**REPUBLIQUE ALGERIENNE DEMOCRATIQUE ET POPULAIRE وزارة التعليم العالي و البحث العلمي Ministère de l'enseignement supérieur et de la recherche scientifique جامعة أبي بكر بلقايد– تلمسان- Université ABOU BEKR BELKAID**

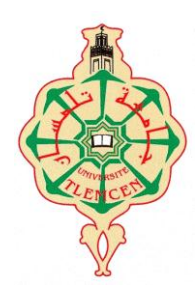

**Faculté de Technologie Département d'Hydraulique** 

# MEMOIRE

Projet de Fin d'Etudes Pour l'obtention du diplôme de Master 2 **en Hydraulique Option : Technologie de traitement de l'eau**

**Thème**

# **SIMULATION PAR LE LOGICIEL EPANET/PORTEAU D'UN RESEAU D'ALIMENTATION EN EAU POTABLE DE SECTEUR IMAMA WILLAYA DE TLEMCEN**

Soutenue le : 14/06/2017

Présentée par :

#### *CHOUITER SARRA & SAIM FATIMA ZOHRA*

Devant le jury :

**M r** A. BENMANSOUR

 **M <sup>r</sup>** H. BOUCHELKIA

**M r**

**M**

**M r** A. CHIBOUB FELLAH **Co-Encadreur**

**Président**

**Examinateur**

**Examinateur** 

**Encadreur** 

*Promotion 2016/2017.*

# *Dédicace*

*Je dédié ce Modeste travaille A ma mère, ma raison d'être, ma raison de vivre, la lanterne qui éclaire mon chemin et m'illumine de douceur et d'amour.*

*A mon père, en signe d'amour, de reconnaissance et de gratitude pour tous les soutiens et les sacrifices dont il a fait preuve à mon égard. A mes chers frères. Aucun mot ne pourra décrire vos dévouements et* 

*vos sacrifices.*

*A tous mes amis, En témoignage de l'amitié sincère qui nous a liées et des bons moments passés ensemble, Je vous dédie ce travail en vous souhaitant un avenir radieux et plein de bonnes promesses.*

*A tous les gens qui ont cru en moi et qui me donnent l'envie d'aller en avant,*

*Je vous remercie tous, votre soutien et vos encouragements me donnent la force de continuer.*

 *Chouiter sarra.*

# Dédicace

*Ce modeste travail, achevé avec l'aide de BON DIEU le tout puissant, est dédié à ceux que J'aime* 

*Aux deux êtres les plus chers au monde, mes parents et qui m'ont soutenu moralement durant toute ma vie avec leur conseil précieux et leur encouragements pour réaliser mon but. Ames cher frères et mes chères sœurs ; A mon fiancée ; A toute ma famille sans exception ; A mon binôme CHOUITER SARRA qui m'a aidé à réalisé ce travail. ET A tous mes amis.* 

 *SAIMI FATIMA ZOHRA* 

# remerciments

*D'abord je remercie dieu tout puissant pour m'avoir permis d'accomplir dans les meilleures conditions ce travail et toutes mes études. Je tiens à adresser mes vifs remerciements à Mon encadreur M<sup>r</sup> HABI MOHAMMED professeur à l'université de Tlemcen d'avoir accepté de diriger ce travail. Qu'il veuille trouver ici l'expression de ma reconnaissance pour sa disponibilité et son aide, pour leur encouragement qu'il a manifesté envers mon travail et leurs précieux conseils.*

*Je remercie Mr A.BENMANSOUR d'avoir bien voulu m'honorer en acceptant de présider le jury chargé d'examiner ce travail. Aussi, je remercie les enseignants Mr H. Bouchelkia , Mr C.Bentalha d'avoir accepté d'examiner ce travail malgré leurs nombreuses charges et préoccupations et je leur remercie pour l'intérêt qu'ils ont accordé à cet mémoire*

*Je ne saurais oublier l'aide si précieuse de Monsieur L.Ben Adda. Toute ma haute considération à tous les enseignants qui ont contribué à ma formation.*

*Je tiens également à remercier L'ensemble du personnel de l'Algérienne des Eaux et L'ensemble du personnel de la Direction des Ressources en Eaux. Un merci doit être adressé aux membres de ma famille, mes parents, mes Et mes frères, aussi mes amis* 

*A toutes les personnes qui m'ont assisté de prés ou de loin, qu'ils trouvent dans ce modeste document l'expression de mes sincères remerciements.*

#### **Résumé**

Les réseaux d'A.E.P conditionnent l'activité et le développement des agglomérations. Afin d'appréhender leur fonctionnement, l'étude des différentes composantes d'un réseau d'A.E.P est indispensable. La prévision et le suivi des paramètres d'un réseau d'eau potable tels que le débit, la pression et la vitesse sont des enjeux primordiaux pour l'exploitant afin de garantir une distribution conforme en tout occasion.

La simulation d'un réseau d'eau potable permet entre autre de déterminer des stratégies de distribution afin de garantir la qualité du service en continu.

Ce travail consiste à simulé le réseau d'alimentation en eau potable du secteur Imama utilisant deux logiciels de simulation hydrauliques Epanet et Porteau et faire une comparaison des résultats obtenu.

La simulation du modèle a été exécutée avec succès ce qui nous a permis d'établir un état des lieux des paramètres hydrauliques sur tout le réseau, et nous a aidé à bien comprendre le fonctionnement de notre système.

#### **Mot clefs**

Simulation, Réseau d'alimentation en eau potable, la zone d'étude(Imama), Epanet, porteau.

#### **Summary**

Drinking water supply systems condition the activity and development of agglomerations. In order to understand their functioning, the study of the various components of a drinking water supply system is essential. Predicting and monitoring drinking water system parameters such as flow, pressure and speed are key issues for the operator to ensure consistent distribution at all times.

The simulation of a drinking water system makes it possible, among other things, to determine distribution strategies in order to guarantee continuous quality of service.

This work consists of simulating the water supply network of the Imama sector using two hydraulics simulation software Epanet and Porteau and making a comparison of the results obtained. The simulation of the model was successfully carried out, which enabled us to establish an inventory of hydraulic parameters on the whole network and helped us to understand the functioning of our system.

#### **Key words**

Simulation, drinking water supply, Epanet, Porteau.

#### **ملخص**

شبكات الامداد بالمياه الصـالحة للشرب تتحكم في الانشطـة الانمائية في المناطق الـحضرية. من اجل فهم كيفية عملها, فان دراسة مختلف مكوناتها أمر ضروري لا غني عنه التّنبؤ ورصد معالم نظام مياه الشرب مثل التدفق والضغط والسرعة هي من القضايا الرئيسية للمشغل لضمان توزيع

يتفق في كل مناسبة.

المحاكاة لشبكة مياه الشرب تسمح هي الأخرى بتحديد استر اتيجيات التوزيع لضمان جودة خدمة التدفق.

ينطوي هذا العمل على محاكاة شبكة إمداد قطاع إمامة بمياه الشرب باستخدام اثنين من برامج المحاكاة الهيدروليكية Epanet و Porteauوإجراء مقارنة النتائج التي تم الحصول عليها.

تم تُنفيذ نموذج المحاكاة بنجاح والتي مكنتنا من إنشاء المخزون من المعلمات الهيدروليكية على الشبكة، وساعدتنا على فهم كيفية نظامنا.

#### **كلمات رئيسية**

شبكة الامداد بالمياه الصالحة للشرب ,المحاكاة ,Epanet ,porteau,

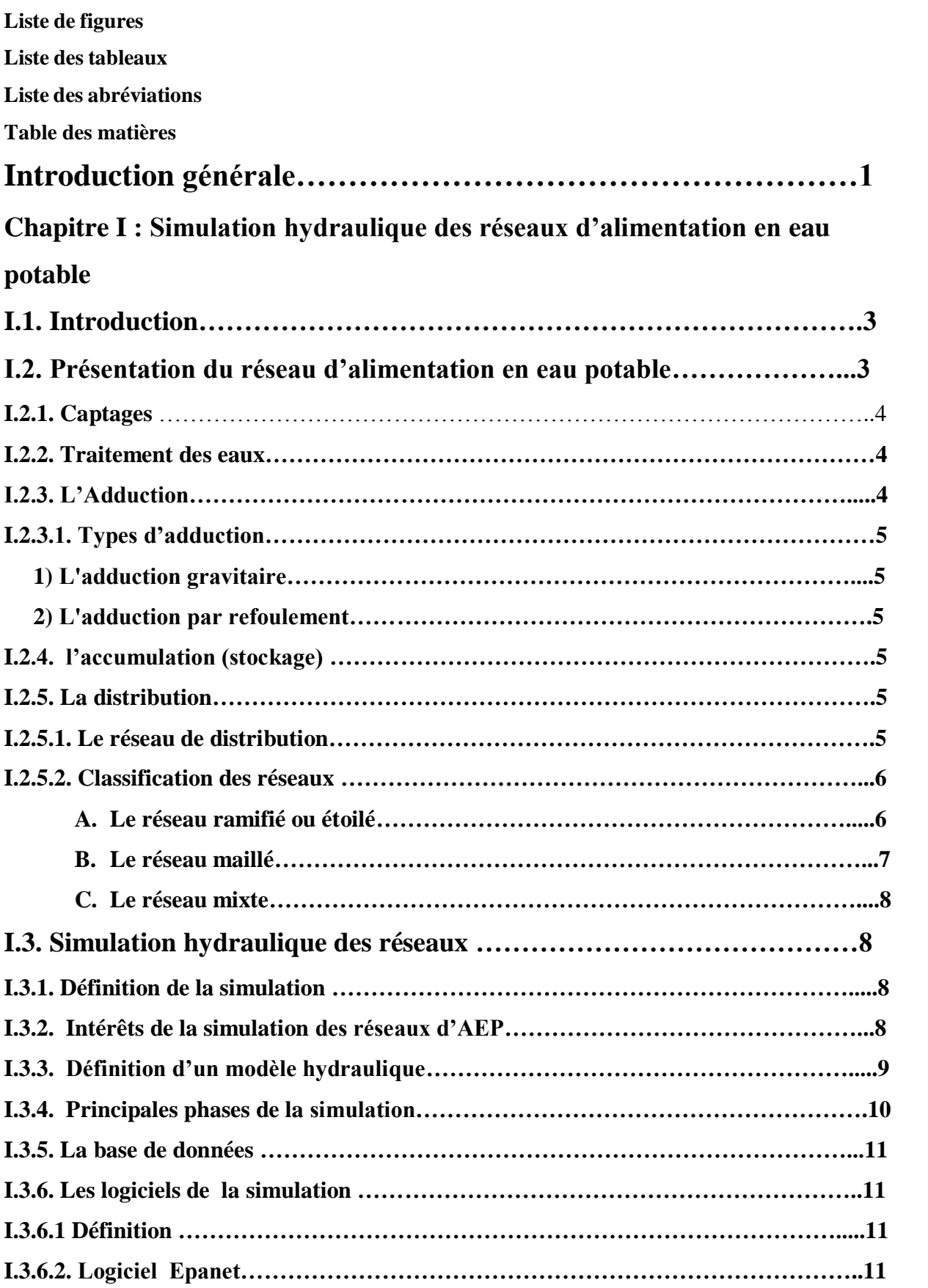

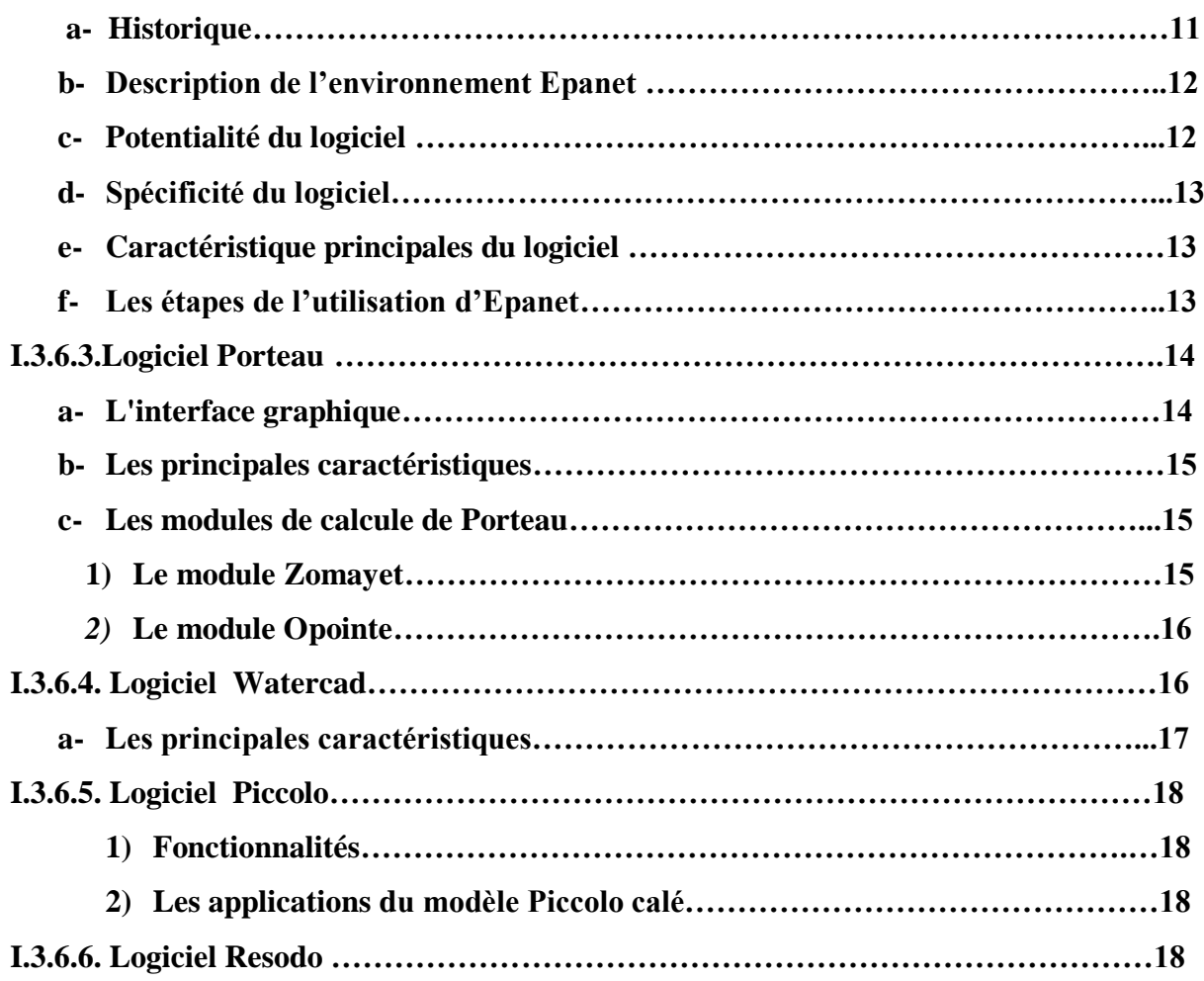

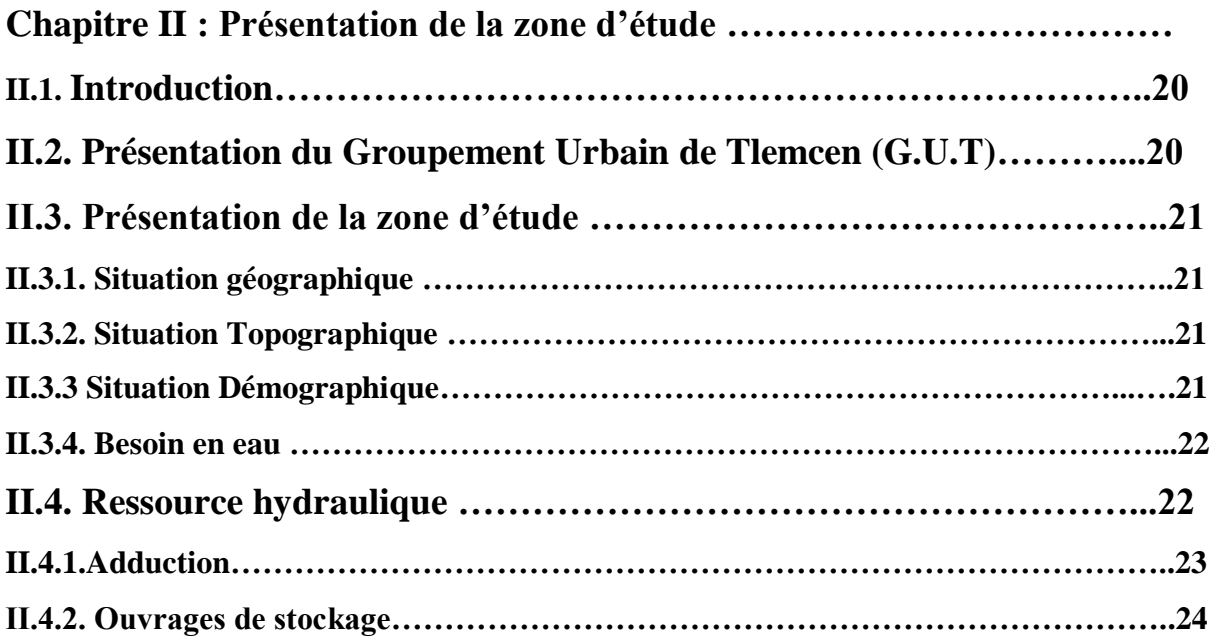

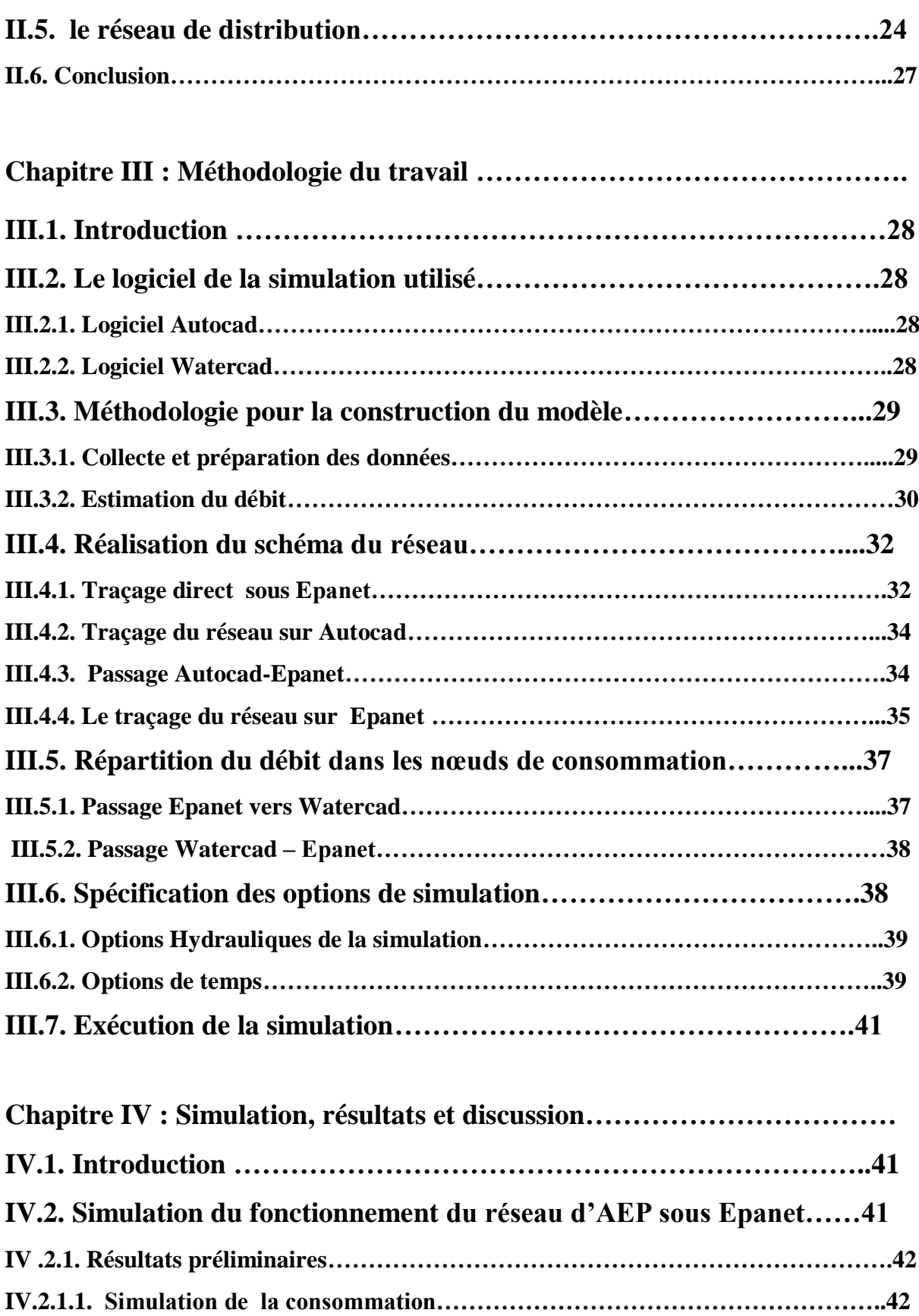

**IV.1.1.2 : paramètres pris en compte……………………………………………………...44**

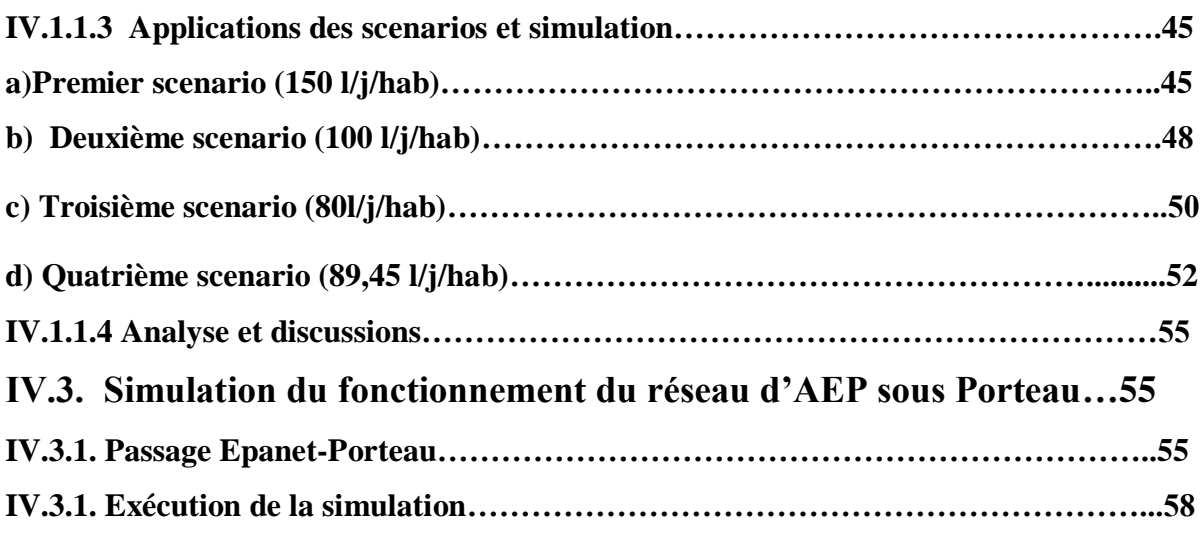

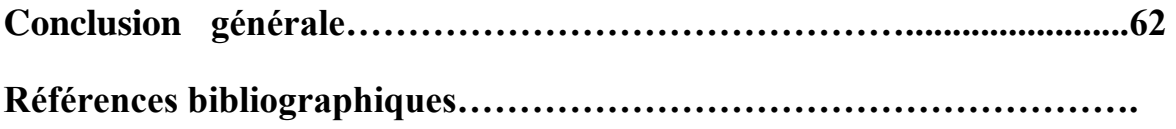

#### **Liste des abréviations**

AEP: Alimentation en eau potable.

EPA: Environnemental Protection Agency.

CAO: Conception assisté par ordinateur.

SIG: Système D'information Géographique.

GUT: Groupement urbaine de Tlemcen.

PEHD: Polyéthylène haute densité.

FD: Fonte ductile.

AG: Acier galvanisé.

AE: Acier enrobé.

ADE: Algérien des eaux.

MC: Matière de construction.

DMS: Date mise en service.

Hab: Habitant.

SDEM : Station de dessalement des eaux de mer.

INP : Fichier d'entré abaque.

# **Liste des figures**

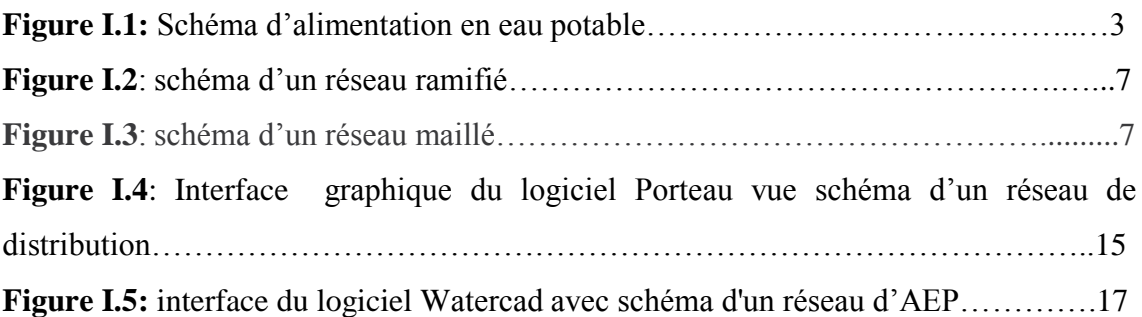

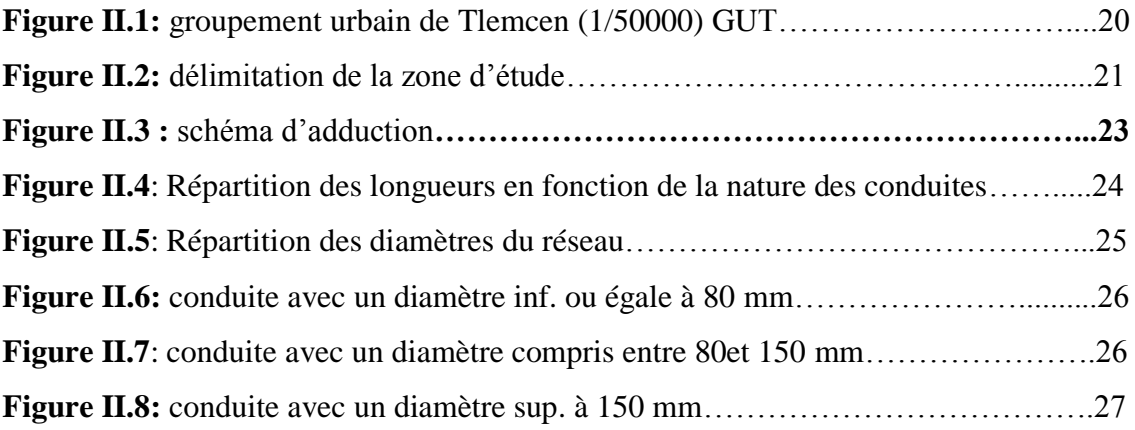

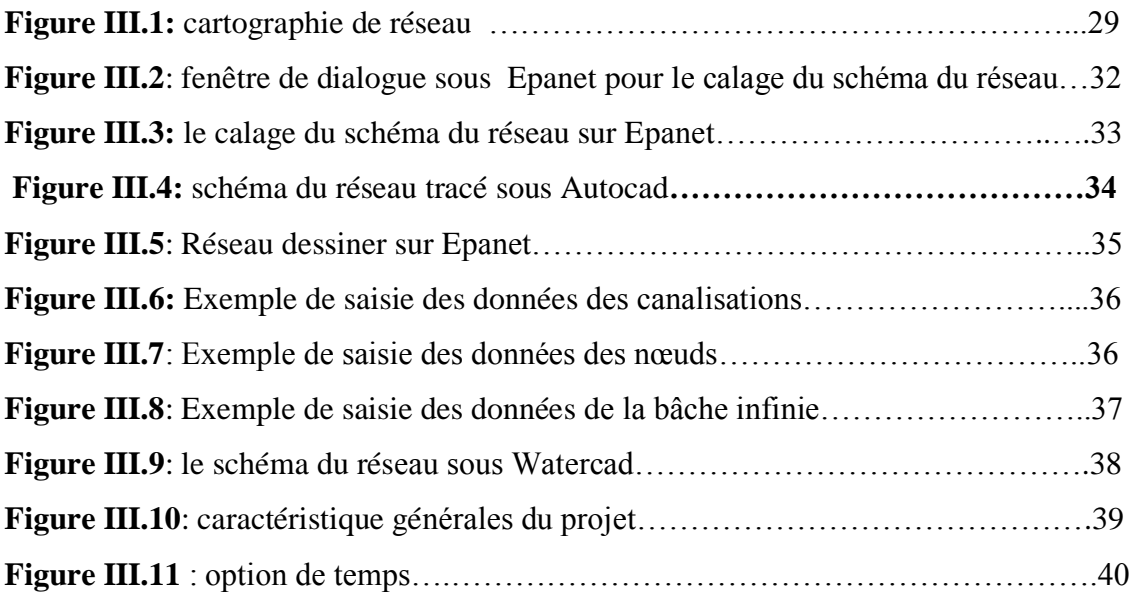

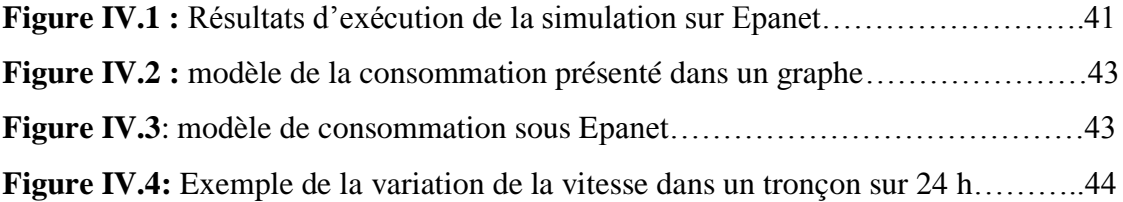

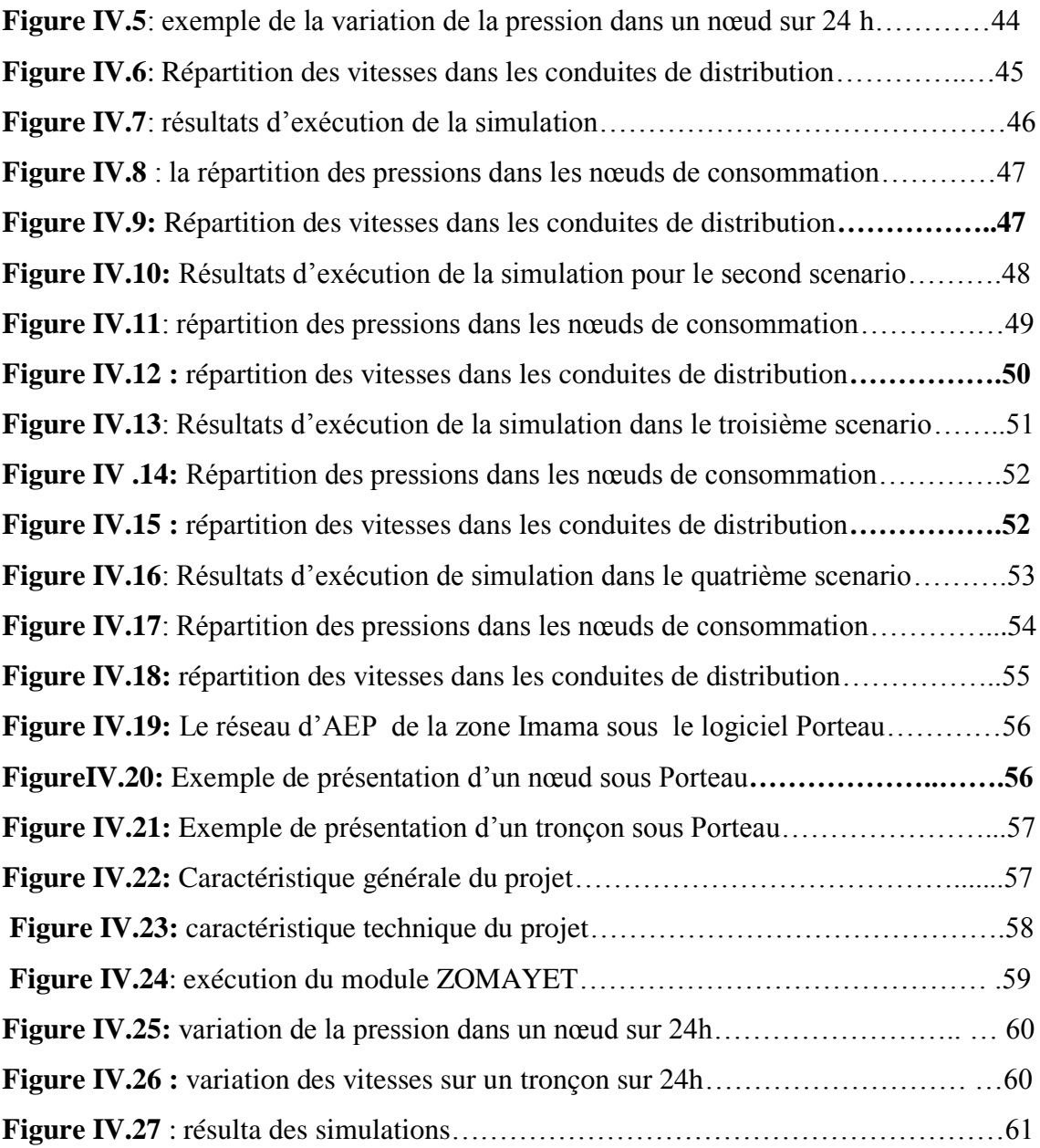

# Introduction générale

L'eau représente aujourd'hui un enjeu crucial pour toutes les sociétés. La crise actuelle, bien plus qu'une question de rareté, en est une de répartition.

La population augmente rapidement et les besoins en eau domestique, industrielle et agricole sont de plus en plus élevés avec le temps, Ces évolutions de la population ont fortement modifié la structure initiale des réseaux et ont fortement compliqué le fonctionnement.

La complexité des réseaux d'eau potable et la difficulté éprouvée par les gestionnaires de prévoir les phénomènes hydrauliques qui s'y déroulent, fait de la gestion informatisée une opération indispensable, rendue possible grâce aux progrès de l'informatique.

Pour ces raisons que la science n'a cessé de se développer dans ce domaine depuis l'antiquité. La simulation des réseaux d'alimentation en eau est le dernier avancement dans ce processus du développement ; elle est devenue, une partie incontournable pour la conception et la gestion des systèmes d'alimentation en eau. Ces modèles sont souvent fiables et capables de simuler les besoins actuels et futurs en facilitant la gestion et les extensions des infrastructures hydriques et en minimisant le gaspillage et les abus.

Pour cela, Notre travail consiste à simuler, du point de vue hydraulique, le réseau d'alimentation en eau potable existant de la localité IMAMA dans le but d'avoir des résultats sur les paramètres (vitesses et pressions), pour arriver à cet objectif nous avons préparé notre travail en quatre chapitres :

Nous commencerons d'abord dans le premier chapitre par une présentation générale sur la simulation des réseaux d'alimentation en eau potable en donnant une vue d'ensemble des composants des système de base de distribution, définissant la nature et les buts de la simulation de système de distribution, et donner les étapes de base dans le processus de modélisation. Ainsi nous essayons de donner un aperçu sur les différents modèles hydrauliques et programmes existants dans le domaine.

Ensuite, Dans le deuxième chapitre, les différents aspects de la zone d'étude ont été présentés.

Le troisième chapitre est consacré à la présentation de la méthodologie du travaille adoptée pour la modélisation du système de distribution de notre zone d'étude. Ainsi nous essayons de donner un aperçu sur l'utilité des logiciels de simulation utilisé dans notre travail.

Le quatrième et dernier chapitre sera consacré à la simulation, présentation des résultats des paramètres hydrauliques sous forme de schémas et graphes (secteurs) et suivis par une discussion analysante du système sur la base de ces résultats obtenus.

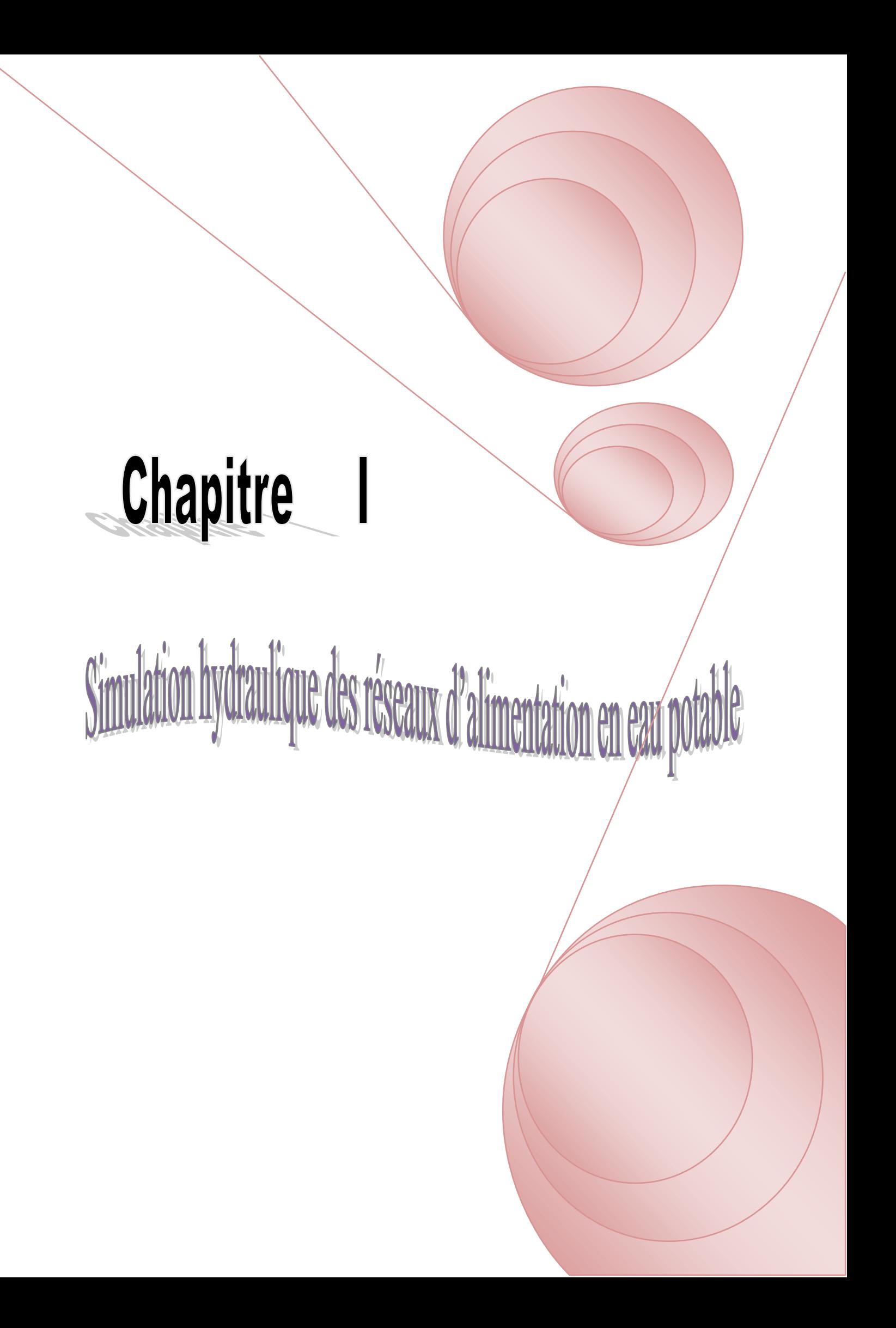

# **I.1. Introduction**

Dans ce chapitre on s'intéresse à la présentation de la simulation des réseaux d'alimentation en eau potable en donnant une vue d'ensemble des composants de système de base de distribution définissant la nature et les buts de la simulation de système de distribution. Ainsi nous essayons de donner un aperçu sur les différents modèles hydrauliques et programmes existants dans le domaine.

### **I.2. Présentation du réseau d'alimentation en eau potable**

Les réseaux d'AEP conditionnent l'activité et le développement des agglomérations **[1].** Afin d'appréhender leur fonctionnement l'étude des différentes composantes d'un réseau d'AEP est indispensable. Un réseau d'AEP a pour fonction principale de desservir en eau potable un ensemble de points tels que: Compteurs d'abonnés, Bouches de lavage, Poteaux d'incendie **[2].** Les principaux ouvrages constituants un réseau d'AEP sont schématisés dans la figure I.1.

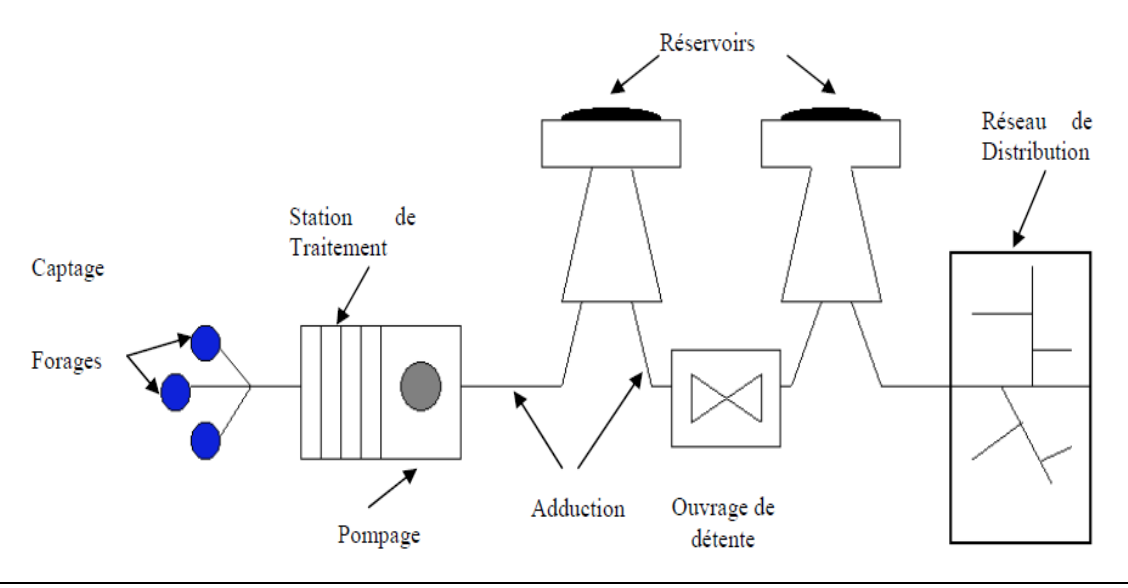

 **Figure I.1 :** Schéma d'alimentation en eau potable [1].

Nous distinguons plusieurs étapes dans le processus de production et d'acheminement de l'eau potable.

- **Le Captage**
- **Le traitement**
- **L'adduction**
- **Stockage**
- **Distribution**

#### **I.2.1. Captages**

Les captages sont les travaux effectués pour prélever les eaux naturelles en vue de l'alimentation, ils peuvent concerner soit l'eau présente dans le sous-sol, sous forme de nappes aquifère, soit celle qui surgit du sous-sol à la surface par des sources, soit encore celle que l'on trouve à la surface du sol, dans les rivières ou dans des étangs naturels ou artificiels **[3].**

#### **I.2.2. Traitement des eaux**

Les eaux captées dans la nature, exactement les eaux de surface (lacs et rivières), ne présentent pas les qualités physiques, chimiques et biologiques désirables pour la consommation **[3],** pour rendre ces eaux potables, il faut les traiter.

Le traitement d'une eau brute dépend de sa qualité, laquelle est fonction de son origine et peut varier dans le temps.

L'eau à traiter doit donc être en permanence analysée car il est primordial d'ajuster le traitement d'une eau à sa composition et, si nécessaire, de le moduler dans le temps en fonction de la variation observée de ses divers composants. Il peut arriver cependant qu'une pollution subite ou trop importante oblige l'usine à s'arrêter momentanément **[4]**, les aspects de traitement des eaux sont :

- La clarification: L'élimination des matières solides par décantation ou par filtration ;
- \* La stérilisation: On la stérilise par des oxydants tels que le chlore, l'ozone :
- L'amélioration**:** Qui corrige les propriétés chimiques de l'eau, soit par l'addition des corps chimiques appropriés, soit par adsorption de corps nuisibles à supprimer.

#### **I.2.3. L'Adduction**

L'adduction d'eau regroupe les techniques permettant d'amener l'eau depuis sa source à travers un réseau de conduites ou d'ouvrages architecturaux (aqueducs) vers les lieux de consommation.

#### **I.2.3.1. Types d'adduction**

On distingue deux types d'adduction :

#### **1) L'adduction gravitaire**

Où l'écoulement de l'eau à des pressions importantes est causé par la différence des niveaux hydrauliques: l'altitude de la source est supérieure à l'altitude du point de consommation, et se déplace donc grâce à la force de gravitation d'où son nom. C'est le principe du Château d'eau.

#### **2) L'adduction par refoulement**

Où la pression sur le réseau et l'acheminement de l'eau se fait à l'aide de pompes à l'intérieur de stations de pompage.

#### **I.2.4. l'accumulation (stockage)**

Les réservoirs doivent maintenir l'eau à l'abri des risques décontaminations, et autant que possible des fortes variations de température **[5],** il sert aussi à deux choses :

- Constituer une réserve d'eau disponible même si le pompage est arrêté ;
- Séparer le pompage de la distribution.

A partir du réservoir, l'eau s'écoule dans les tuyaux par son propre poids, donc plus le réservoir sera plus haut, plus l'eau pourra aller loin et vite. C'est pour que certains réservoirs sont au sol mais que d'autre doivent être surélèves (château d'eau) pour que l'eau ait une pression suffisante pour alimenter tout le village. Les châteaux d'eau sont soit en métal (lorsqu'une petite capacité est nécessaire) soit en béton armé (pour les plus grosses capacités).

#### **I.2.5. La distribution**

Dans cette étape le transport de l'eau potable aux consommateurs ce fait grâce au réseau de distribution qui peut être un réseau maillé, ramifié, mixte **[6].**

#### **I.2.5.1. Le réseau de distribution**

Le réseau de distribution d'eau potable est un ensemble de conduites interconnectées fonctionnant sous pression, et qui assurent l'alimentation de la ville à partir des réservoirs. A cela, il faut ajouter les accessoires du réseau qui permettent une bonne

exploitation et un bon entretien de ce dernier. Parmi ceux-ci on peut citer les vannes de sectionnement, les vannes de réduction de pression, les poteaux d'incendie, les compteurs, les ventouses etc…

Le système d'alimentation de ce réseau doit permettre de fournir le débit de consommation variable à une pression relativement constante. Le réseau d'alimentation en eau potable doit présenter une bonne sécurité d'approvisionnement de toutes les parties de l'agglomération. Ceci implique un bon maillage du réseau et la pose de vannes de sectionnement. Ainsi, il serait possible d'isoler un tronçon du réseau tout en maintenant l'alimentation dans les conduites voisines. La simulation se fera tout en vérifiant que le dimensionnement du réseau permettra d'avoir une pression d'au moins 1 bar à chaque nœud et une vitesse comprise entre 0.6 *m/s* et 2.5 m/s dans tout le réseau de distribution **[7].**

#### **I.2.5.2. Classification des réseaux**

On distingue plusieurs types de réseaux, à savoir: les réseaux ramifiés, maillés et mixte **[8], [9],** Leur classification se fait en se basant sur la topographie du terrain (terrain accidenté, différence d'altitude importante) et l'occupation du sol. Ces réseaux peuvent être alimentés à partir d'un ou plusieurs réservoirs **[2].**

#### **A. Le réseau ramifié ou étoilé**

Un réseau ramifie est un réseau tel que tous les points du réseau ne peut être alimenté que d'une seule façon. Ainsi, la caractéristique d'un réseau ramifie est que l'eau circule dans toute la canalisation dans un seul sens (des conduites principales vers les conduites secondaires, vers les conduites tertiaires…). En d'autres termes. Un réseau ramifie ne peut comporter qu'un seul nœud référence amont. Ce réseau ne présente pas assez de souplesse à des modifications de débit et tout réseau initialement ramifie est modifié, au cours de l'exploitation ultérieure, par les nécessités des extensions imprévues et pour la sécurité de fonctionnement de certaines parties de réseau figure I.2 représente une schématisation d'un réseau ramifié **[10].**

**Chapitre I : Simulation hydrauliques des réseaux d'alimentation en eau potable.**

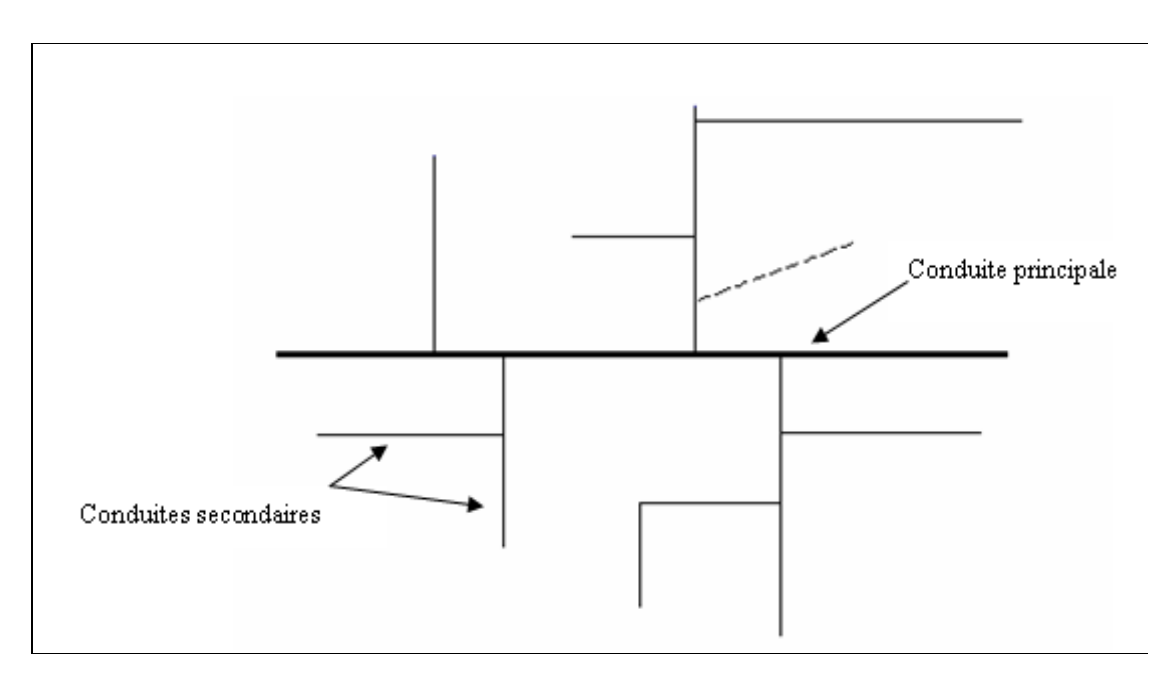

**Figure I.2** : schéma d'un réseau ramifié.

#### **B. Le réseau maillé**

Ce type de réseau offre des avantages hydrauliques particulièrement intéressants puisqu'il permet l'alimentation en un point par plusieurs directions. On peut ainsi isoler une conduite tout en maintenant l'alimentation dans les canalisations situées en aval de celle-ci réduisant ainsi au minimum la surface privée d'eau.

Ce type est mieux adapté dans les grandes villes. Cependant, il peut conduire à des coûts déconstruction et d'entretien très élevés la figure I.3 représente une schématisation d'un réseau maillé.

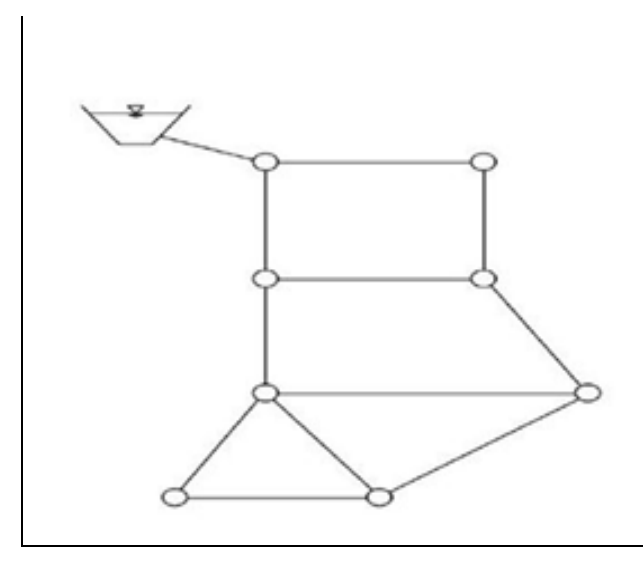

 **Figure I.3** : schéma d'un réseau maillé **[7].**

Ainsi, pour la conception de notre réseau, nous adopterons un type de réseau intermédiaire: le réseau mixte.

#### **C- Le réseau mixte**

C'est un réseau intermédiaire comportant à la fois les deux types cités plus haut. Il offre globalement les mêmes avantages hydrauliques que le réseau maillé, cependant grâce à la réduction des pièces spéciales utilisées au niveau des intersections telles que les croix et les Tés, on aboutit généralement à des coûts de construction moins élevés que précédemment. Nous avons conçu notre réseau de distribution en réalisant un réseau mixte du fait de la grandeur de la ville et des différents avantages économiques qu'offre un tel réseau **[7].**

#### **I.3. Simulation hydraulique des réseaux**

#### **I.3.1. Définition de la simulation**

La simulation est une représentation logique et mathématique du comportement du système réel dans un contexte donnée et une problématique donnée, le modèle prend dans la majorité des cas la forme d'une série d'hypothèse concernant le fonctionnement du système et qui sont exprimer à l'aide de la relation mathématique, logique ou symboliques entre les entités. Ces modèles sont dite analytiques. Lorsque le système est assez complexe à simuler de manière analytique, les praticiens utilisent un modèle descriptif qui détaille les différents évènements et actions décrivant son comportement **[12].**

#### **I.3.2. Intérêts de la simulation des réseaux d'AEP**

La simulation des données est une étape fondamentale dans la conception des bases des donnée qui seront utiles pour la gestion du réseau d'eau potable elle permet de traduire le monde réel par toute sa complexité, et par des structures de données.

Elle a pour objet d'abstraire la réalité en mettant l'emphase sur les phénomènes d'intérêt et en éliminant ce qui ne concerne pas l'objectif pour suivi ce qui permet du point de vue hydraulique, connaitre le fonctionnement hydraulique du réseau sur les différents horizons actuelle et future et aussi d'estimer les besoins en renforcement et en extension

du réseau entre les infra structures, d'obtenir une vision du fonctionnement du réseau en toute condition au degré de précision désiré, permet de déterminer les défaillances et les points noirs non apparents sur notre réseau qui serait la base pour l'établissement des plannings de gestion et de renforcement à court et long termes **[12].**

#### **I.3.3. Définition d'un modèle hydraulique**

Un modèle hydraulique est une représentation mathématique du réseau de distribution permettant la simulation de son fonctionnement hydraulique. Il regroupe les différents éléments constitutifs d'un réseau : les conduites, certaines vannes et appareils de régulation, les pompes, les réservoirs et les interconnexions **[13].**

Le modèle est basé sur une représentation schématique du réseau sous forme de nœuds et tronçons :

- Il y aura un nœud à chaque discontinuité dans le réseau, c'est ainsi qu'on trouvera :
- $\checkmark$  des nœuds passifs à chaque bifurcation, changement de diamètre de conduite, de matériaux, etc., sans aucune donnée hydraulique. On les utilisera également pour positionner une singularité (pompe, réducteur de pression) qui devra avoir un nœud d'entrée et un nœud de sortie ;
- $\checkmark$  des nœuds de consommation : ce sont les nœuds par lesquels le réseau perd de l'eau (consommation) ;
- $\checkmark$  des nœuds de piézométrie : il s'agit de nœuds auxquels on impose une cote piézométrique. Le cas typique est celui d'un réservoir **[14].**
- Un élément quant à lui, relie deux nœuds entre eux, ce peut donc être :
- $\checkmark$  une conduite avec un nœud à chaque extrémité ;
- $\checkmark$  une singularité telle que pompe, régulateur de pression ou autre appareil de fontainerie, chaque singularité aura un nœud d'entrée et un nœud de sortie.

Tous les nœuds et éléments sont numérotés et renseignés des paramètres nécessaires à chaque type, pour chaque conduite il s'agit de préciser :

- $\checkmark$  Sa longueur ;
- $\checkmark$  son diamètre ;
- $\checkmark$  son matériau ;

- $\checkmark$  sa rugosité ;
- $\checkmark$  ses fuites.

Pour chaque régulateur de pression :

- $\checkmark$  la pression de consigne : c'est la valeur de la pression que le régulateur doit maintenir constante ;
- $\checkmark$  le diamètre du régulateur : qui est le diamètre de la bride d'entrée ;
- $\checkmark$  le coefficient de perte de charge.

Pour chaque nœud :

- $\checkmark$  sa consommation éventuellement ;
- $\checkmark$  son profil de consommation éventuellement ;
- $\checkmark$  sa cote sol.

La consommation est généralement répartie géographiquement aux différents nœuds au prorata des longueurs de tronçons, Un modèle hydraulique est constitué par :

- une base de données ;
- un logiciel de calcul **[14].**

#### **I.3.4. Principales phases de la simulation**

Le terme "modèle" est un terme générique, on le défini comme étant une conceptualisation de la réalité, une certaine image de la réalité que nous nous créonsune image incomplète et partielle, comprenant des caractéristiques, des attributs de la réalité qui nous intéressent en particulier ou que nous avons la possibilité de connaître **[14].**

On distingue deux régimes de simulation:

- Simulation en régime statique : c'est la représentation d'une situation stationnaire pour des conditions définies déterminées et constantes dans le temps ;

- Simulation en régime dynamique : c'est la représentation dans l'espace et dans le temps du fonctionnement de l'ensemble des éléments du réseau **[15].**

La construction d'un modèle hydraulique pour les réseaux d'eau potable se réalise selon les phases présentées ci-dessous

 Choix du réseau à simuler: étape préalable permettant de décider du niveau de détail du modèle, en fonction des objectifs visés par la simulation;

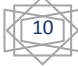

- Construction de la base de données : collecte, synthèse des données sur les conduites, les ouvrages, la topographie, les volumes produits et distribués ;
- Compagne de mesures en vue de calage pour ajuster les paramètres du modèle (rugosité des conduites, pertes de charges singulières, profils de demande, ...).

#### **I.3.5. La base de données**

Elle s'articule autour de 2 types de données :

- Les données statiques décrivant :
- le réseau : conduit (Longueur, Diamètre, Rugosité, …), altimétrie des nœuds ;
- les ouvrages : pompes, réservoirs, appareils de régulation ;

 la répartition géographique de la consommation moyenne annuelle des nœuds. Ces données constituent le modèle physique.

- Les données dynamiques comprenant :
- les profils journaliers de consommation des différents usagers considérés (domestiques, industriels, …) ;
- les règles de contrôle et d'asservissement des pompes, des réservoirs, des appareils de régulation **[13].**

#### **I.3.6. Les logiciels de la simulation**

De nos jours, les outils de simulation sont devenus incontournables à la gestion des réseaux d'eau potable **[12],** de plus en plus. Les gestionnaires ont à leur disposition une large gamme de modèles pour mieux gérer, concevoir, suivre dans le temps, l'état du réseau et la qualité de l'eau qui transite dans ce dernier et de prévoir des réparations. Actuellement, il existe plusieurs logiciels pour la simulation et la gestion des eaux **[16].**

#### **I.3.6.1 Définition**

Le logiciel de simulation est constitué d'un moteur de calcul permettant la résolution des équations aux mailles de Hardy-Cross, d'un module de saisie des données et, le plus souvent, d'un module graphique permettant de visualiser les éléments modélisés et les résultats de simulation. Ils sont développés depuis les années 70 et ont connu une évolution, qui a vu l'apparition de plusieurs types de logiciel **[13]** .parmi ces logiciel de calcul on trouve :

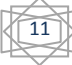

#### **I.3.6.2. Logiciel EPANET**

#### **a- Historique**

Le logiciel Epanet est né suite à une initiative du Congrès des Etats–Unis qui visait àprotéger les ressources naturelles du pays. Dès lors, l'EPA (US Environnemental Protection Agency) a été chargée de développer des techniques permettant de mieux appréhender les écoulements et les transformations de l'eau dans un réseau d'adduction d'eau potable.

Depuis 1993, le logiciel est disponible gratuitement pour tous les bureaux d'études et les sociétés d'affermage qui souhaitent l'utiliser.

Enfin, le logiciel a connu des améliorations depuis sa création. La dernière version date de l'année 2001**[17].**

#### **b- Description de l'environnement Epanet**

Epanet est un logiciel de simulation du comportement hydraulique et qualitative de l'eau sur de longues durées dans les réseaux sous pression, Ce logiciel est distribué gratuitement par l'E.P.A. *(Environmental Protection Agency)* depuis le mois de septembre 1993.

#### **c- Potentialité du logiciel**

Le logiciel Epanet est un logiciel de simulation du comportement hydraulique et de simulation de la qualité de l'eau dans les réseaux d'eau potable. Un réseau d'eau potable sur un logiciel se définit par des tuyaux (tronçons sur le logiciel), des nœuds (intersection de deux tuyaux et extrémité d'une antenne) mais également d'autres organes (réservoirs, pompes, clapets, différents types de vannes,…).

Le logiciel permet de calculer le débit parcourant chaque tuyau, la pression à chacun des nœuds mais également le niveau de l'eau à n'importe quel moment de la journée et quelle que soit la période de l'année où on se situe. Le moteur de calcul hydraulique intégré permet de traiter des réseaux de taille illimitée. Il dispose de plusieurs formules de calcul de pertes de charges, il inclut les différentes pertes de charge singulières et simule les pompes à vitesse fixe et variable. En résumé, le logiciel présente tous les outils pour remplir les objectifs suivants :

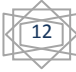

- $\triangleright$  Régulation des pressions dans le réseau ;
- Détection des zones de fonctionnement déficitaire ;
- > Dimensionnement de réseaux ;
- Amélioration de la gestion des équipements d'eau.

Le logiciel présente également un module qualité qui permet de calculer les concentrations en substances chimiques, les temps de séjour de l'eau dans différentes parties du réseau. Il permet également de suivre l'origine de l'eau. L'utilisation de ce module qualité nécessite un calage hydraulique préalable **[17].**

#### **d- Spécificité du logiciel**

Le logiciel possède les mêmes fonctionnalités et possibilités que les autres logiciels de simulation des réseaux d'eau potable tels Porteau ou Piccolo. Il présente une convivialité au niveau de son interface qui permet de le rendre assez facilement accessible.

Cependant, une formation était nécessaire pour ne pas tomber dans le piège représenté par cette facilité de manipulation des éléments d'epanet, on peut également travailler un réseau saisi sur Epanet avec le logiciel Porteau grâce à une passerelle permettant le transfert des fichiers. En termes de calcul, Epanet présente quelques particularités. Par exemple, sur le logiciel Piccolo, il est possible de demander au logiciel de revoir une demande à la baisse tandis que sur Epanet, une demande est toujours desservie à 100%. Dès lors, lorsqu'on obtient des pressions négatives sur un nœud, ceci signifie que la demande n'est pas satisfaite **[17].**

13

#### **e- Caractéristique principales du logiciel**

- Logiciel gratuit ;
- Dimensionnement de réseaux ;
- Taille de réseau illimitée ;
- Choix de différentes formules de calcul des pertes de charge ;
- Régulation des pressions dans le réseau ;
- $\bullet$  Simulation de pompes à vitesse fixe ou variable ;
- Calcul de l'énergie consommée et coût ;
- Simulation de différents types de vannes et clapets;
- Géométrie des réservoirs aux formes variées possible ;
- Détection des zones de fonctionnement déficitaire ;

Amélioration de la gestion des équipements de réseau **[17].**

#### **f- Les étapes de l'utilisation d'Epanet**

Les étapes classiques de l'utilisation d'Epanet pour simuler un système de distribution d'eau sont les suivantes:

Dessiner un réseau représentant le système de distribution ou importer une description de base du réseau enregistrée dans un fichier au format texte ;

- Saisir les propriétés des éléments du réseau ;
- Décrire le fonctionnement système;
- Sélectionner un ensemble d'options de simulation ;
- Lancer une simulation hydraulique;
- Visualiser les résultats d'une simulation **[17].**

#### **I.3.6.3. Logiciel Porteau**

Porteau est un outil de simulation du comportement d'un réseau maillé de distribution ou de transport d'eau sous pression. Il constitue une aide à la décision pour le dimensionnement et la gestion d'un réseau de distribution ou d'adduction d'eau potable **[18].**

#### **a- L'interface graphique**

L'interface graphique du logiciel, permet de schématiser le réseau étudié par l'emploi de tronçons pour les conduites et de nœuds pour les intersections. Ces éléments sont documentés de telle sorte que toutes les infrastructures présentes sur le réseau et toutes puissent être représentées afin de rendre compte le plus fidèlement possible de la réalité.

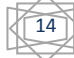

**Chapitre I : Simulation hydrauliques des réseaux d'alimentation en eau potable.**

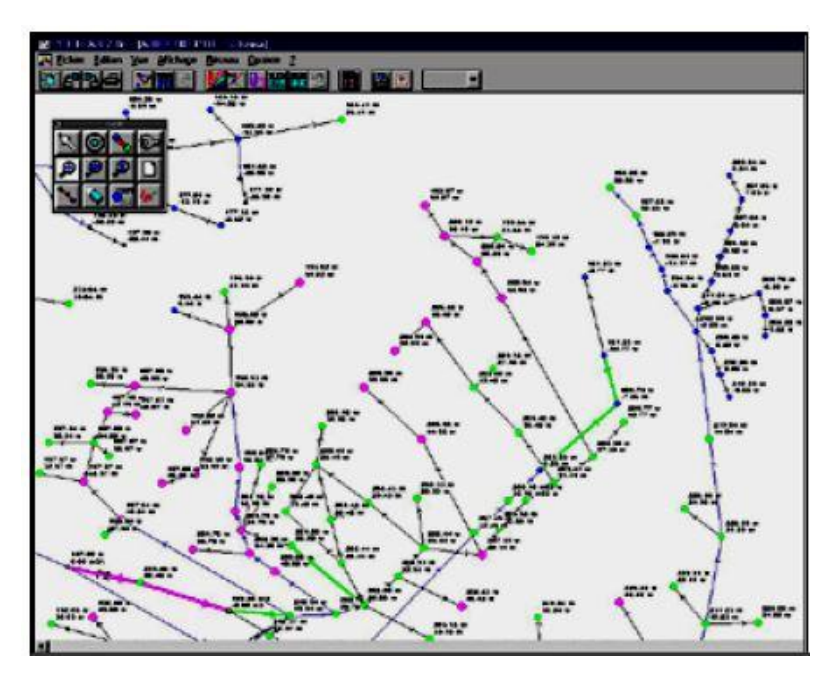

**Figure I.4**: Interface graphique du logiciel Porteau vue schéma d'un réseau de distribution **[18].**

#### **b- Les principales caractéristiques**

- \* visualisation de schémas de réseaux de distribution d'eau potable ;
- $\cdot \cdot$  Impression des schémas au traceur jusqu'au format A0 ;
- visualisation et impression des résultats sous forme de tableau ou sur le schéma du réseau ;
- $\cdot$  visualisation et impression des résultats sous forme de profils hydrauliques;
- Exportation des données et des résultats vers un tableur de type Excel **[18].**

#### **c- Les modules de calcule de Porteau**

#### **1) Le module Zomayet**

Il permet d'étudier, par une simulation sur plusieurs heures (de 24 heures à 15 jours), le fonctionnement hydraulique d'un réseau maillé de distribution ou de transport d'eau sous pression et de visualiser son schéma. Le réseau peut comporter des réservoirs (avec plusieurs modes possibles de remplissage/vidange), des pompes, des limiteurs de débits, des stabilisateurs de pression, des vannes motorisées, des réducteurs de pression et des consommations régies par au plus 10 modèles de répartition sur la journée.

Les données nécessaires comprennent toute la topographie du réseau (longueur, diamètre et rugosité des conduites, cote de terrain naturel des nœuds à débit fixé, cote de

l'eau, du radier et du trop-plein, surface au radier et au trop-plein pour les nœuds à charge fixée) ainsi que la répartition la plus exacte possible des consommations sur les nœuds ou desservis en route. Un modèle déterministe permet de traiter les données. Les résultats du calcul donnent les variations de différentes valeurs concernant chaque nœud et tronçon au cours de la journée : cote de l'eau dans les réservoirs, volumes entrants et sortants, cote piézométrique des points de consommation, débits dans les tronçons, heures de fonctionnement des pompes et leur point de fonctionnement, fonctionnement des différents organes du réseau, etc...

Ces résultats sont affichables soit sous forme de tableau en chacun des pas de temps (5 min à 1 h) pour tout le réseau, soit sous forme de tableau sur toute la journée par tronçon et nœud, soit sous forme de courbes de variations des différentes valeurs au cours de la journée par tronçon et nœud à partir du schéma du réseau.

#### *2)* **Le module Opointe**

Il permet de simuler le fonctionnement d'un réseau maillé de distribution d'eau potable en régime de pointe et de visualiser son schéma. Les données utilisées sont les données physiques concernant les nœuds et tronçons (cotes au sol, cotes de l'eau, diamètres, longueurs), les données hydrauliques (rugosités, consommations domestiques ou industrielles), les données de répartition des abonnés. Il nécessite de connaître les probabilités d'ouverture et de satisfaction des abonnés sur le réseau. Un modèle probabiliste permet de traiter ces données et d'estimer les débits de pointe, ainsi que les pressions en chaque nœud.

Les résultats sont affichables soit sous forme de tableaux, soit à partir du schéma du réseau **[18].**

#### **I.3.6.4. Logiciel Watercad**

Watercad est un logiciel qui permet de simuler le comportement hydraulique et la qualité de l'eau dans les réseaux de distribution, Watercad aide à analyser, concevoir et optimiser les réseaux de distribution d'eau.

Grâce à ces fonctions intégrées ce logiciel permet d'analyser les constituants de l'eau, son âge, son mélange dans les réservoirs et la traçabilité des sources, il est ainsi possible de programmer la chloration, de simuler des contaminations, de visualiser les zones

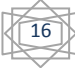

d'influences des différentes sources. Les fonctions de Watercad permettent également d'améliorer la turbidité, le goût et l'odeur de l'eau en identifiant les problèmes de mélange et en proposant des solutions.

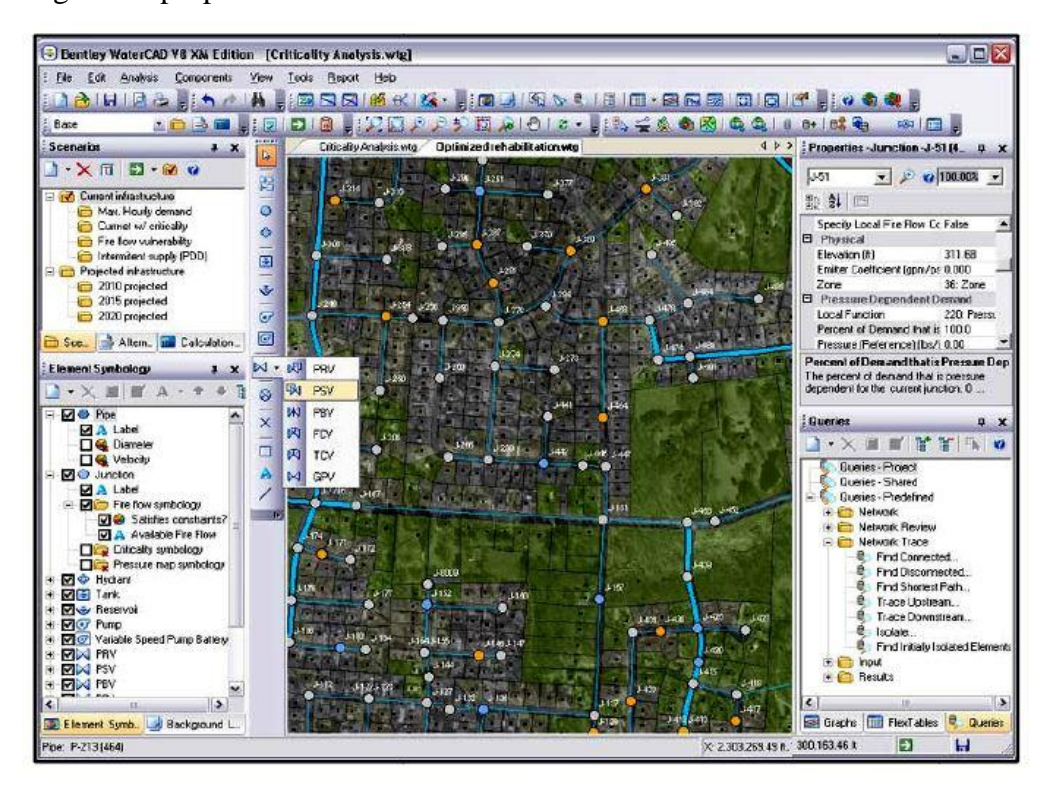

 **Figure I.5:** interface du logiciel Watercad avec schéma d'un réseau d'AEP.

#### **1) Les principales caractéristiques**

Watercad permet aussi :

- La simulation en condition normale ;
- La simulation en période étendue ;
- L'analyse de criticité ;
- L'analyse de mélange de l'eau dans les réservoirs ;
- Le pompage à vitesse variable ;
- La gestion de la consommation d'énergie et des coûts d'infrastructure ;
- La simulation des fuites ;
- L'analyse de la consommation en fonction de la pression ;
- La simulation des vannes.

Watercad prend en charge divers arrière-plans, intègre des utilitaires de conversion à partir de logiciels CAO ou SIG et de bases de données et permet une utilisation illimitée de la fonction annuler/rétablir mise en forme. Watercad est produit et commercialisé par

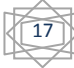

« BENTLEY » (systemsIncorporated), la première version sous Windows est apparue en 1996.

#### **I.3.6.5. Logiciel Piccolo**

Piccolo est un outil général de simulation des écoulements en charge dans les réseaux maillés.

A partir des données du réseau, Piccolo calcule les vitesses, les pressions, les débits, l'évolution des niveaux de réservoirs .Les calculs peuvent concerner un régime statique ou dynamique.

#### **1) Fonctionnalités**

La conception et le calage d'un modèle Piccolo permet de mieux connaître et mieux comprendre :

- Diagnostic de fonctionnement du réseau, des réservoirs, étude de l'insuffisance de pression ;
- Étude des vitesses, détection d'anomalies.

#### **2) Application du modèle piccolo**

Les applications d'un modèle Piccolo calé Sont :

- a) Etude de schéma directeur pour prévoir en fonction des demandes en eau futures ;
- b) Etudes qualité ;
- c) Etudes qualités avancées ;
- d) Economies ;
- e) Qualité de l'eau.

Piccolo possède, outre une configuration de base, des modules complémentaires optionnels de simulation de la qualité de l'eau, de prévision des dépôts, de calcul des coûts de fonctionnement, et d'aide au dimensionnement **[18].**

#### **I.3.6.6. Logiciel Resodo**

Permet le calcul hydraulique dynamique des réseaux d'eau potable, depuis les captages jusqu'à la distribution, Resodo permet aussi des calculs dits de qualité, qui sont :

- Les calculs des temps de séjour;
- Les calculs de traçage ou d'origine de l'eau;
- Les calculs d'évolution temporelle d'une substance réactive dans le réseau.

Resodo utilise le moteur de calcul Epanet, bien connu des spécialistes, pour effectuer ses calculs hydrauliques et de qualité.

Resodo possède divers outils performants:

- Calculs des pressions résiduelles;
- Calculs de défense contre l'incendie;
- Sectorisation des réseaux et estimation des fuites;
- Calculs des bilans aux pompes et aux réservoirs et beaucoup d'autres choses encore **[17].**

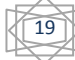
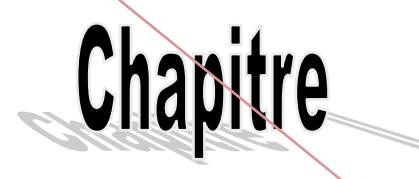

# Présentation de la zone d'étude « Imama »

# **II.1. Introduction**

L'étude du milieu physique est nécessaire pour connaître toutes les caractéristiques de la zone d'étude et les facteurs qui influent sur la conception d'un projet d'AEP.

Ce chapitre présente, les données relatives à l'agglomération, les données propres au réseau d'alimentation en eau potable.

# **II.2. Présentation du Groupement Urbain de Tlemcen (G.U.T)**

Le groupement urbain de Tlemcen (G.U.T) regroupe 03 communes : Tlemcen (chef-lieu de la wilaya), Chetouane et Mansourah, occupant une superficie de 112km2, limitée au Nord par la haute colline d'Ain El Houtz, au Sud par la falaise de Lalla Setti, à l'Est par Oum El Allou et à l'Ouest par les monticules de Béni Mester (figure II.1) **[19].**

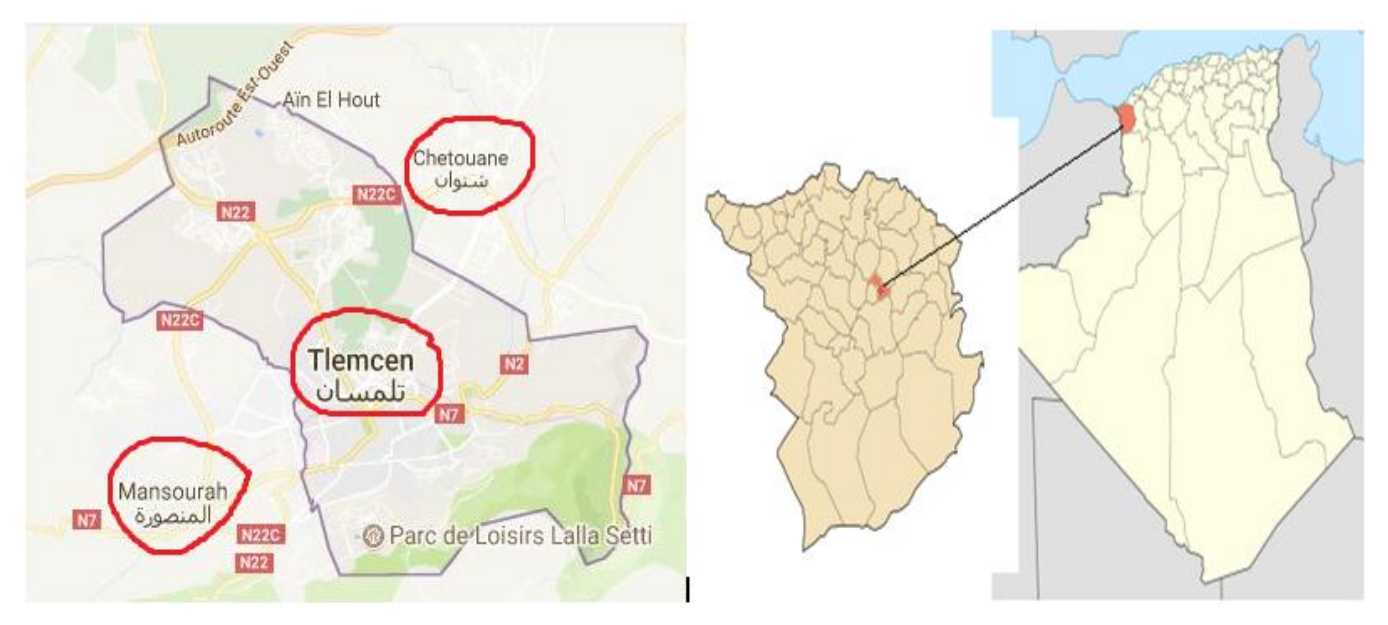

 **Figure II.1** : groupement urbain de TLEMCEN (1/50000) GUT **[19].**

# **II.3. Présentation de la zone d'étude**

### **II.3.1. Situation géographique**

Le secteur Imama est situé au nord-ouest de la commune de Mansourah au point géographique 34.8819 d'attitude nord et -1.344833 de longitude ouest. Elle est limitée au nord par la cité les dahlias et à l'ouest par le secteur BOUHANNAK et à l'Est par la commune de Tlemcen et au sud par la commune de Mansourah (figure II.2).

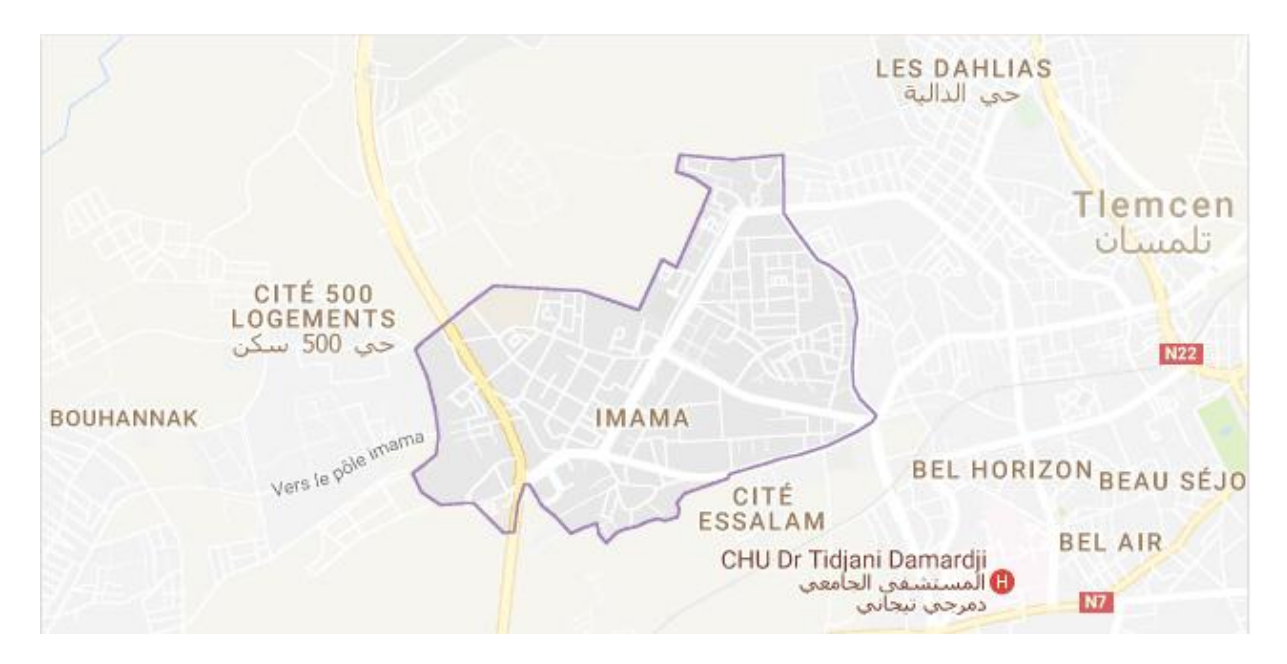

 **Figure II.2 :** délimitation de la zone d'étude **[20].**

# **II.3.2. Situation Topographique**

Sur le plan topographique, les altitudes varient de 720 m à 857m.

### **II.3.3 Situation Démographique**

Pour sécuriser la couverture des besoins en eaux, il est nécessaire d'estimer la croissance démographique et de connaitre l'évolution de la consommation par habitant. Les projections d'augmentation de la population tiennent compte de deux scénarios : la croissance faible et la croissance élevée **[21].**

D'après le dernier recensement qui a été effectué par le service de l'APC de Tlemcen (2008) la population de secteur Imama est estimée à 37482 habitants **[22]**, la majorité de ces habitations du secteur sont sous forme des immeubles de R+4**.**

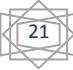

La population à l'horizon de l'année *n* peut être évaluée approximativement par l'équation suivante **[23]** :

$$
pn = p0 (1 + \alpha)^n
$$
 (II.a).

Où :

Pn : est la population à l'horizon de l'année *n*.

P0 : est la population de base.

n : Intervalle des années considérées.

α : est le taux de croissement de population.

Dans cette étude nous adoptons  $\alpha$  = 0.57 % valeurs estimées d'après les statistiques de l'année 2008 **[24].** L'estimation de la population de la commune Imama est donnée dans le tableau suivant :

**Tableau II.1** : estimation de la population de secteur d'IMAMA.

| Année      | 2016  | 2020  | 2040  | 2050  |
|------------|-------|-------|-------|-------|
| Population | 37482 | 38344 | 42960 | 45473 |

### **II.3.4. Besoin en eau**

Les besoins en eau sont calculés en se basant sur une dotation de 150 l/ j/hab pour l'horizon 2035, les besoins des équipements sont estimés à 15% des besoins domestiques **[25],** et les pertes sont estimées à 35% **[2].**

### **II.4. Ressource hydraulique**

L'alimentation en eau potable de la zone d'étude est assurée par les réservoirs situé à la commune de Mansourah, ces derniers sont alimentés par: les eaux en provenance de la SDEM station de dessalement des eaux de mer.

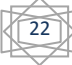

### **III.4.1.Adduction**

Le secteur Imama est alimenté directement à partir de la station de dessalement des eaux de mer (HONAINE) ; après la désalinisation et la reminéralisation de ces eaux sont refoulé vers le réservoir RT 2 (situé à Ain youcef d'un volume= 20000 m3) passant par la station de pompage H-SP1, et le réservoir RT1 (SOUK El Khmiss). Ensuite, sont acheminé directement vers la station de pompage H-sp3 (Koudia) et passant par le BC 1 (brise charge) arrivant à la station de pompage H-sp4 + réservoir de Manssourah d'un volume égale à 5000 m3.

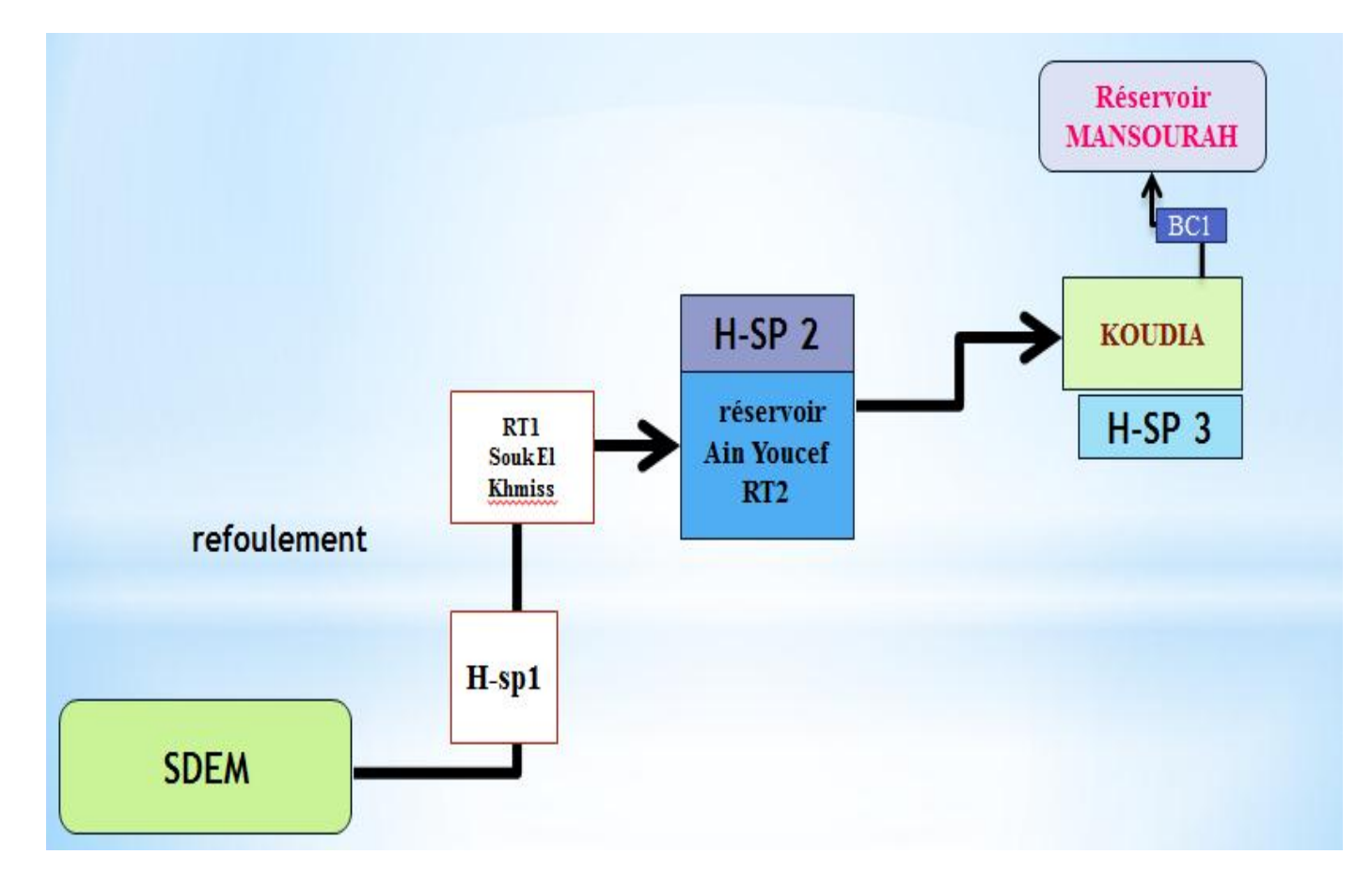

 **Figure II.3 :** schéma d'adduction**.**

### **II.4.2. Ouvrages de stockage**

Les ouvrages de stockage de secteur Imama sont présentés dans le tableau II.2.

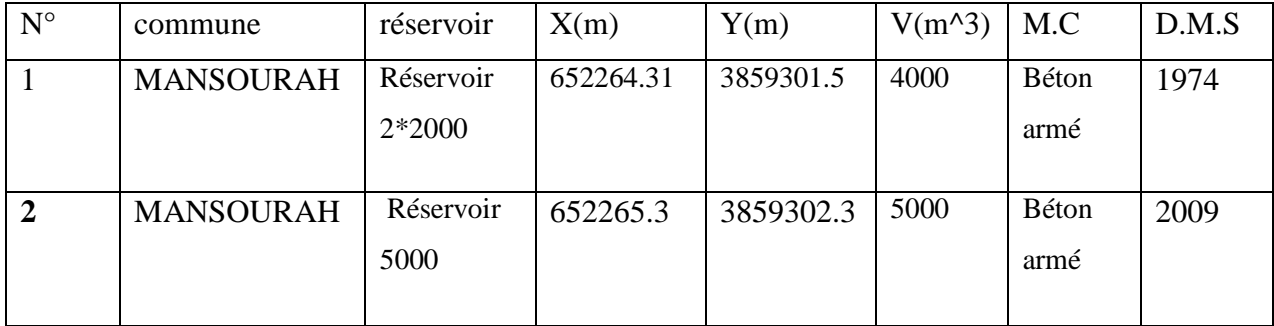

**Tableau II.2** : caractéristiques des ouvrages de stockage **[22].**

# **II.5. le réseau de distribution**

Le réseau de distribution de notre zone d'étude est un réseau mixte avec 15 mailles et une longueur totale de 26 km, le nombre d'abonnés raccordés au réseau est estimé à 6247 abonnés **[22].** Les conduites du réseau de distribution sont composées de différents matériaux à savoir : acier galvanisé, acier enrobé, fonte ductile et PEHD.

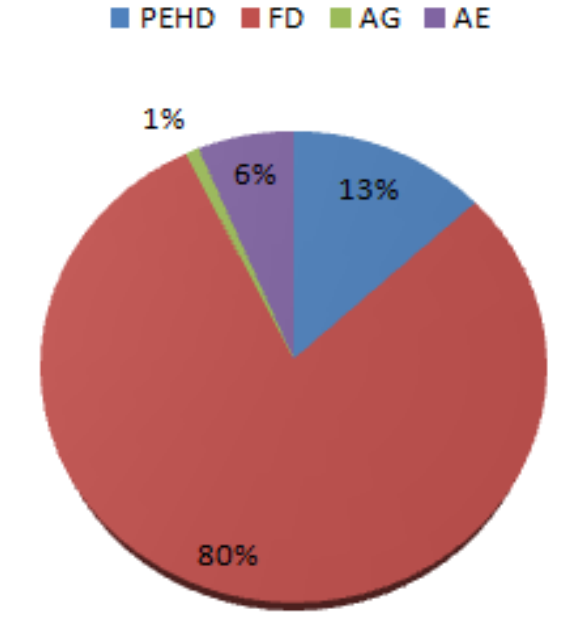

**Figure II.4** : Répartition des longueurs en fonction de la nature des conduites.

# **Chapitre II : présentation de la zone d'étude « Secteur Imama »**

Le réseau de distribution est constitué à 80,09 % de conduites en fonte (FD) ductile avec un linéaire de 21 km. Les conduites en PEHD représentent un taux de 13% avec un linéaire de 3.34828 km.et les conduites en acier enrobé (AE) représentent un taux de 6.02% avec un linéaire de 1.60975 km. Par contre, l'acier galvanisé (AG) ne représente que 1.002 % avec un linéaire de 0.22983 km. On remarque que la majorité des conduites de distribution sont en fonte ductile, les diamètres des canalisations varient de 40 mm jusqu'à 800 mm (figure II.5).

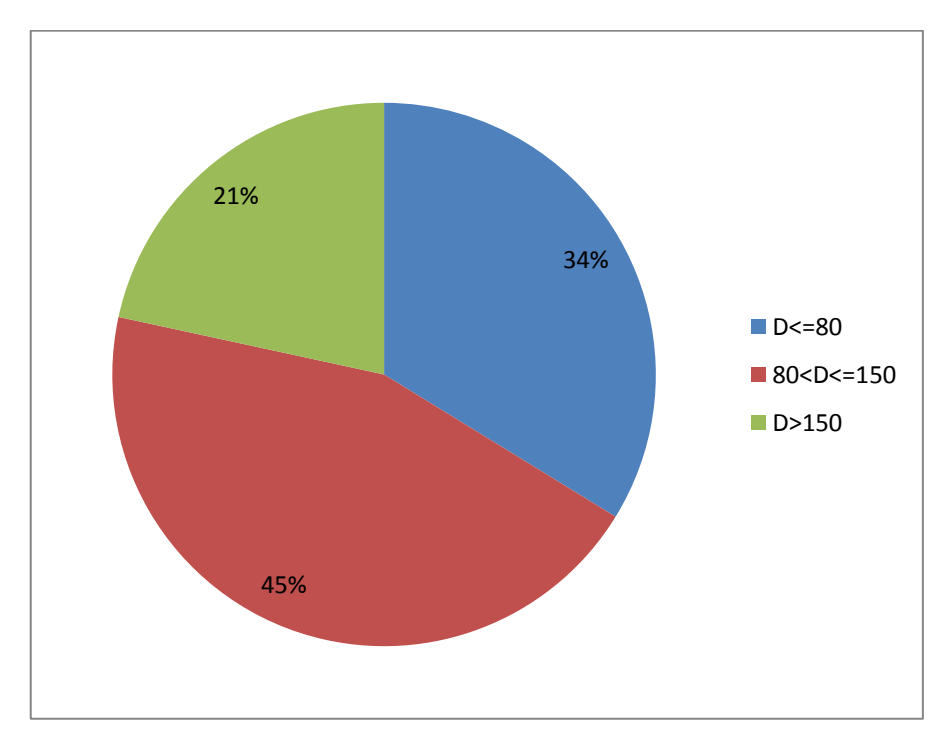

 **Figure II .5** : Répartition des diamètres du réseau.

Parmi les 45% des conduites qui ont un diamètre inferieur ou égale à 80 mm on à une majorité de 66% des diamètres qui sont de la fonte ductile (figure II.6).

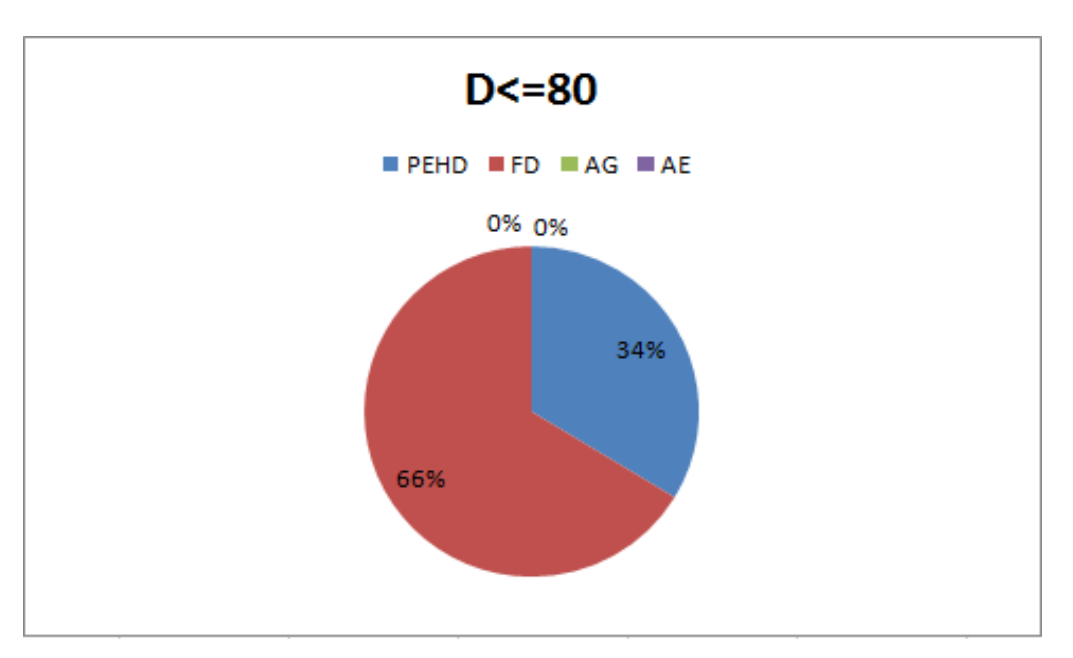

 **Figure II.6** : conduite avec un diamètre inf. ou égale à 80mm.

93% des canalisations ayant un diamètre compris entre 80 et 150 mm sont de type FD (figure II.7).

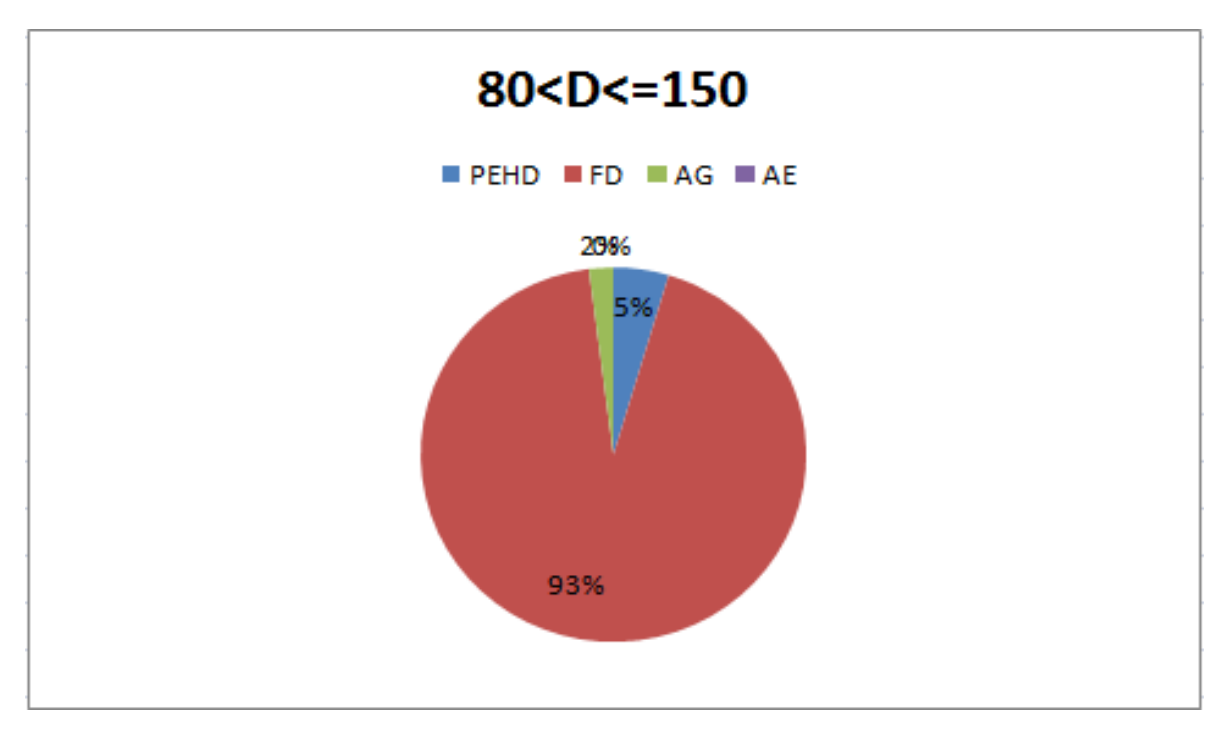

**Figure II.7** : conduite avec un diamètre compris entre 80 et 150mm.

26

La fonte ductile représente 71% des conduites ayant un diamètre supérieur à 150mm (figure II.8).

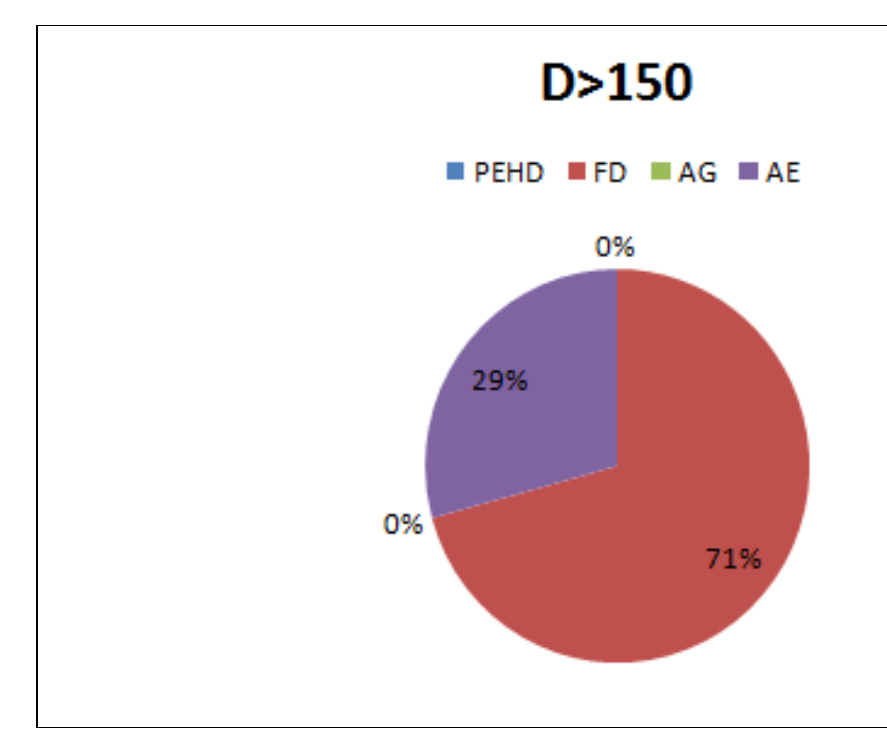

**Figure II.8** : conduite avec un diamètre sup à 150mm.

# **II.6. Conclusion**

Ce chapitre nous a permis de déterminer les données nécessaires concernant la zone d'étude du point de vue démographie ainsi que la situation hydraulique. Ces données nous serviront comme données de base pour entamer notre étude du projet.

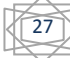

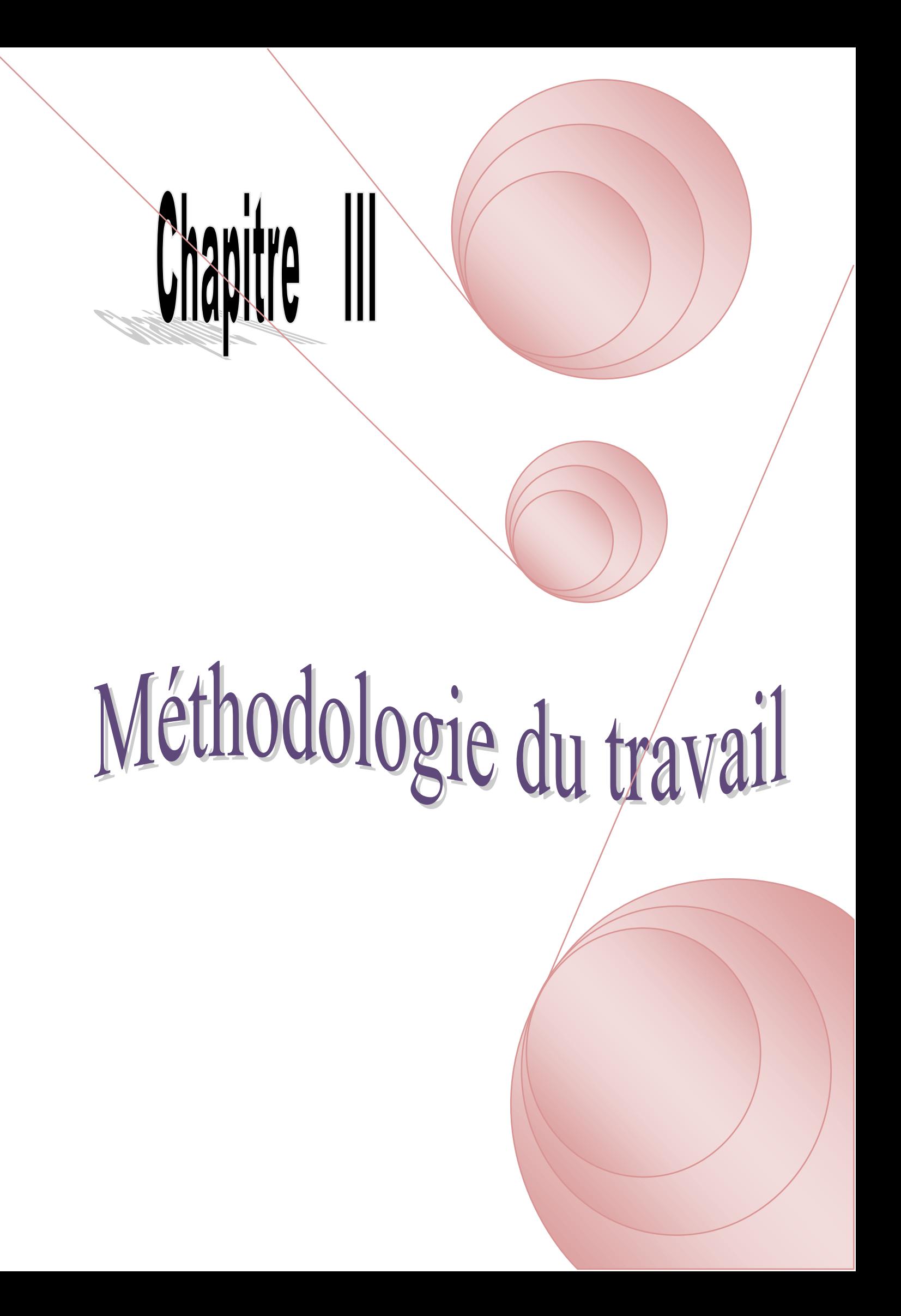

# **III.1. Introduction**

Dans ce chapitre, on s'intéresse à la description de la méthodologie adoptée pour le traçage et la simulation de réseau d'alimentation en eau potable de la zone d'étude IMAMA.

Les principales étapes sont données comme suit :

- $\checkmark$  La mise à jour du schéma du réseau sur le logiciel Autocad ;
- $\checkmark$  Création d'un fond de dessin à partir d'Autocad ;
- L'import du fond du dessin créé sous Epanet et le traçage du réseau ;
- $\checkmark$  La répartition du débit dans les nœuds de consommation ;
- $\checkmark$  Exécution de la simulation.

# **III.2. Le logiciel de la simulation utilisé**

Pour la simulation du réseau, notre choix est porté sur le logiciel EPANET 2.0 fr pour bénéficier d'un environnement performent, évolutif et largement diffusé auprès des utilisateurs **[11]**, ainsi on a utilisé le logiciel Porteau version 4 pour faire la comparaison des résultats de la simulation.

L'utilité d'autre logiciel complémentaire est indispensable pour pouvoir accompli le travail de la simulation, notre choix est porté sur :

# **III.2.1. Logiciel Autocad**

Le choix de logiciel Autocad facilite la tâche pour la mise à jour du réseau existant en le mettant à l'échelle et suivant les coordonnées réel et aussi pour l'actualisation des données du réseau (longueur et diamètres des canalisations).

### **III.2.2. Logiciel Watercad**

On a choisi le logiciel Watercad car il rependre aux plusieurs objectifs on cite :

- Analyser et concevoir les systèmes de distribution d'eau,
- Exécuter des simulations d'écoulement de longue durée,

L'utilité de ce logiciel dans notre travail s'articule dans la répartition des débits dans les nœuds de consommation **[26]**.

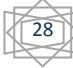

# **III.3. Méthodologie pour la construction du modèle**

Une des difficultés fondamentales de l'élaboration d'un modèle de réseau et sa construction même de ce réseau. À cela s'ajoute ; la définition des nœuds et des arcs à prendre en compte ainsi que la répartition des consommations aux nœuds **[16]**.

La méthode adoptée permet la schématisation manuelle du modèle sur le logiciel de la simulation ainsi la saisie de tous les données afférentes au réseau à simulé, le déroulement de cette méthodologie s'articule dans ce qui suit :

### **III.3.1. Collecte et préparation des données**

 Le travail préliminaire au démarrage d'un projet consiste à préparer le schéma du réseau qui est considérer la base de tous le travail. Pour cela, notre schéma du réseau d'alimentation en eau potable de la zone d'étude Imama a été récupéré sous forme d'une cartographie au niveau de l'Algérienne des eaux (ADE) unité de Tlemcen, ce dernier a été mise à jour après plusieurs visites au niveau de l'ADE pour la collecte des données avec les ingénieurs du département d'exploitation, la figure III.1 représente la cartographie de réseau **[22].**

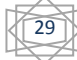

- La représentativité d'un modèle dépend de la qualité des informations qui lui sont fournie, pour cela avant la construction du modèle, il convient de recueillir les données relatives au réseau à simulé et devront porter sur :
- Les longueurs, diamètres, rugosité des canalisations ;
- Caractéristiques géométriques : cote du radier et coordonnées géographique du réservoir ;
- La topographie du réseau ; quant à elle est indispensable. Elle permet de connaitre la pression réelle en un point ;
- En vue d'absence des données exactes du nombre d'habitants et du volume d'eau distribué pour ces habitations, nous avons procédé à une estimation, utilisant les données récupérées auprès de l'ADE :
- l'estimation du nombre d'habitants de la localité Imama est porté sur une supposition que chaque famille contienne 6 habitants ; le nombre d'abonnée récupéré est de 6247 abonné donc on obtient un nombre d'habitants qui est égale à 37482 hab ;
- Pour l'estimation du débit distribué par habitant on a utilisé trois supposition de dotation différentes soit : 80 l/j/hab et 100 l/j/hab qui sont des dotations utilisées dans des études effectuées à Tlemcen, la dotation 150 l/j/hab correspond à une dotation théorique utilisée par tous les bureaux d'étude en Algérie, ainsi on a ajouté une autre dotation soit 89.54 l/j/hab calculé à partir des données relatives (volume distribué **[22]**)**.**

### **III.3.2. Estimation du débit**

Pour la détermination des besoins journaliers, nous utilisons l'équation III.a suivante :

 **…………………………………….. (III.a)**  $Qmoy =$  $P \cdot D$ 86400

Avec : **Qmoy**: débit moyen (L/s) ;

**P**: nombre d'habitants (population) ;

**D**: la dotation hydrique (L/jour/hab).

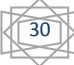

Ensuite, on calcule le débit de pointe, utilisant l'équation (III.b) suivante :

 $Qp = Qmoy \cdot Cp$  … … … … … … … … … … … … … … … (III.c)  $Cp = 1.5 + \frac{2}{\sqrt{2}}$ √ **…………………….…………(III.c)**

Avec **Qp** : débit de pointe (L/s) ;

**Qmoy** : débit moyen journalier (L/s) ;

**Cp** : coefficient de pointe.

Le tableau III.1 représente les résultats des calculs pour les différentes dotations pris en compte :

| <b>Dotation</b><br>(L/j/hab) | Nombre d'habitants | Débit moyen<br>(L/s) | Débit de pointe<br>(L/s) |
|------------------------------|--------------------|----------------------|--------------------------|
| 80                           |                    | 34,70                | 66,77                    |
| 100                          | 37482              | 43,38                | 81,12                    |
| 150                          |                    | 65,07                | 117,128                  |
| 89.54                        |                    | 38.84                | 73.84                    |

 **Tableau III.1 :** débit estimé pour les trois dotations pris en compte.

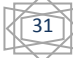

# **III.4. Réalisation du schéma du réseau**

On peut réaliser le modèle du réseau d'AEP de la localité Imama par deux méthodes :

### **III.4.1. Traçage direct sous Epanet**

On peut tracer notre réseau directement sous Epanet. Ce passage consiste le calage du schéma du réseau sur le fond du dessin du logiciel à l'aide des coordonnés géographique extraite lors de la délimitation de la zone d'étude sur Google Earth.

- les coordonnées géographiques relatives à la délimitation de la zone sont placées dans la boite de dialogue montré dans la figure III.2

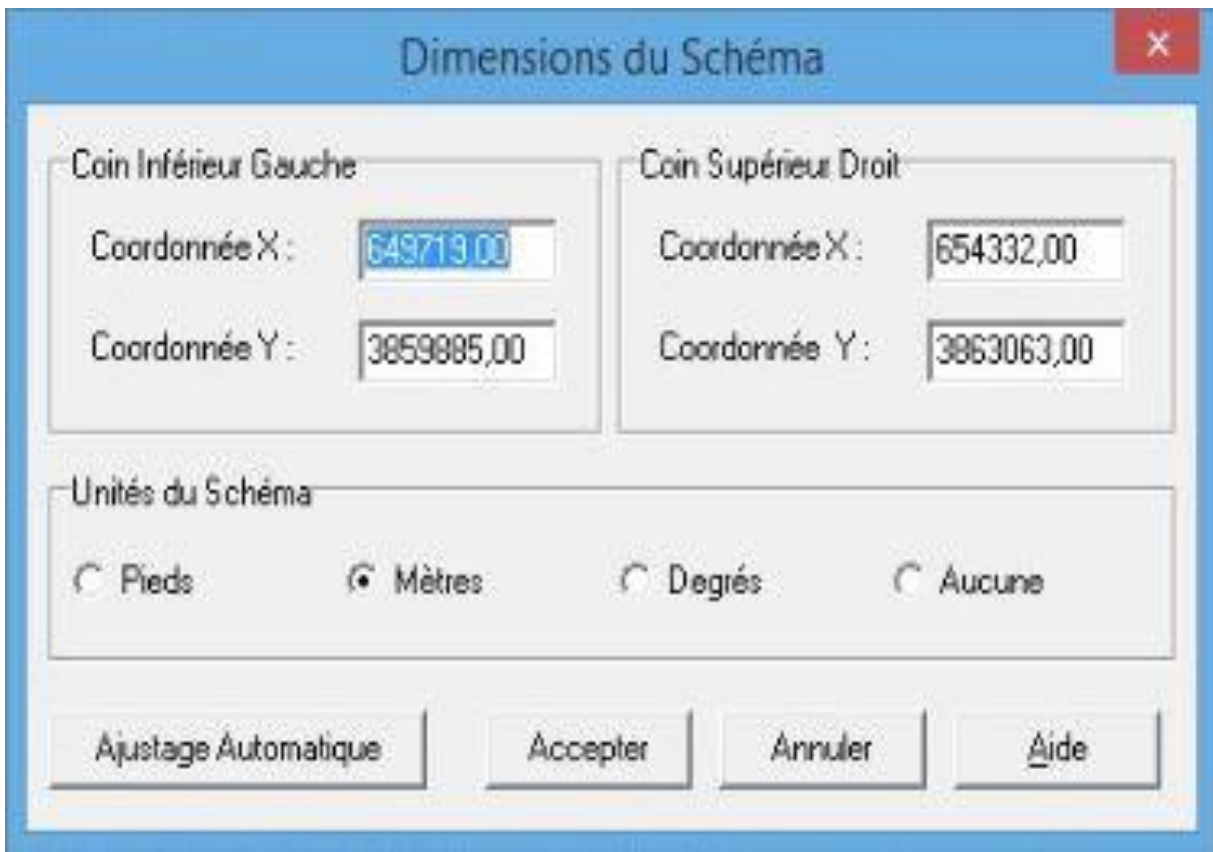

**Figure III.2** : fenêtre de dialogue sous Epanet pour le calage du schéma du réseau.

Ce passage nous permettons de tracer le schéma du réseau directement sous Epanet, la figure III.3 représente le résultat du calage de la carte sur Epanet.

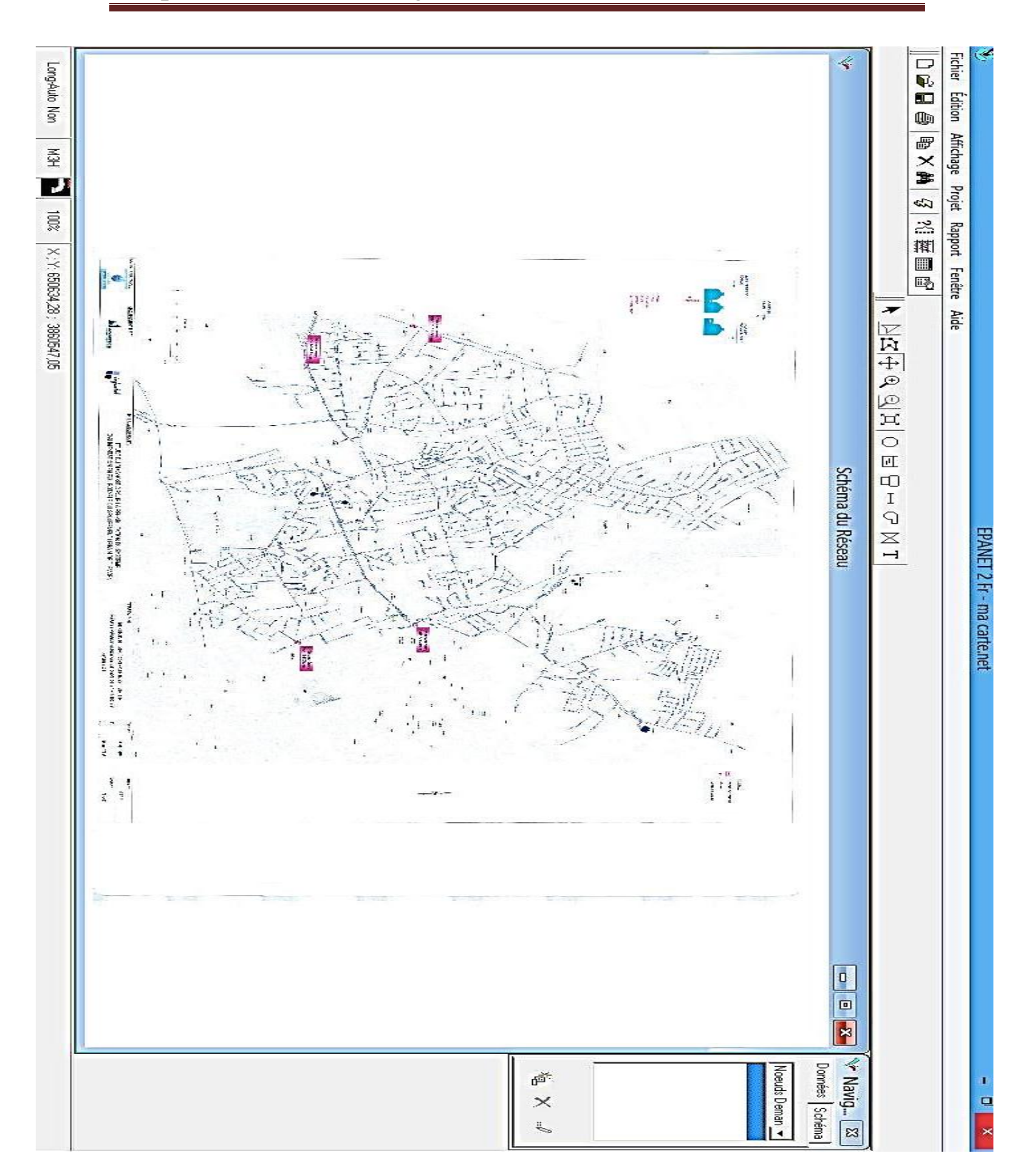

**Figure III.3 :** le calage du schéma du réseau sur Epanet.

### **III.4.2. Traçage du réseau sur Autocad**

Ce travail nous permet de suivre plus précisément les longueurs des conduites, le traçage du réseau existant, et ensuite extraire toutes les caractéristiques afférentes aux réseaux vers le logiciel de la simulation, la Figure III.4 ci-dessus représente le schéma du réseau tracé sous Autocad.

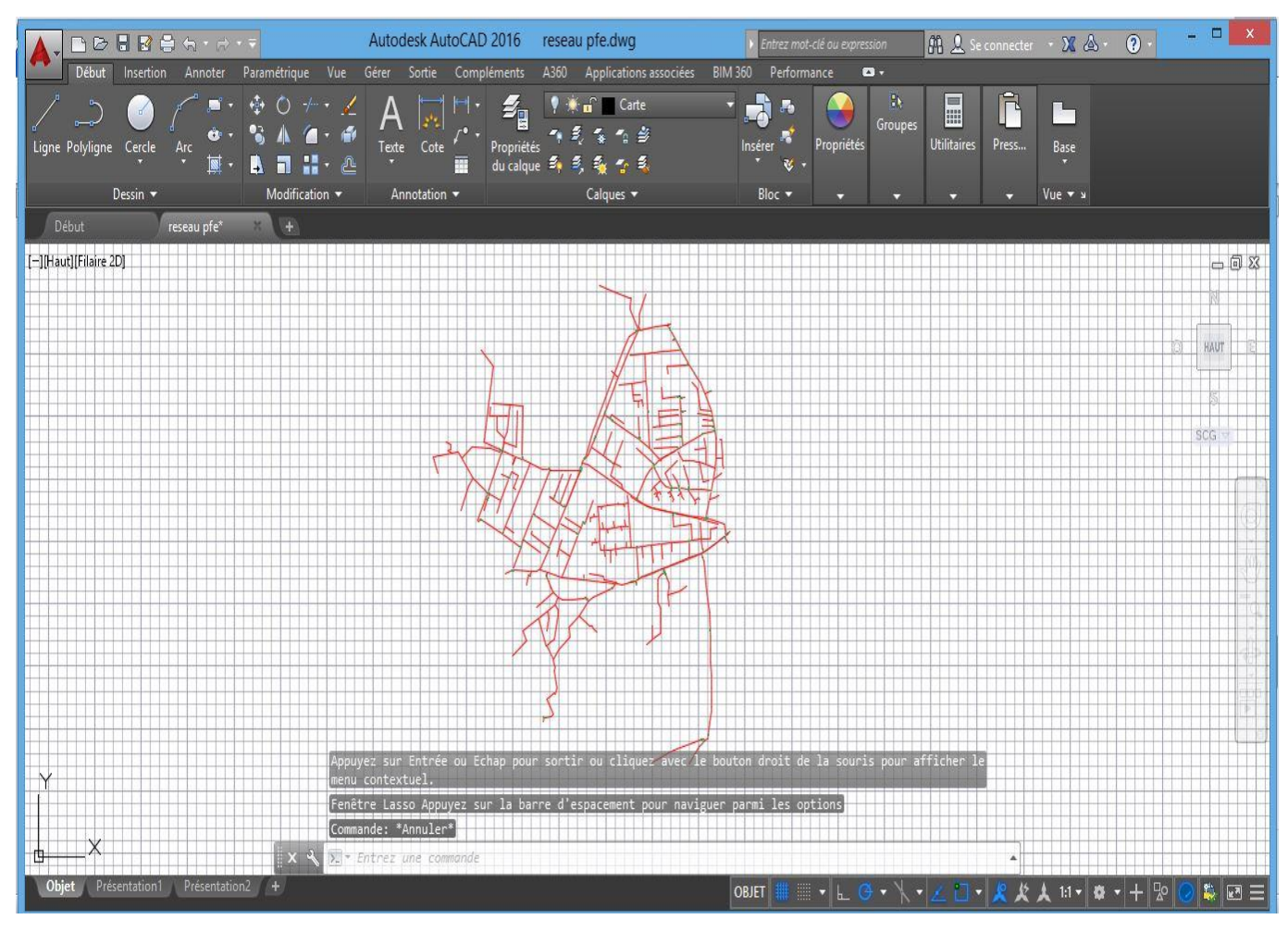

**Figure III.4 :** schéma du réseau tracé sous Autocad**.**

### **III.4.3. Passage Autocad-Epanet**

Cette étape consiste à faire le passage d'Autocad vers Epanet afin d'effectuer la simulation hydraulique à partir des données Autocad au sein d'Epanet.

34

### **III.4.4. Le traçage du réseau sur Epanet**

Nous sommes maintenant prêts à dessiner le réseau en nous servant de la souris et des boutons de la Barre d'Outils du Schéma affichée ci-dessous **[27]**.

# **ADRAQQIOERHOMT**

Dans un premier temps, on a placé la bâche d'eau et marquant son emplacement dans le schéma, puis les nœuds du réseau et indiqué leur position.

Dans un deuxième temps, on a ajouté les tuyaux suivant le chemin d'alimentation, la figure III.5 si dessous représente le schéma du réseau tracé sous Epanet.

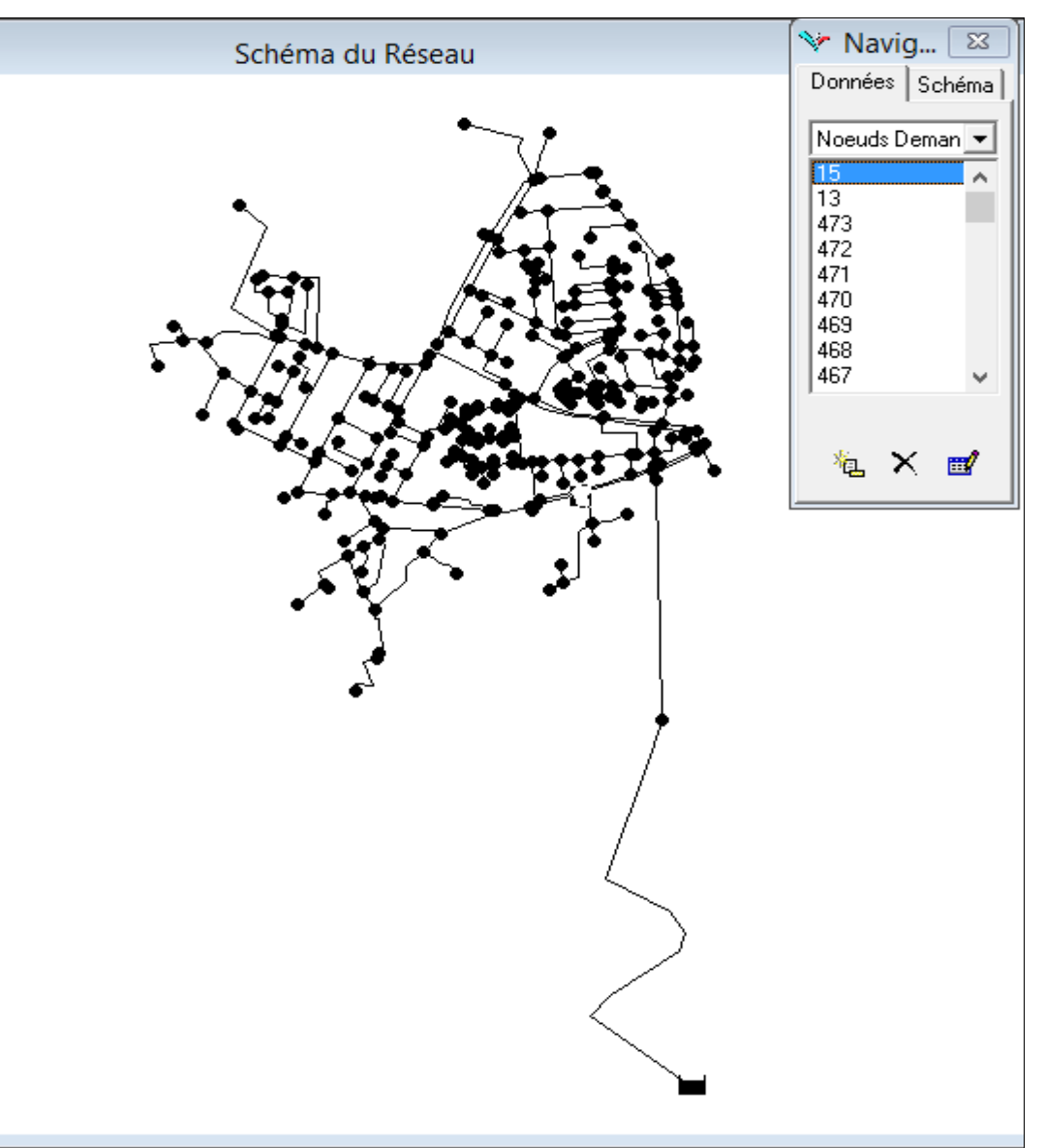

 **Figure III.5**: Réseau dessiner sur Epanet.

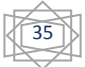

Après avoir dessiné le schéma du réseau il reste à saisir toutes les caractéristiques nécessaires (longueur des conduites, altitudes des nœuds de demande, rugosité…), les figures III.6, III.7 et III.8 illustrent des exemples des paramètres saisis dans le réseau.

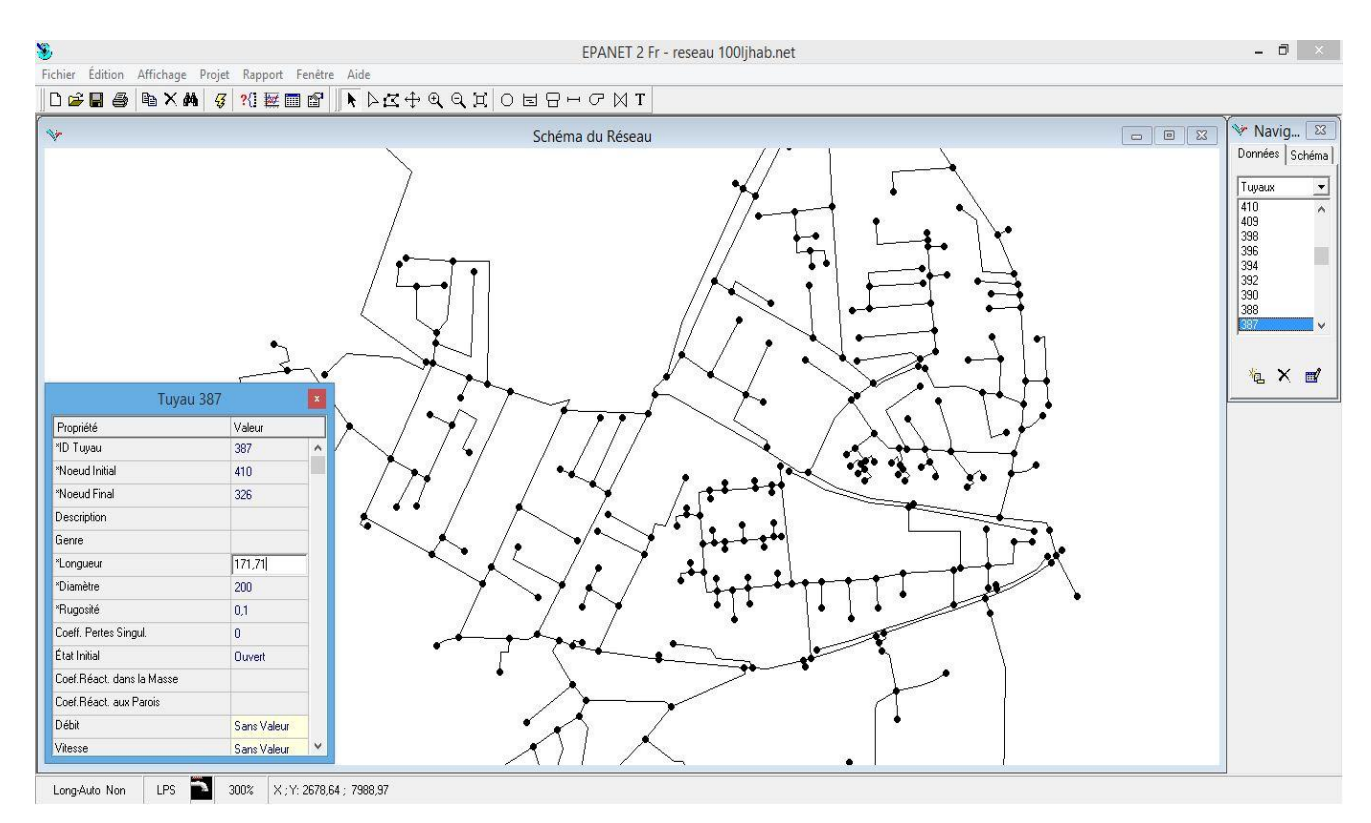

**Figure III.6 :** Exemple de saisie des données des canalisations.

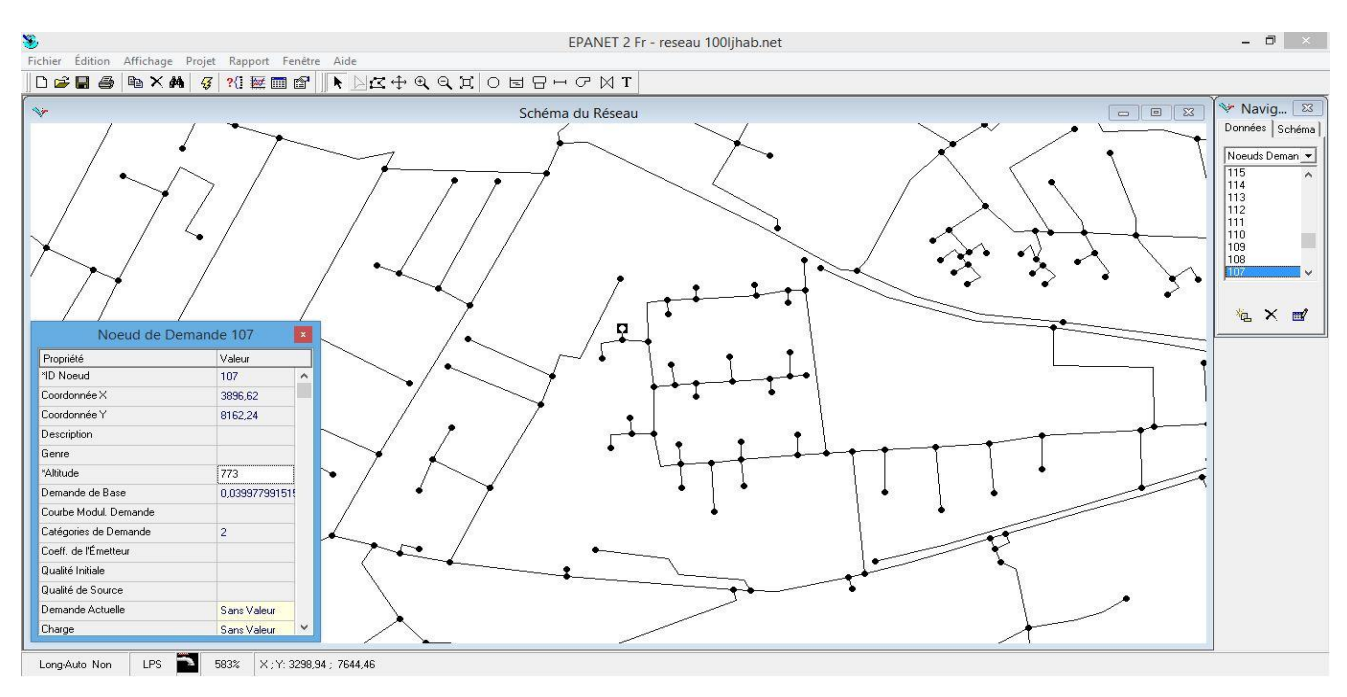

 **Figure III.7** : Exemple de saisie des données des nœuds.

36

# Chapitre III : Méthodologie du travail

| $\mathbf{v}$                                          |                                                       | EPANET 2 Fr - reseau 100ljhab.net | $ \Box$ $\times$                                         |
|-------------------------------------------------------|-------------------------------------------------------|-----------------------------------|----------------------------------------------------------|
| Fichier Édition Affichage Projet Rapport Fenêtre Aide |                                                       |                                   |                                                          |
|                                                       |                                                       |                                   |                                                          |
| $\mathbf{\hat{v}}$                                    |                                                       | Schéma du Réseau                  | ₩ Navig 23<br>Données Schéma<br>Bâches<br>$\overline{ }$ |
| Bâche 3                                               | $\mathbf{x}$                                          |                                   | <b>LXD</b>                                               |
| Propriété                                             | Valeur                                                |                                   |                                                          |
| *ID Bâche                                             | $\overline{3}$                                        |                                   |                                                          |
| Coordonnée X                                          | 5286,83                                               |                                   |                                                          |
| Coordonnée Y                                          | 4017,12                                               |                                   |                                                          |
| Description                                           |                                                       |                                   |                                                          |
| Genre                                                 |                                                       |                                   |                                                          |
| "Charge Totale                                        | 863                                                   |                                   |                                                          |
| Courbe Modul, Charge                                  |                                                       |                                   |                                                          |
| Qualité Initiale                                      |                                                       |                                   |                                                          |
| Qualité de Source                                     |                                                       |                                   |                                                          |
| Débit Net d'Entrée                                    | Sans Valeur                                           |                                   |                                                          |
| Charge                                                | Sans Valeur                                           |                                   |                                                          |
| Pression                                              | Sans Valeur                                           |                                   |                                                          |
| Qualité                                               | Sans Valeur                                           | n                                 |                                                          |
|                                                       |                                                       |                                   |                                                          |
| LPS<br>Long-Auto Non                                  | $\ddot{\phantom{a}}$<br>X:Y: 2328,97: 4104,46<br>153% |                                   |                                                          |

**Figure III.8**: Exemple de saisie des données de la bâche infinie.

# **III.5. Répartition du débit dans les nœuds de consommation**

### **III.5.1. Passage Epanet vers Watercad**

Le passage d'Epanet vers Watercad peut se faire grâce a une passerelle d'importe de fichier INP, cette opération nous facilite la tâche à la répartition des débits dans les nœuds de consommations, la figure III.9 représente le résultat d'import le fichier Epanet sous Watercad.

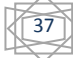

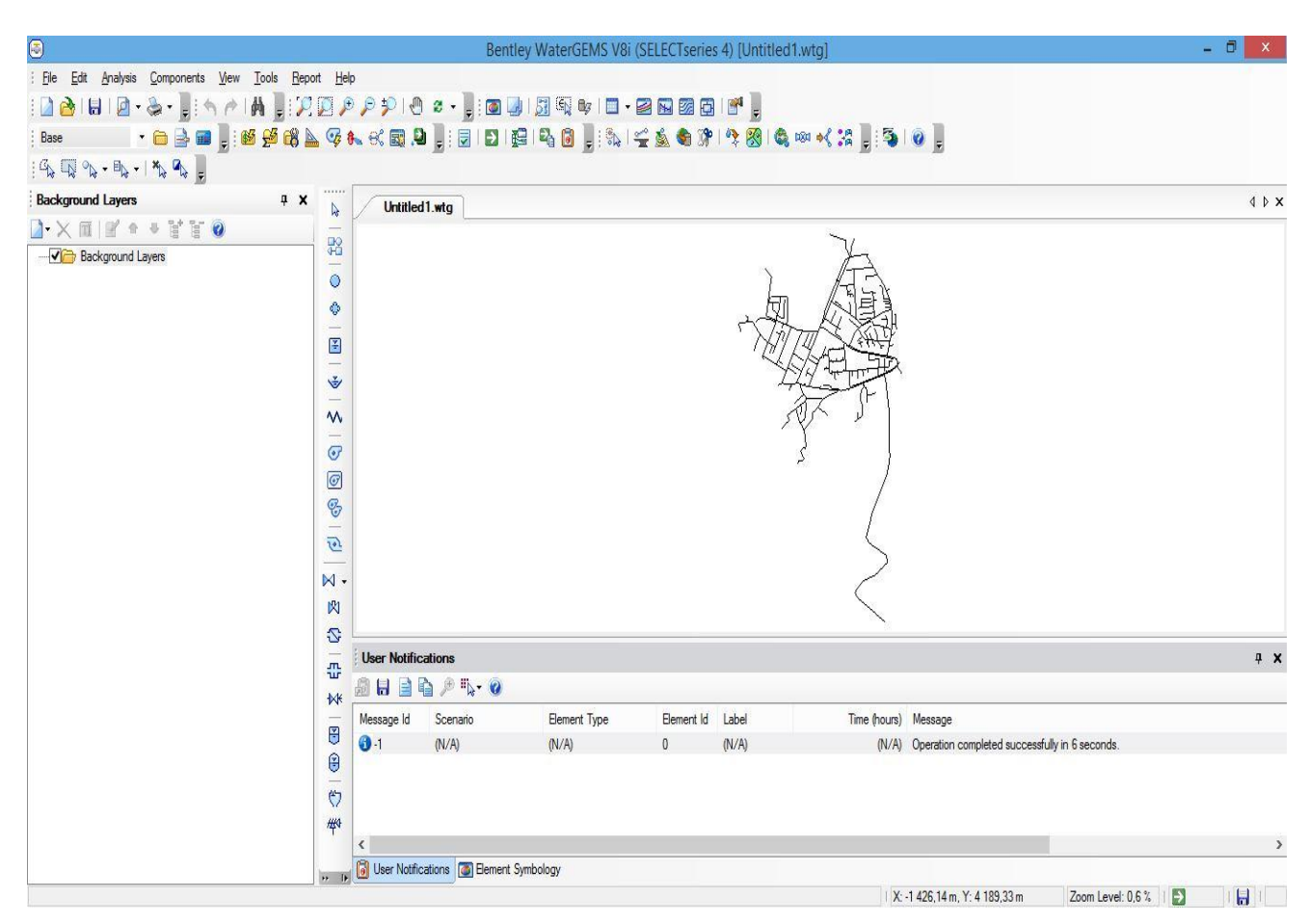

 **Figure III.9** : le schéma du réseau sous Watercad.

### **III.5.2. Passage Watercad - Epanet**

Le passage de Watercad vers Epanet peut se faire grâce à la passerelle d'export de fichier INP sur Watercad, tous les éléments constitutifs du réseau sont importés ainsi que leurs caractéristiques. Néanmoins, avant d'entamer la simulation il reste à renseigner quelque donnée du projet tel que la formule de perte de charge, unité de débit…etc.

# **III.6. Spécification des options de simulation**

Il y a cinq catégories d'options spécifiant le type de calcul effectué par Epanet, ce sont les options suivantes: Hydrauliques, Qualité, Réactions, Temps, et Énergie, pour notre travail on se limite aux options qui ont un impact direct sur la modélisation des paramètres hydrauliques de notre système, ces options sont : Les options : Hydrauliques, et temps.

38

### **III.6.1. Options Hydrauliques de la simulation**

Les Options Hydrauliques déterminent comment les calculs hydrauliques sont effectués. Ces options sont les suivantes:

Unités de Débit, Formule de Perte de Charge sont représenté dans la figure III.10 et le nombre maximum d'itérations, rapport d'état.

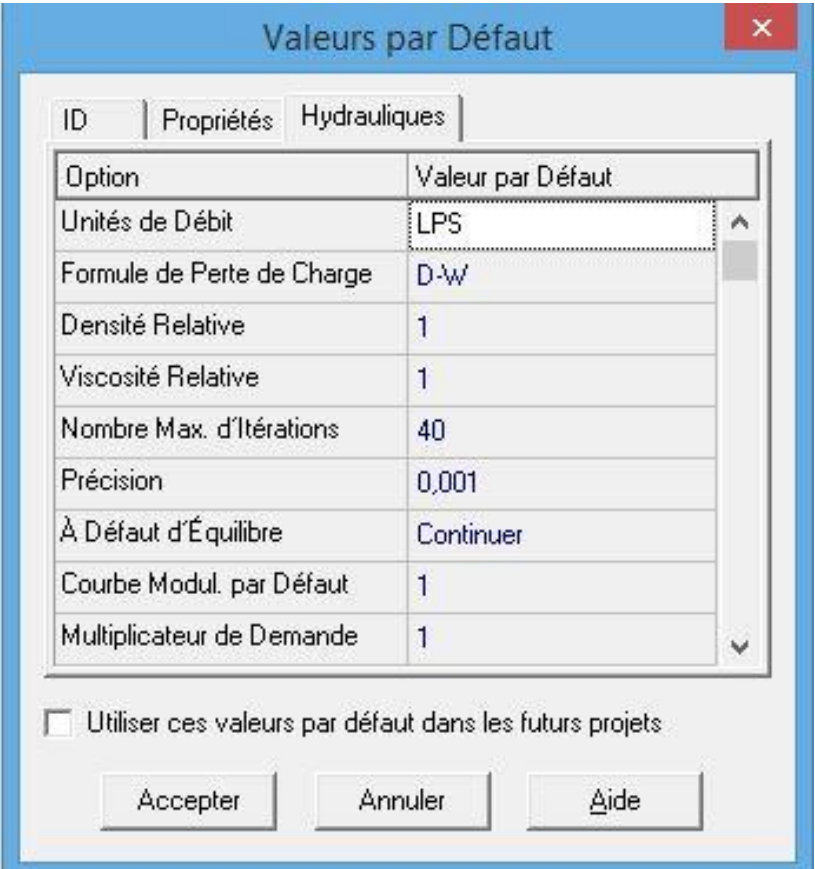

**Figure III.10** : option hydraulique

# **III.6.2. Options de temps**

Les Options de Temps définissent les valeurs des différents intervalles des simulations de longues durées. Ces options sont les suivantes (les données temporelles peuvent être exprimées en heures ou en notation heures : minutes : secondes).

39

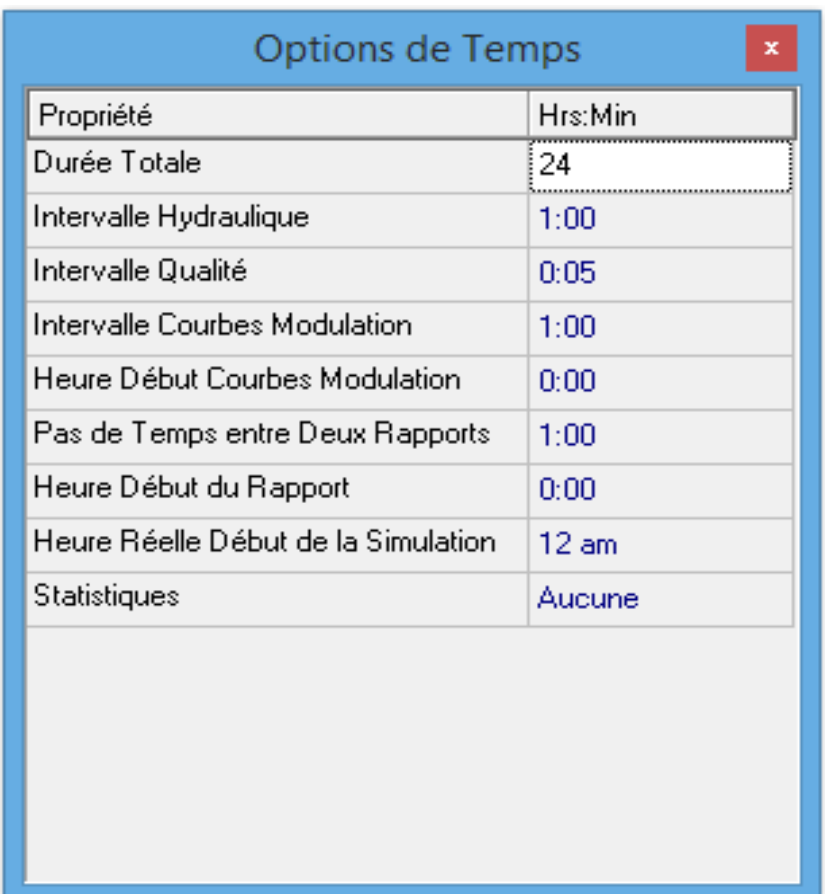

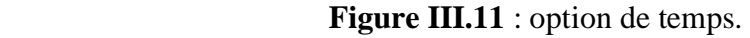

# **III.7. Exécution de la simulation**

Après le choix des paramètres, on peut lancer la simulation, le message *« La simulation a Réussi »* de la boite de dialogue, nous donne signe que la simulation a été exécuté sans erreur.

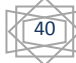

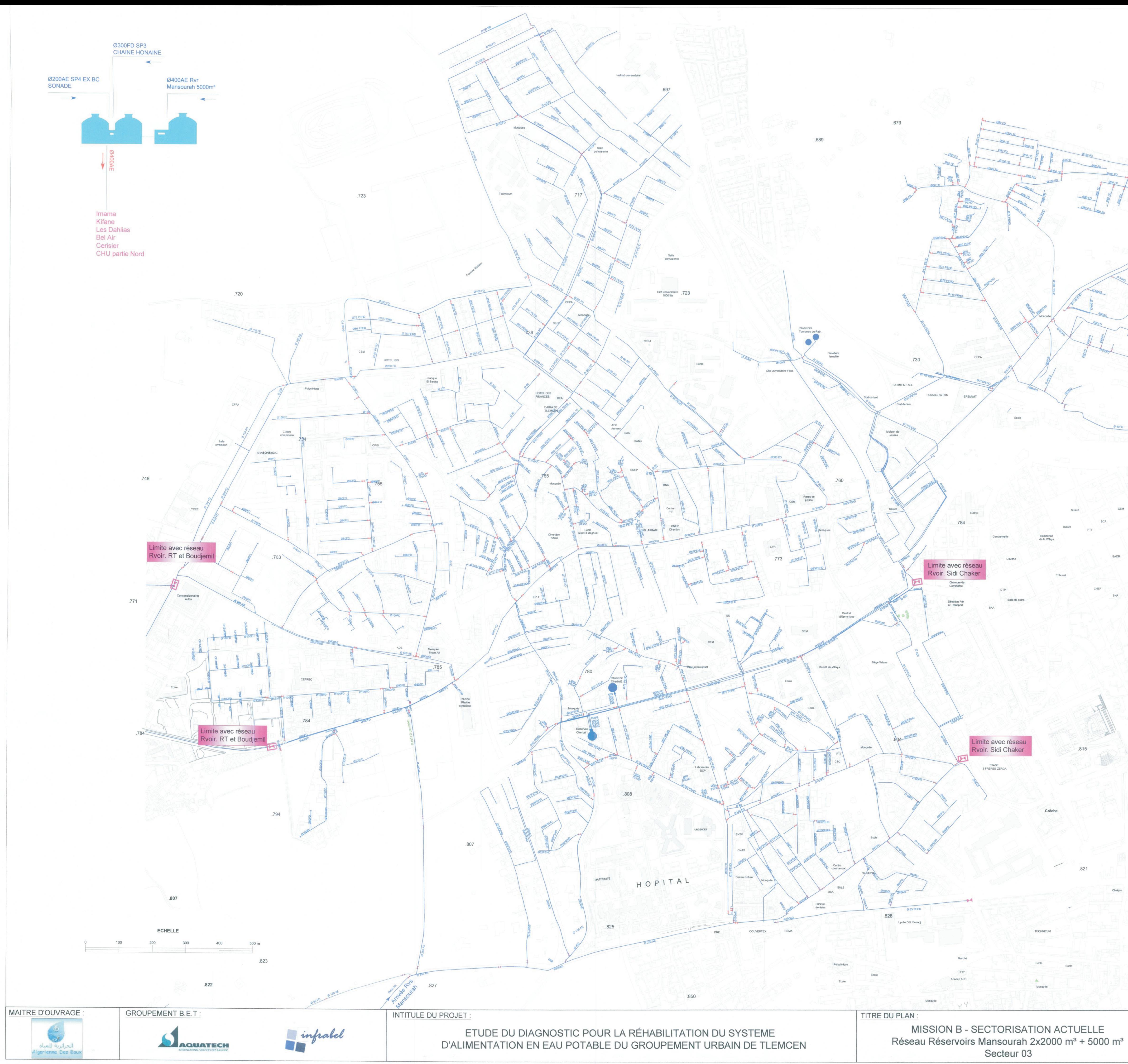

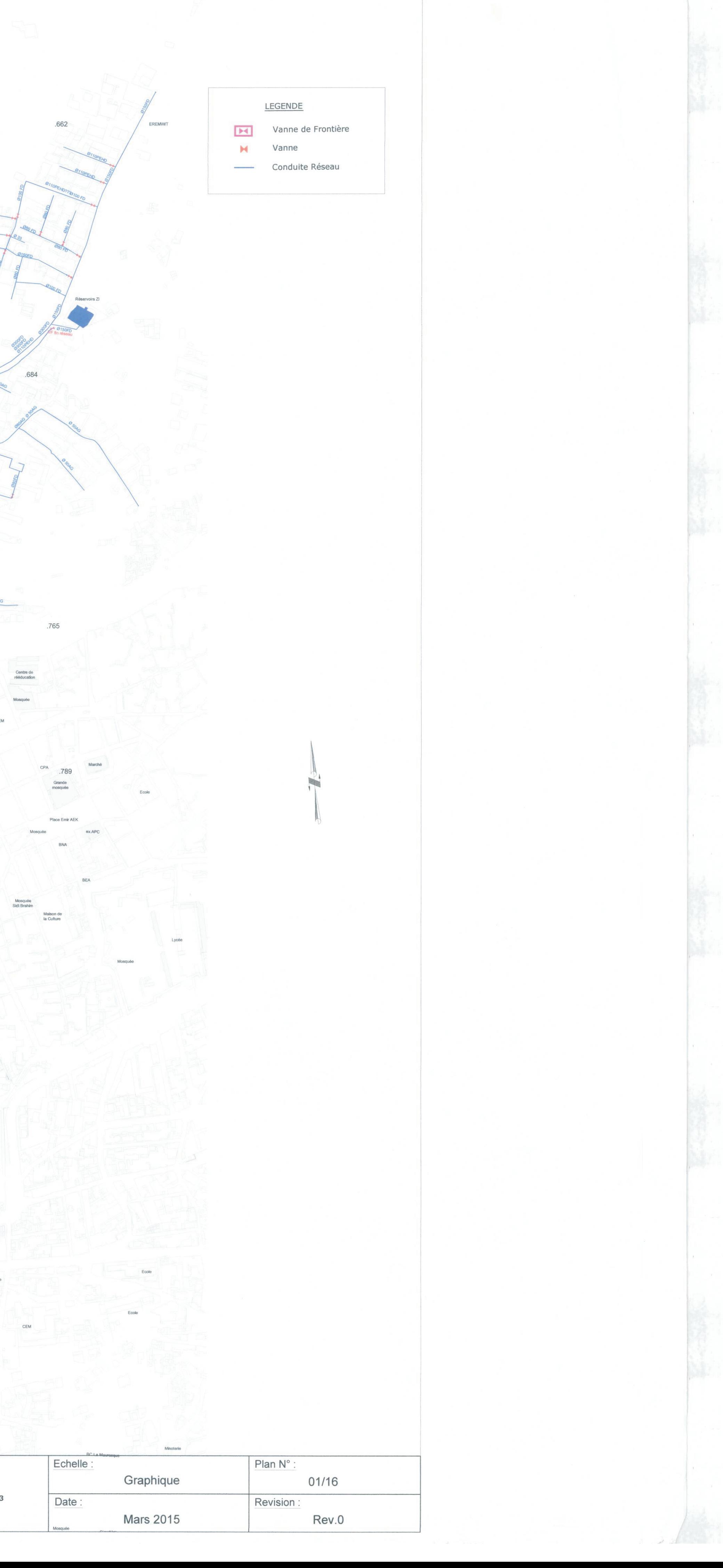

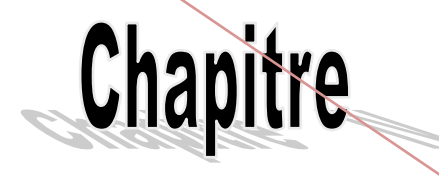

IV

# Simulation, résultats et discussions

# **IV.1. Introduction**

Ce chapitre présente les principales étapes d'application des différents scénarios, ainsi la comparaison des résultats obtenus sous Epanet avec celle obtenue sous le logiciel Porteau.

# **IV.2. Simulation du fonctionnement du réseau d'AEP sous Epanet**

Après le traçage du schéma du réseau sous Epanet [27], les données du réseau sont saisies, tels que les diamètres et la rugosité pour les canalisations, les altitudeset les demandes de base pour les nœuds ainsi que les caractéristiques des réservoirs.

Dans cette étape on peut lancer la simulation avec une simple commande cité comme suit : sélectionné **Projet**>>**lancé la simulation** ou par un simple clic sur le bouton  $\frac{3}{4}$  afficher sur la barre d'outils. Le résultat de la simulation instantané est représenté dans la figure IV.1**.**

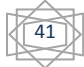

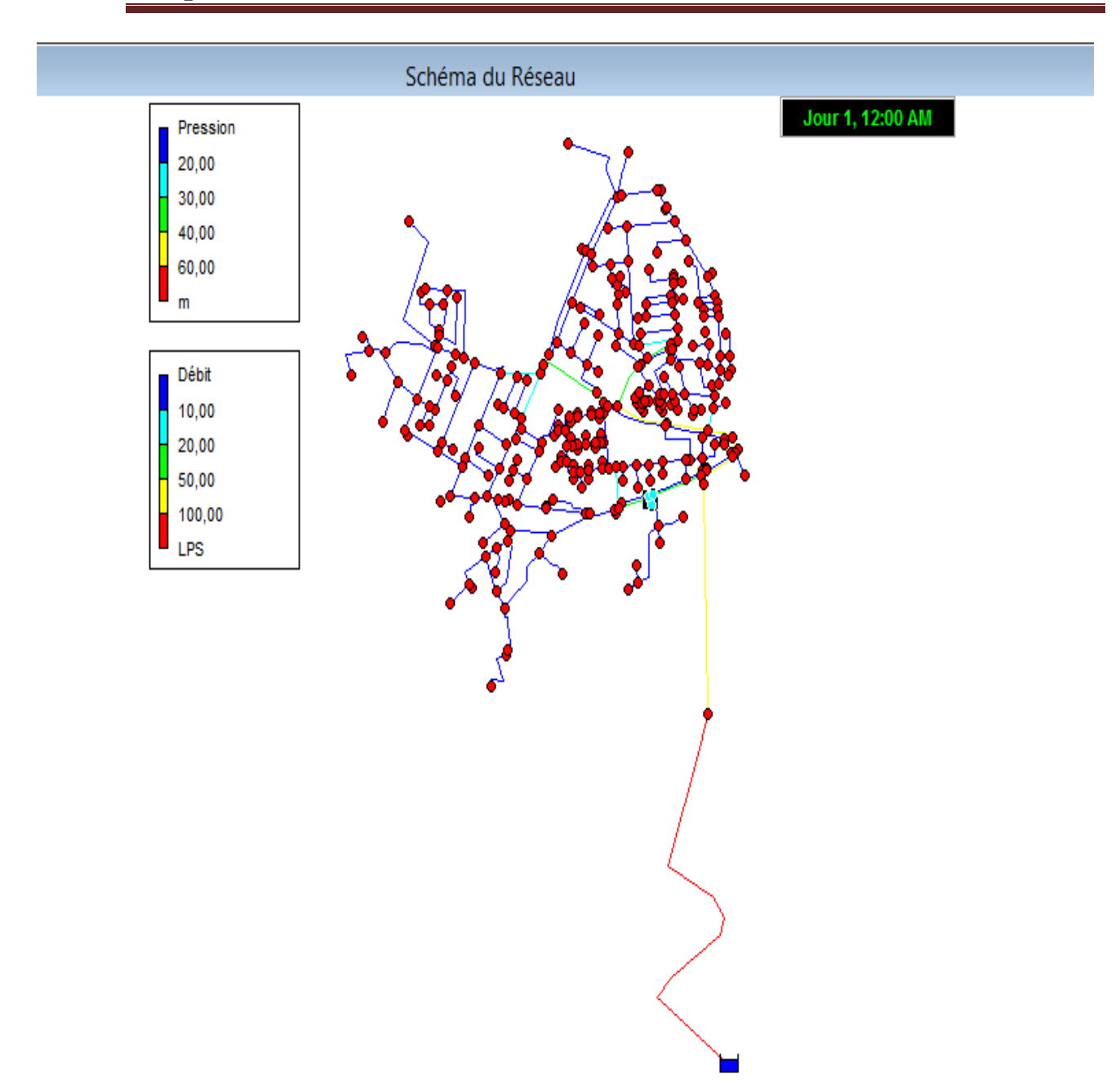

 **Figure IV.1 :** Résultats d'exécution de la simulation sur Epanet.

### **IV .2.1. Résultats préliminaires**

### **IV.2.1.1. Simulation de la consommation**

La répartition de la consommation sur une journée est très importante et a une grande influence sur le comportement du réseau. Epanet nous permet de choisir un modèle de consommation prédéfinit ou de définir notre propre modèle de consommation.

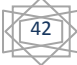

Plusieurs modèles sont définis dans la littérature, notre choix est porté sur le modèle de la simulation exprimé dans le tableau IV.1, ce modèle a été élaboré dans la ville de Beni Abbes à Tlemcen, dans le cadre du projet (GIZ) «étude de la consommation d'eau dans une ville Algérienne [28].

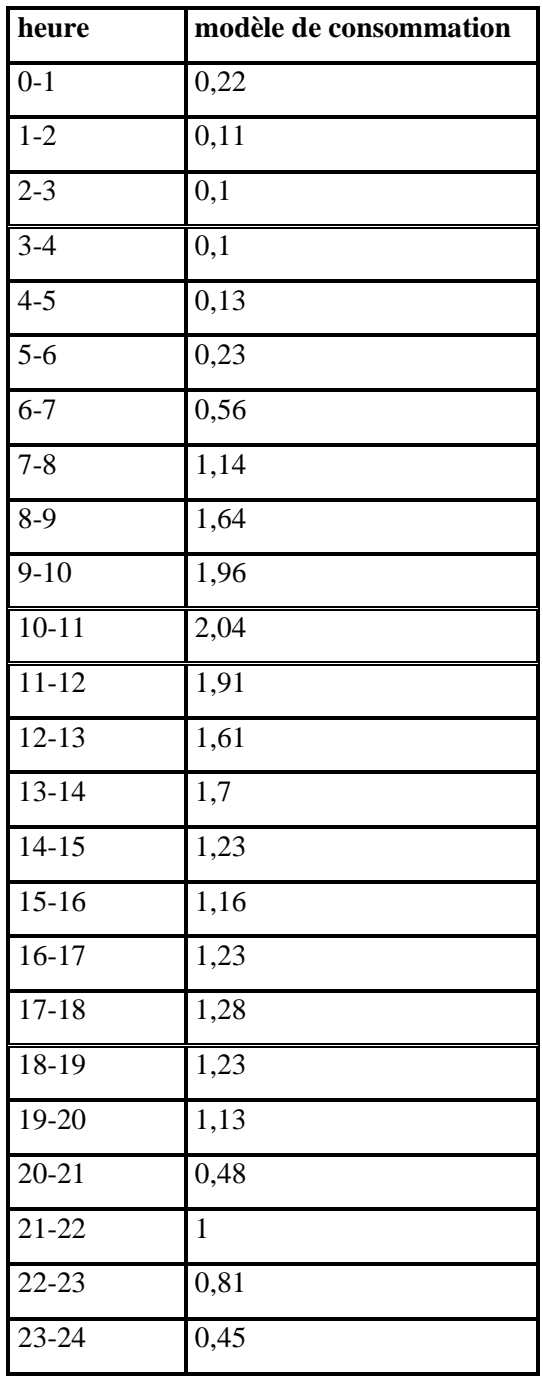

**Tableau IV.1** : modèle de la consommation présenté dans un tableau.

La définition du modèle de la consommation dans un graphe présenté dans la figure III.18.

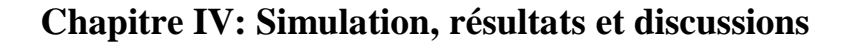

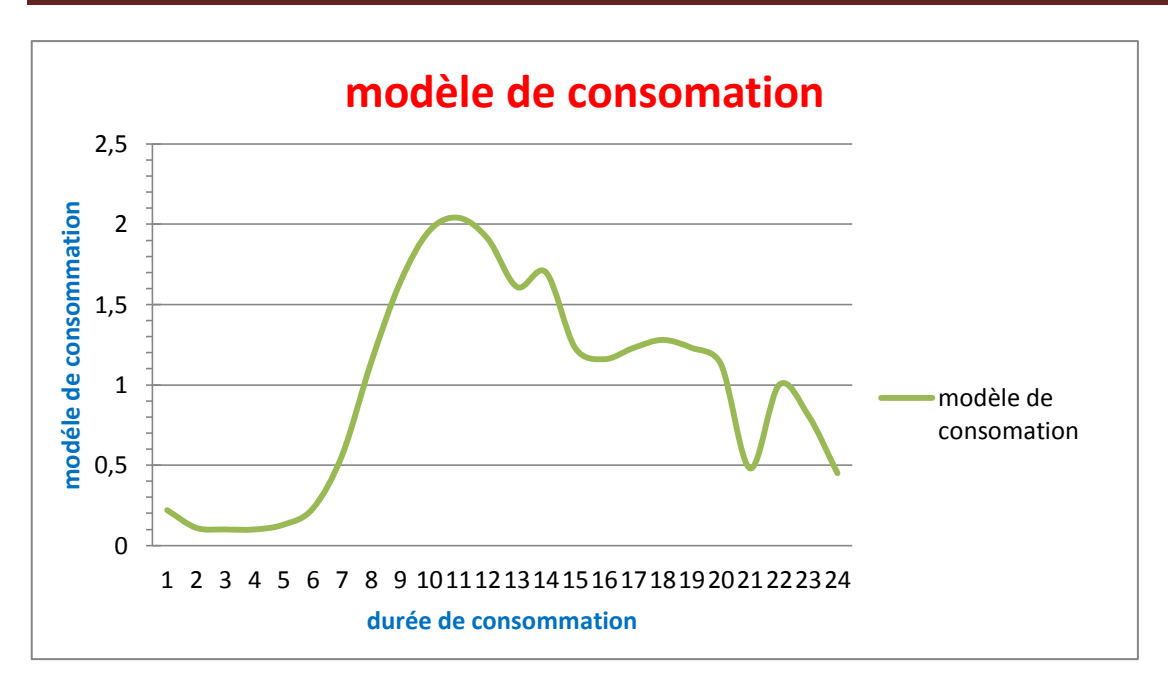

 **Figure IV.2 :** modèle de la consommation présenté dans un graphe.

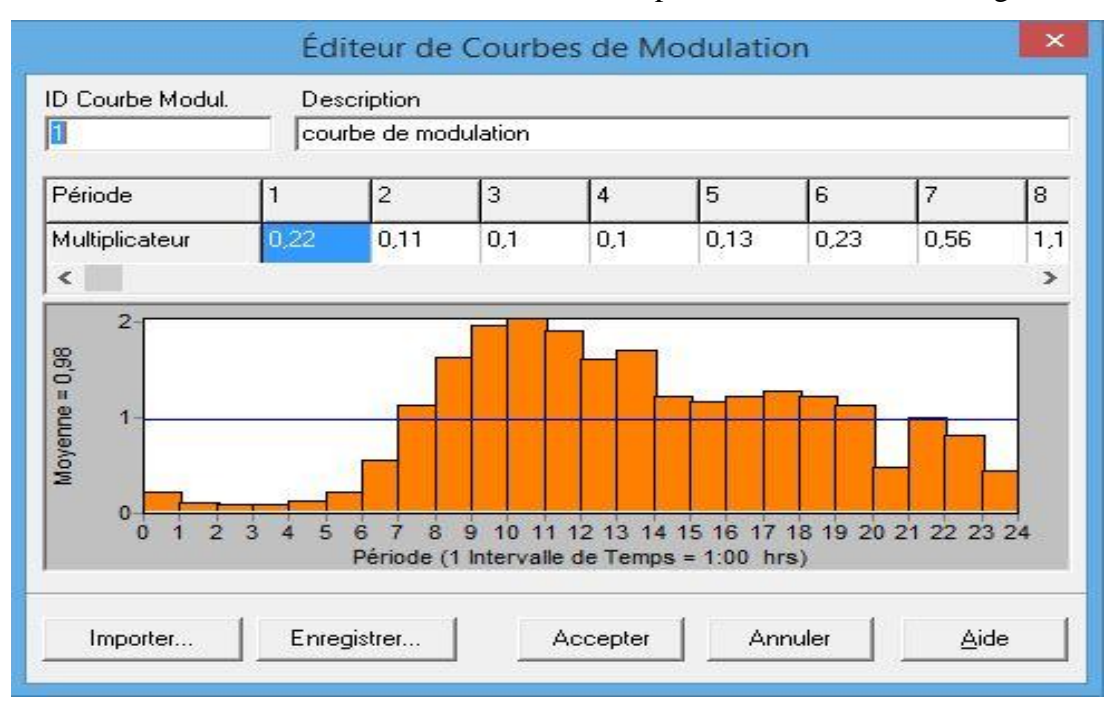

La définition du modèle de consommation sous Epanet est donnée dans la figure IV.3.

 **Figure IV.3**: modèle de consommation sous Epanet.

# **IV.1.1.2 : paramètres pris en compte**

Les paramètres pris pour l'analyse du fonctionnement du réseau sont les vitesses et les pressions, les résultats sont synthétisés dans les sections suivantes:

 La vitesse: les conduites devront pouvoir transiter des vitesses comprises entre 0.5m/s et 1.5 m/s, la figure IV.4 représenteun exemple de la variation globale de vitesse dans un tronçon du réseau [16].

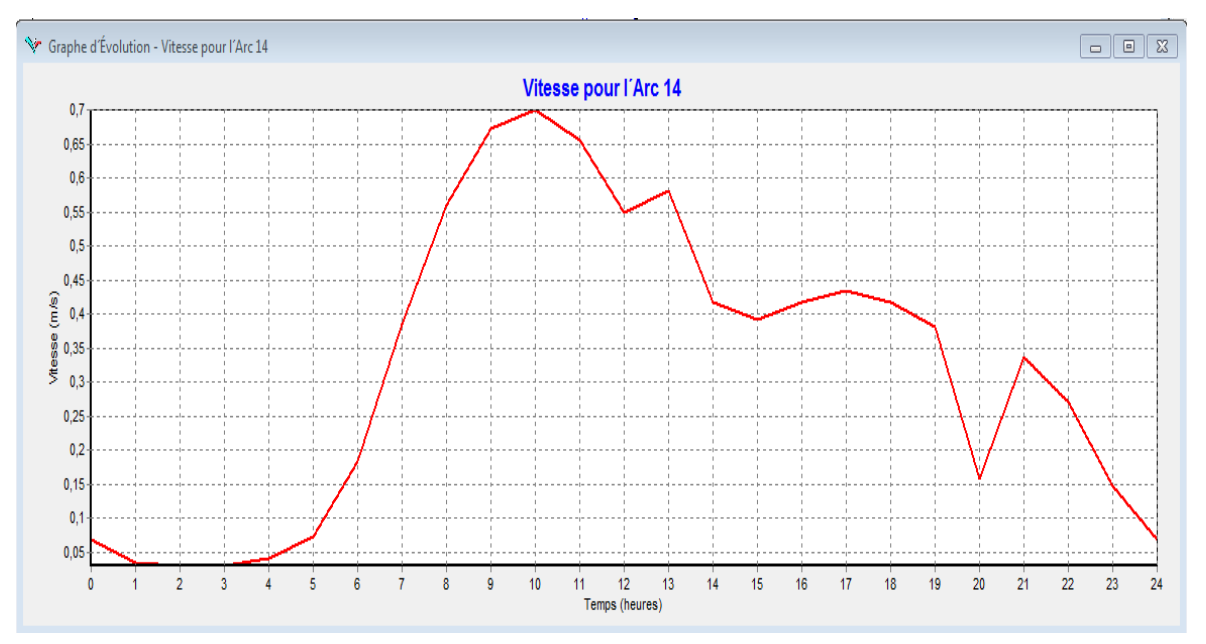

**Figure IV.4:** Exemple de la variation de la vitesse dans un tronçon sur 24h.

 La pression: En vue de la bonne tenue des canalisations, il y a lieu d'éviter des pressions supérieures à 50 m (limitation des fuites) et certains bruits désagréables dans les installations intérieurs des abonnés [6]. La figure IV.5 représente un exemple de la variation de la pression au cours de la journée.

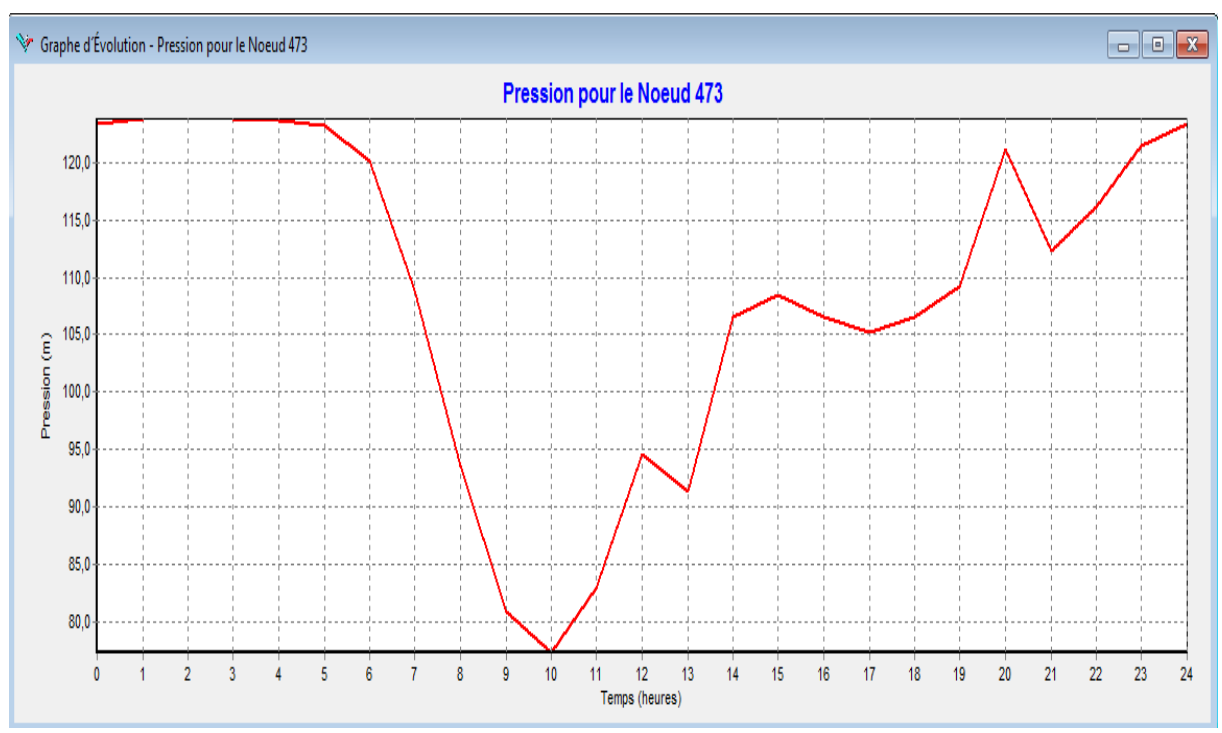

**Figure IV.5**: exemple de la variation de la pression dans un nœud sur 24 h.

D'après les résultats obtenus dans les figures IV.4 et IV.5 on remarque que le pique de la variation des pressions dans un nœud et la variation des vitesses dans un tronçon durant la journée est fixé sur l'heure de 10h.

### **IV.1.1.3 Applications des scenarios et simulation**

Pour la simulation de notre réseau on a pris en compte trois suppositions de scénarios différents soit 150 l/j/hab. 100 l/j/hab.80 l/j/hab.et une dotation calculé89,54 l/j/hab. avec application du modèle de la consommation exprimé précédemment au nœud au cours de la journée**.** 

### **a) Premier scenario (150 l/j/hab)**

Dans le premier scenario le réseau d'AEP est simulé en utilisant le logiciel Epanet avec un débit de pointe de 117,13 l/s qui correspond à la dotation de 150 l/j/hab.

Les premiers résultats de la simulation instantanée ont montré que 100% des nœuds ont une pression supérieure à 6 bar et la vitesse est inférieure à 0.1 m/s dans 70% des canalisations, la figureIV.6 illustre la variation des vitesses dans les conduites de distribution au cour de la journée.

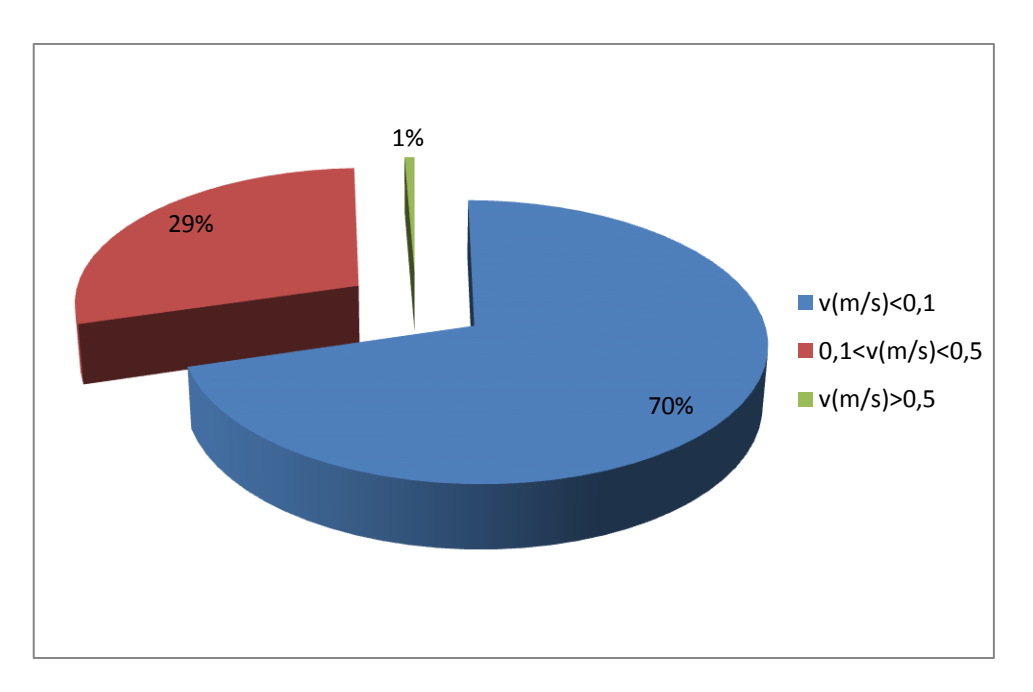

 **Figure IV.6**: Répartition des vitesses dans les conduites de distribution.

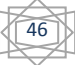

Nous avons refaire la simulation en introduisant le modèle de consommation citée dans le tableau IV.1 et fixé l'heure de la variation globale des pressions et des vitesses à 10h la figure IV.7 représente les résultats d'exécution de la simulation dans ce cas.

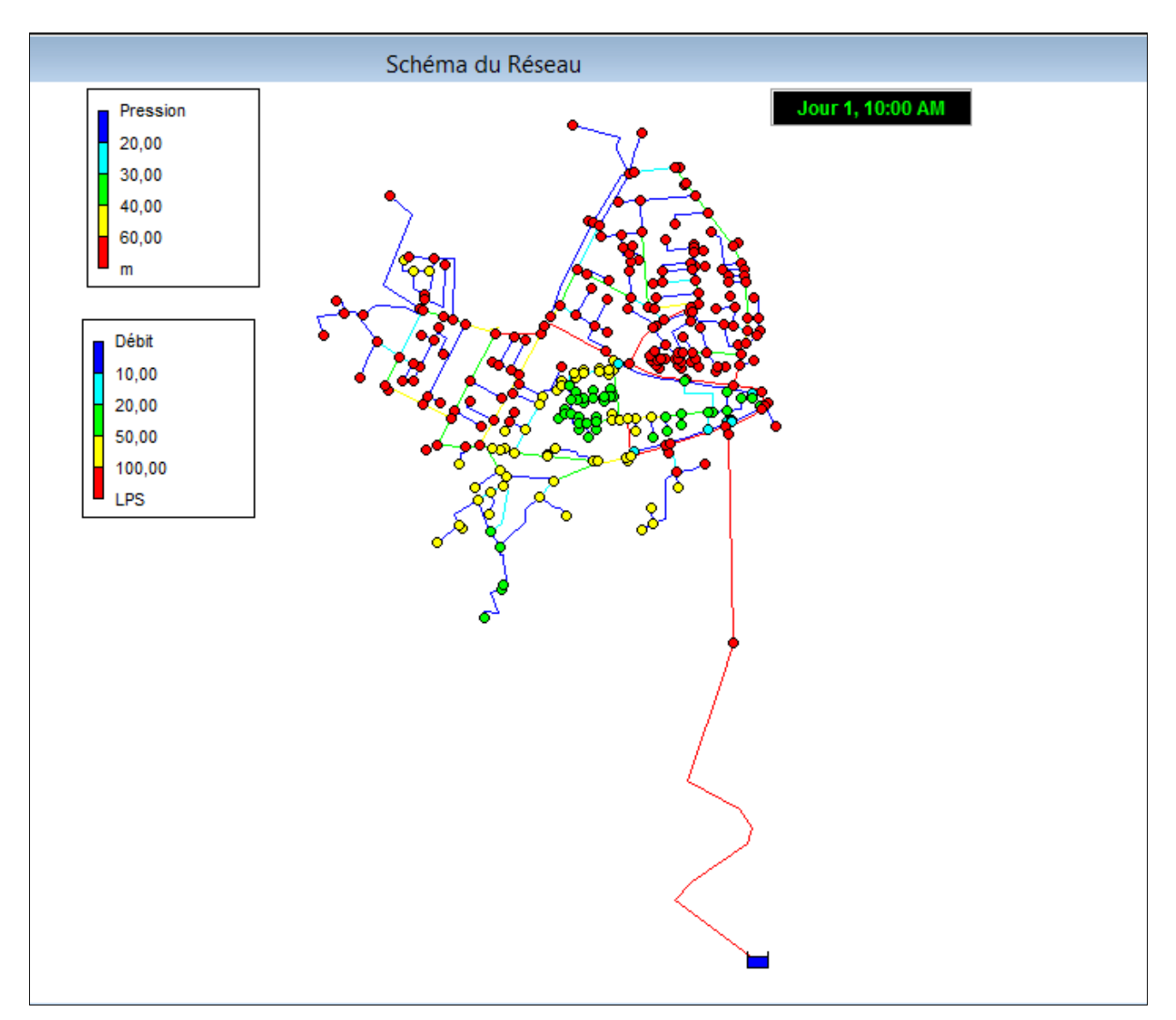

 **Figure IV.7**: résultats d'exécution de la simulation.

Les résultats de la simulation avec le modèle de consommationlors de l'heure de point (entre 10 h et 11h) représentés dans les figures IV.8 et IV.9 montrent que :

- 11% des nœuds de consommation ont une pression compris entre 10 et 40 m;
- 12% des nœuds de consommation ont une pression compris entre 40 et 60 m ;
- 77% des nœuds de consommation leurs pression est supérieure à 60 m.

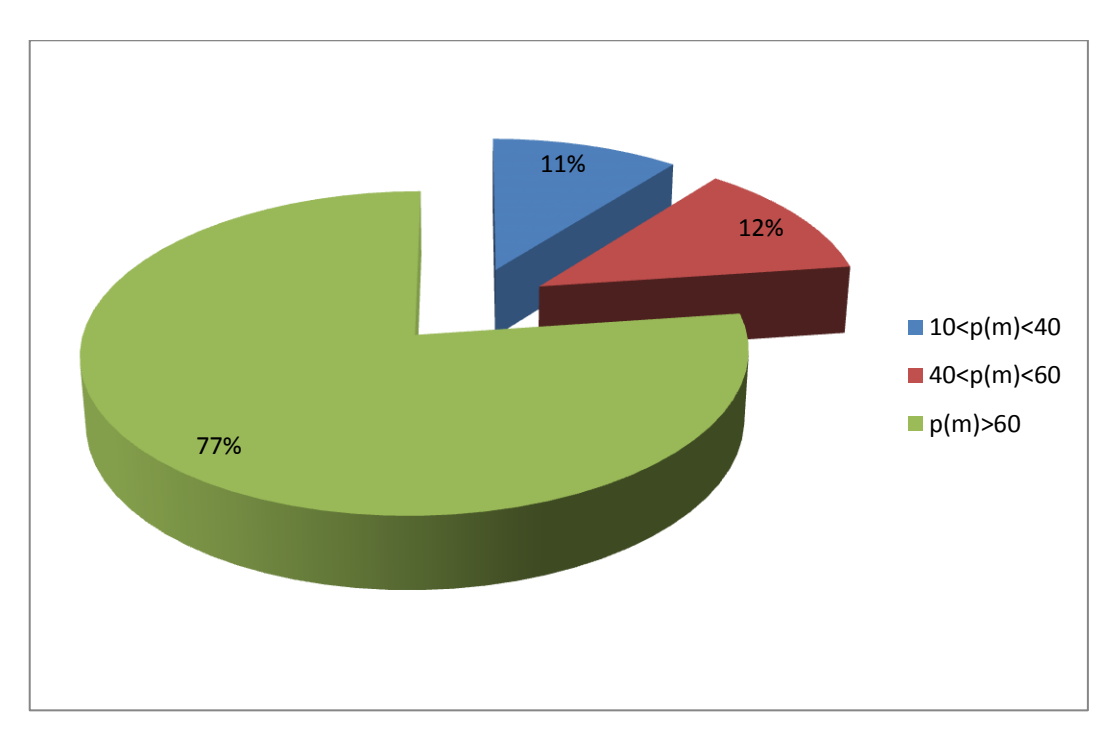

**Figure IV.8** : la répartition des pressions dans les nœuds de consommation.

Pour la variation des vitesses dans les conduites de distribution, on peut signaler ce qui suit :

- 74% des conduites de distributions ont une vitesse inférieure à 0.5m/s ;
- $\bullet$  18 % des conduites de distributions ont une vitesse compris entre 0.5 et 1.5 m/s;
- 8%des conduites de distributions ont une vitesse supérieure à 1.5 m/s.

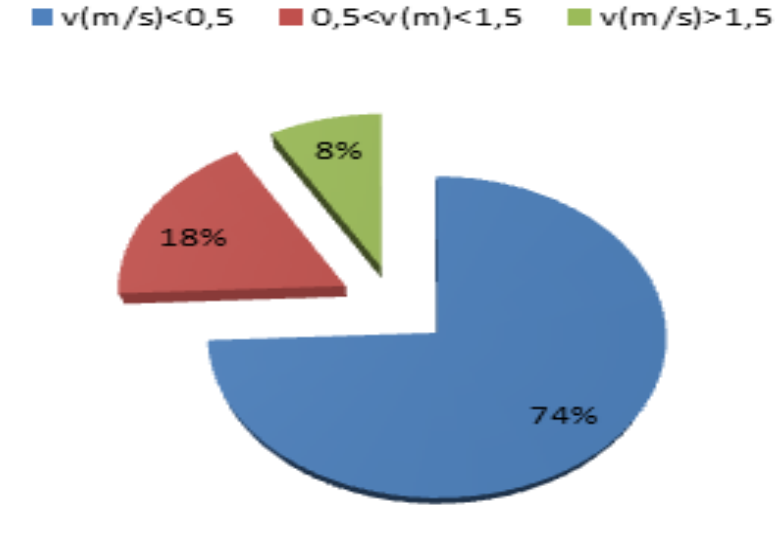

 **Figure IV.9:** Répartition des vitesses dans les conduites de distribution**.**

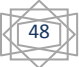

# **b) Deuxième scenario (100 l/j/hab.)**

Le réseau d'AEP est simulé dans le deuxième scenario en utilisant le logiciel Epanet avec un débit de pointe de 81,12 l/s qui correspond à la dotation de 100 l/j/hab., La figure IV.10 représente les résultats d'exécution de la simulation dans ce cas.

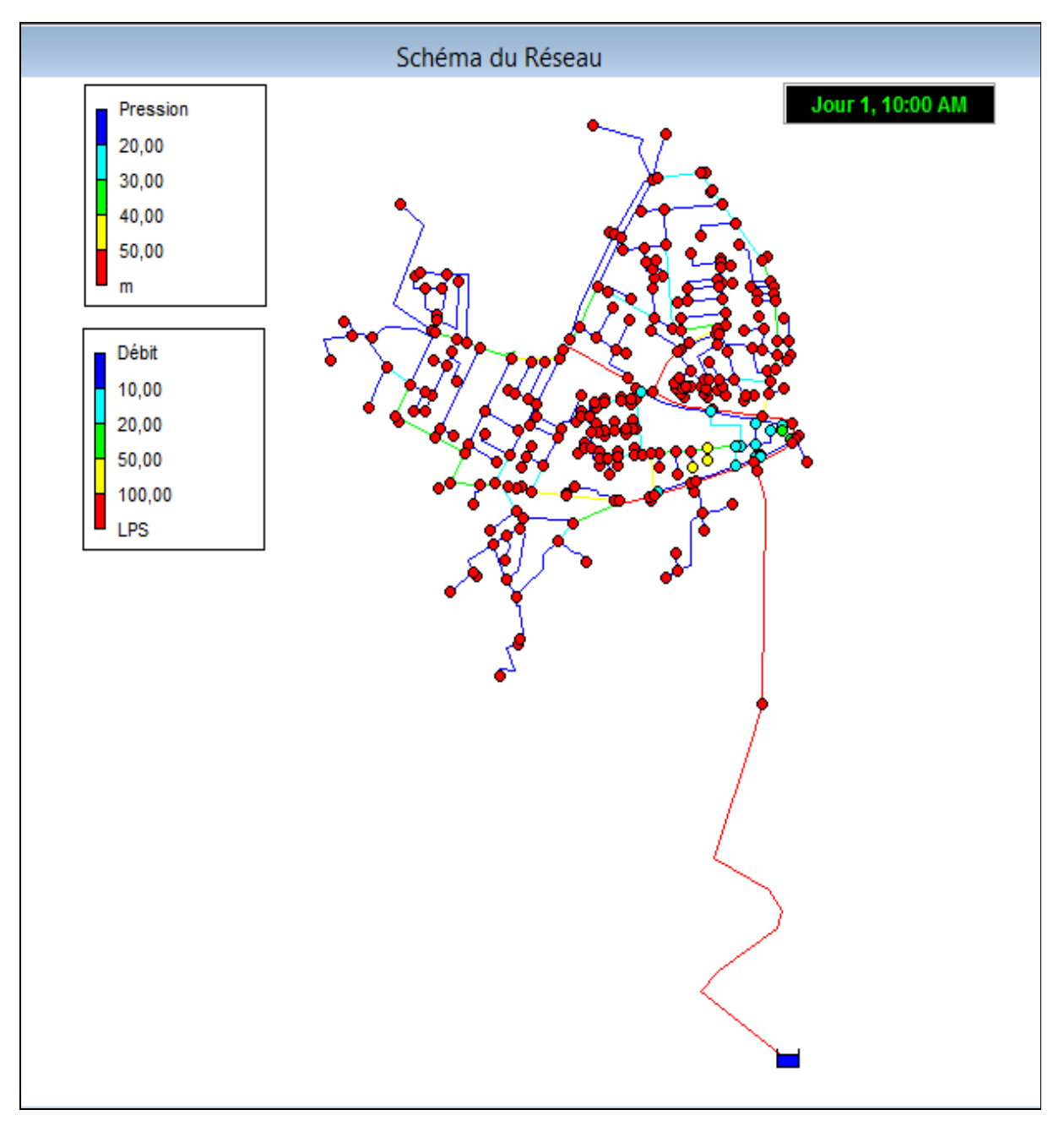

 **Figure IV.10:** Résultats d'exécution de la simulation pour le second scenario.

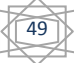

Pour la répartition des pressions dans les nœuds de consommation (figure IV.11), on peut signaler ce qui suit **:**

- 4 % des nœuds de consommation ont une pression compris entre 10 et 40 m ;
- $\bullet$  1 % des nœuds de consommation ont une pression compris entre 40 et 60 m;

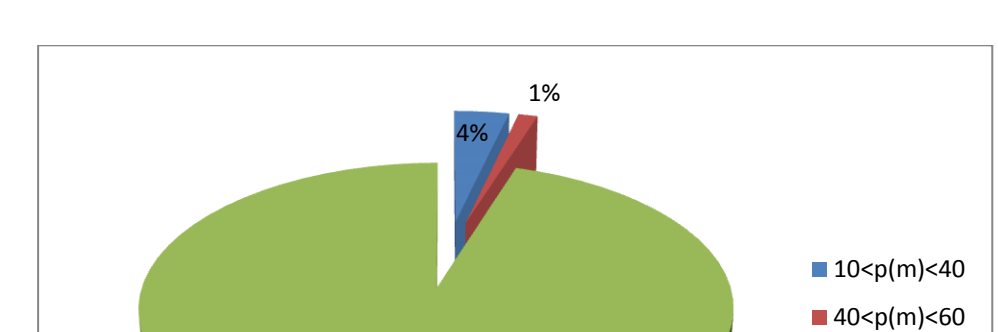

95%

95 % des nœuds de consommation leurs pression est supérieure à 60 m.

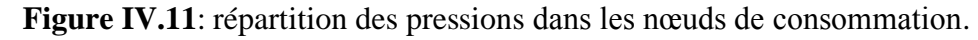

Pour la variation des vitesses dans les conduites de distribution (figure IV.12), on peut signaler ce qui suit :

p(m) $>60$ 

- 56% des conduites de distribution ont une vitesse inférieure à 0.5 m/s ;
- 28%des conduites de distribution ont une vitesse compris entre 0.5 et 1.5 m/s ;
- 16% des conduites de distribution ont une vitesse supérieure à 1.5 m/s.

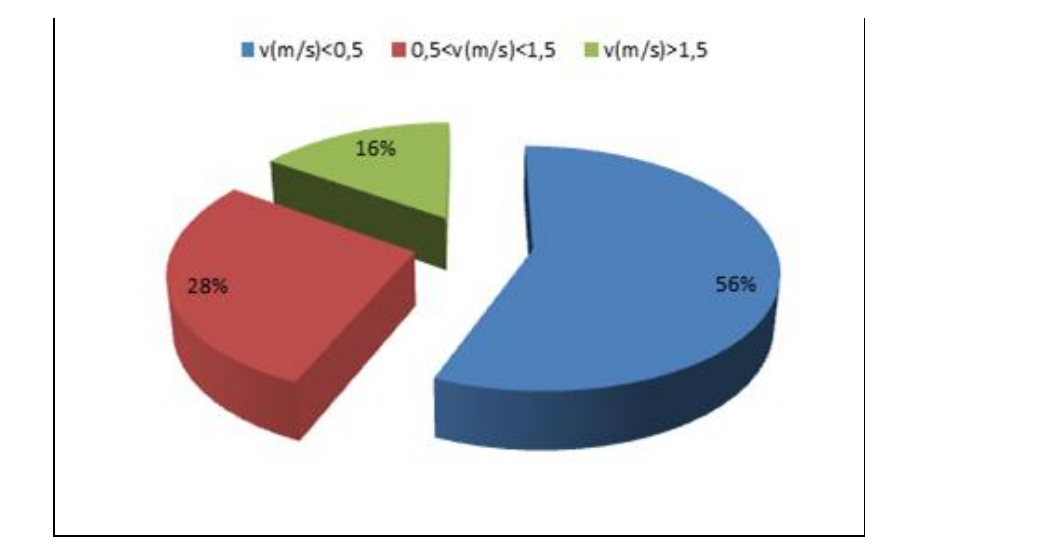

 **Figure IV.12 :** répartition des vitesses dans les conduites de distribution**.**

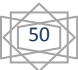

### **c) Troisième scenario (80l/j/hab.)**

Le troisième scenario est appliqué pour la simulation du réseau d'AEP utilisant le logiciel Epanet avec un débit de pointe de 66,77 l/s qui correspond à la dotation de 80 l/j/hab, la figure IV.13 représente les résultats d'exécution de la simulation dans ce cas.

Schéma du Réseau Jour 1, 10:00 AM Pression 20,00 30,00 40,00 50,00 m Débit 10,00 20,00 50,00 100,00 LPS

 **Figure IV.13**: Résultats d'exécution de la simulation dans le troisième scenario.

Pour les répartitions des pressionsdans les nœuds de consommation (figure IV.14), on peut signaler ce qui suit :

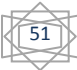
- 3 % des nœuds de consommation ont une pression compris entre 10 et 40 m;
- 1% des nœuds de consommation ont une pression compris entre 40 et 60 m ;
- 96 % des nœuds de consommation leurs pression est supérieure à 60 m.

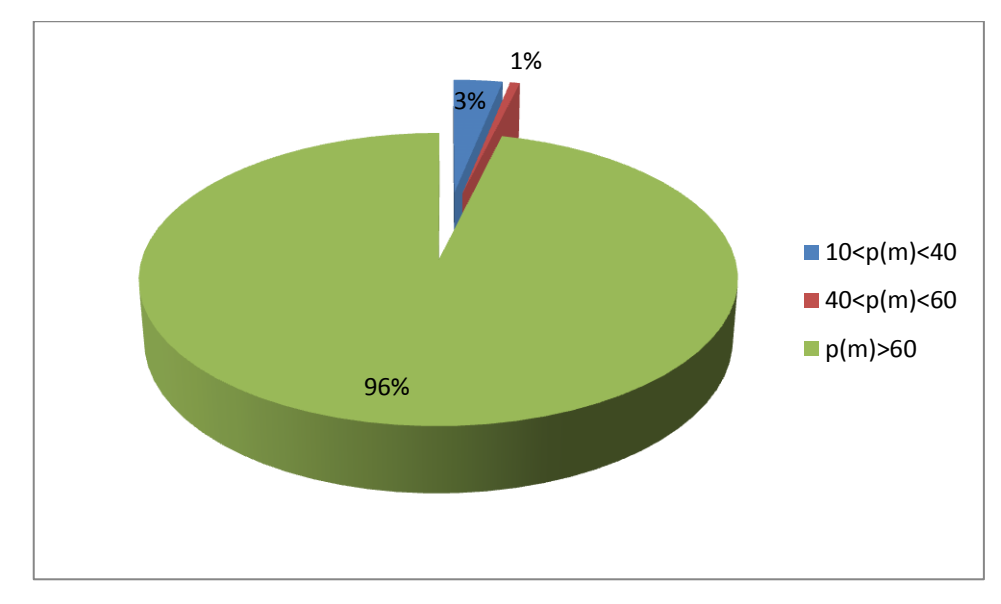

 **Figure IV.14:** Répartition des pressions dans les nœuds de consommation.

Pour la variation des vitesses dans les conduites de distribution (figure IV.15), on peut signaler ce qui suit :

- 52% des conduites de distribution ont une vitesse inférieure à 0.5 m/s;
- $\bullet$  29% des conduites de distribution ont une vitesse compris entre 0.5 et 1.5 m/s;
- 19% des conduites de distribution ont une vitesse supérieure à 1.5 m/s.

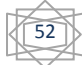

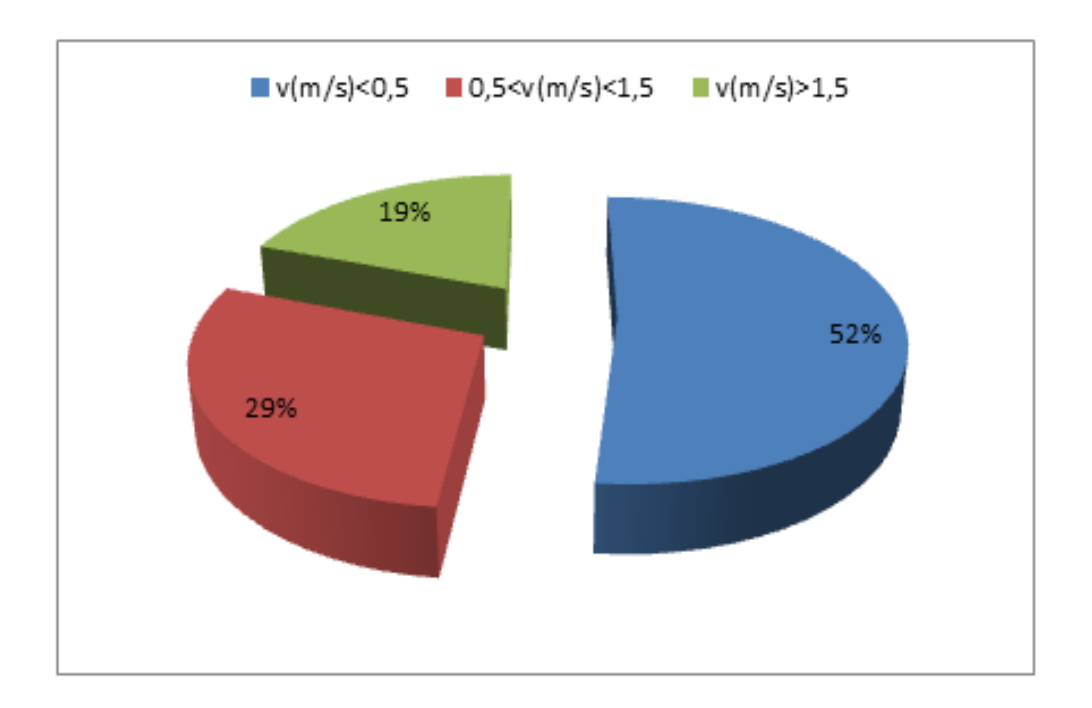

 **Figure IV.15:** répartition des vitesses dans les conduites de distribution**.**

# **d) Quatrième scenario (89,45 l/j/hab)**

Le quatrième scenarioest appliqué pour la simulation du réseau d'AEP utilisant le logiciel Epanet avec un débit de pointe de 73,84 l/s qui correspond à la dotation de 89,45 l/j/hab, la figure IV.16 représente les résultats d'exécution de la simulation dans ce cas.

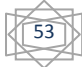

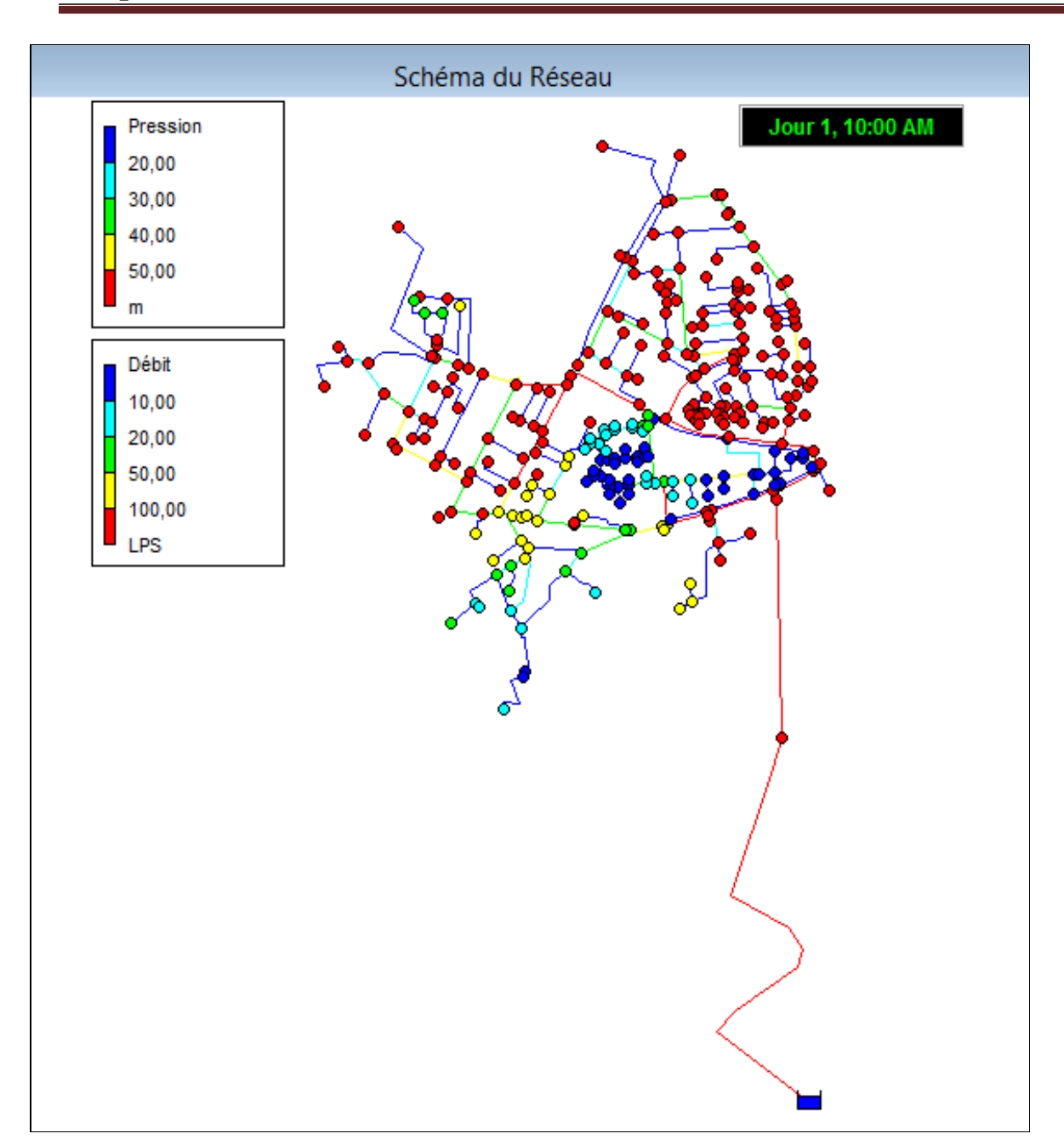

# **Chapitre IV: Simulation, résultats et discussions**

 **Figure IV.16**: Résultats d'exécution de simulation dans le quatrième scenario.

Pour les répartitions des pressionsdans les nœuds de consommation (figure IV .17), on peut signaler ce qui suit :

- 4% des nœuds de consommation ont une pression compris entre 10 et 40 m ;
- 8% des nœuds de consommation ont une pression compris entre 40 et 60 m ;
- 88 % des nœuds de consommation leurs pression est supérieure à 60 m.

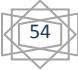

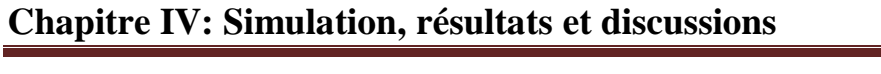

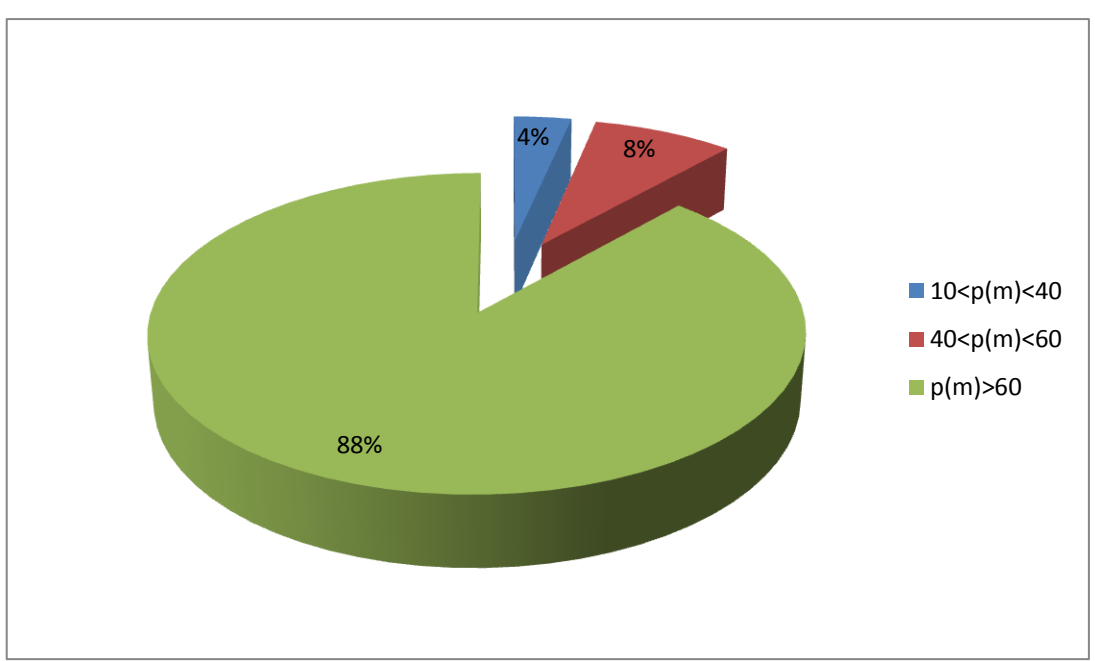

 **Figure IV.17**: Répartition des pressions dans les nœuds de consommation.

Pour la variation des vitesses dans les conduites de distribution (figure IV.18), on peut signaler ce qui suit :

- 41 % des conduites de distribution ont une vitesse inférieure à 0.5 m/s;
- 25 % des conduites de distribution ont une vitesse compris entre 0.5 et 1.5m/s;
- 34 % des conduites de distribution ont une vitesse supérieure à 1.5 m/s.

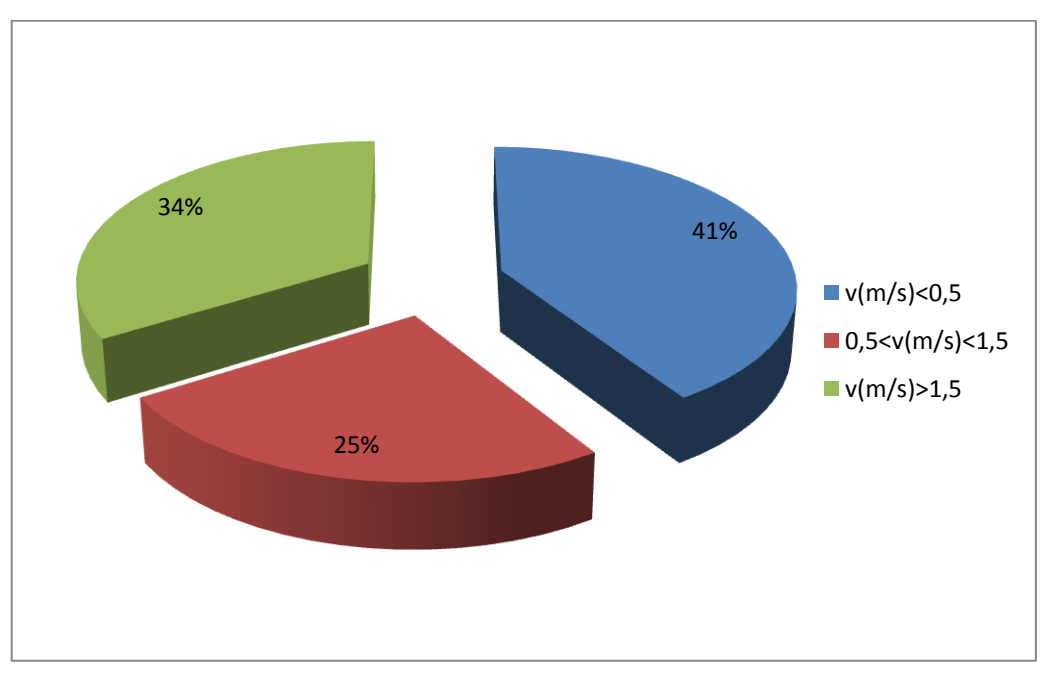

 **Figure IV.18:** répartition des vitesses dans les conduites de distribution.

### **IV.1.1.4 Analyse et discussions**

Les analyses des résultats du fonctionnement du réseau des 4 scénarios qui a été fixé lors de l'heure de point (entre 10 et 11 h) ont donnée pratiquement les mêmes résultats.

En remarque que pendant un intervalle bien définit de temps de 8 h jusqu'à 13 h que les résultats sont pratiquement les mêmes, en dehors de cet intervalle de temps on remarque que tous les nœuds de consommation ont une pression supérieure à 60 m et la majorité des conduites de distribution ont une vitesse inférieure à 0.5 m/s.

# **IV.3. Simulation du fonctionnement du réseau d'AEP sous Porteau**

 Dans cette partie on a choisis le logiciel Porteau pour faire une comparaison entre les résultats obtenu sous le logiciel Epanet, pour cela on a pris le premier scénario (150 l/j/hab).

#### **IV.3.1. Passage Epanet-Porteau**

Sachant que le logiciel Porteau peut importer les fichiers issus du modèle de calcul Epanet directement. Tous les éléments constitutifs du réseau d'AEP ont été importés sous Porteau, le transfert du fichier Epanet vers Porteau peut se faire grâce à la passerelle export-import de fichier INP, la figure IV.19 représente le schéma du réseau importé sur Porteau.

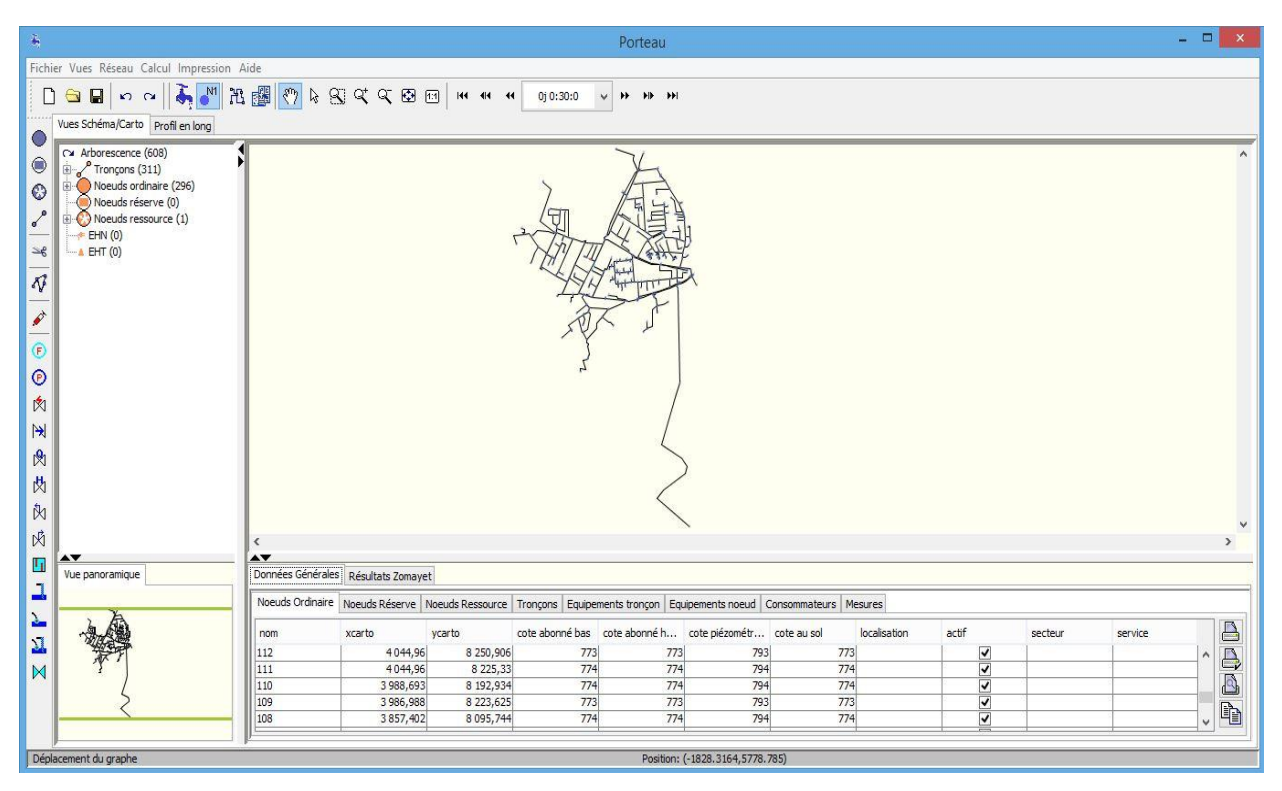

 **Figure IV.19:** Le réseau d'AEP de la zone Imama sous le logiciel Porteau.

Les résultats d'import des différents éléments du réseau sont représentés dans les figures IV.20 et IV.21.

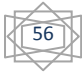

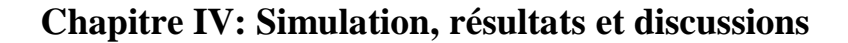

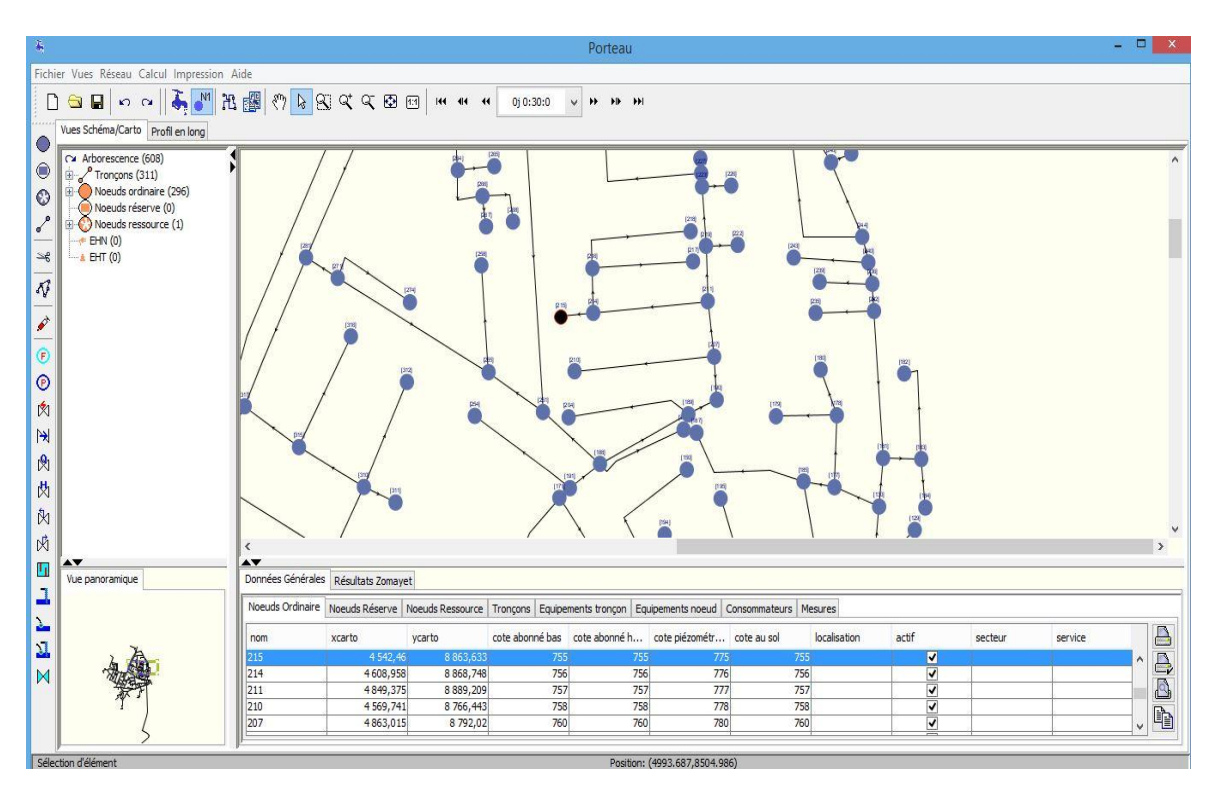

 **FigureIV.20:** Exemple de présentation d'un nœud sous Porteau**.**

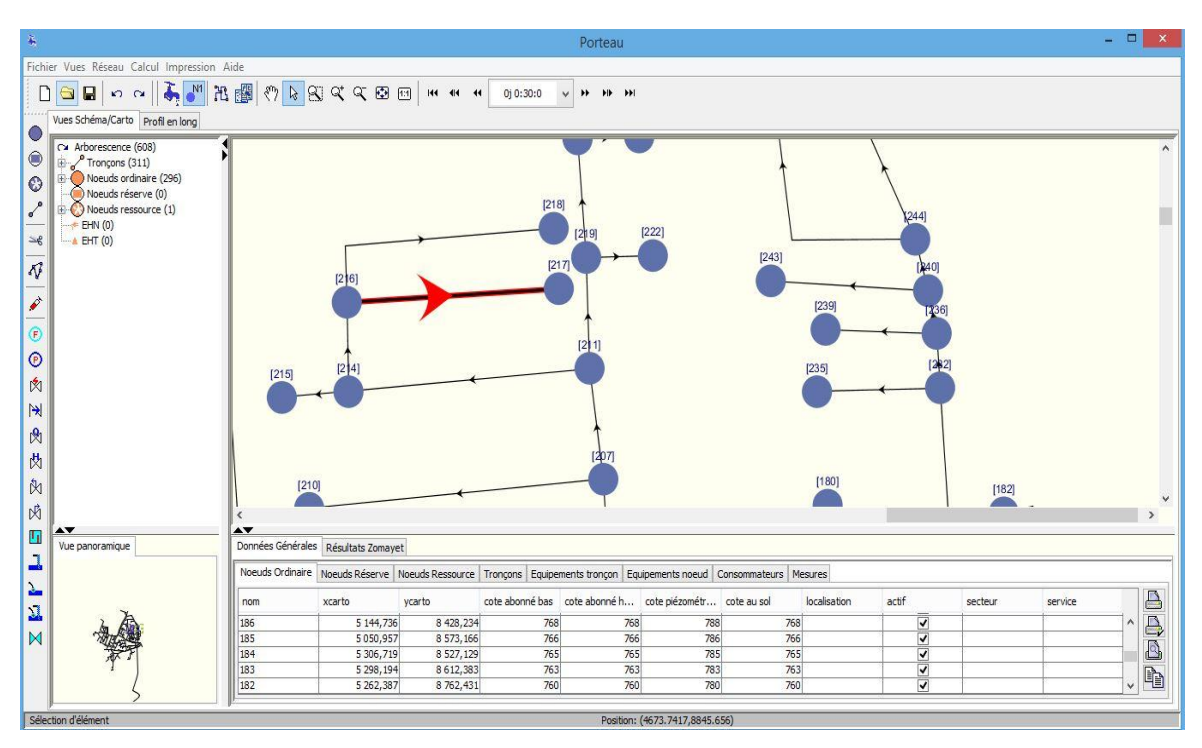

 **Figure IV.21:** Exemple de présentation d'un tronçon sous Porteau.

Avant d'entamer tout opération concernant la simulation, beaucoup de détaille sont à renseigner, ces détails concernent les données générales du projet, les options de simulations

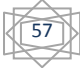

pour les module Opointe et Zomayet, les figures IV.22et IV.23 représentent des exemples de saisie des caractéristiques générale et technique du projet.

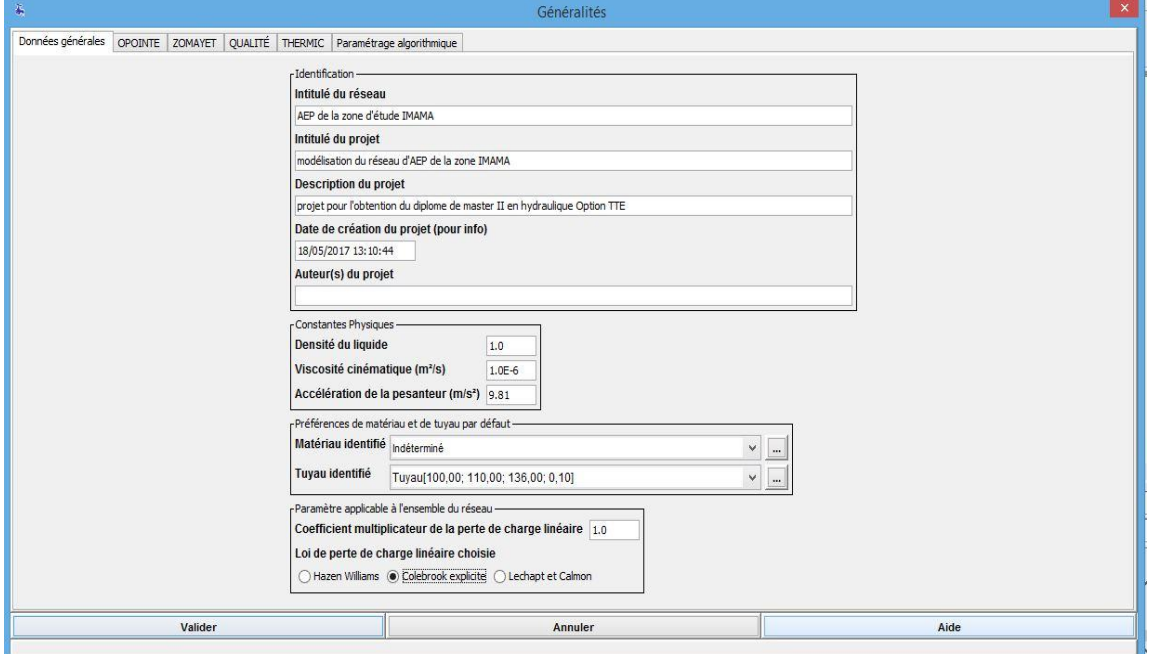

 **Figure IV.22:** Caractéristique générale du projet.

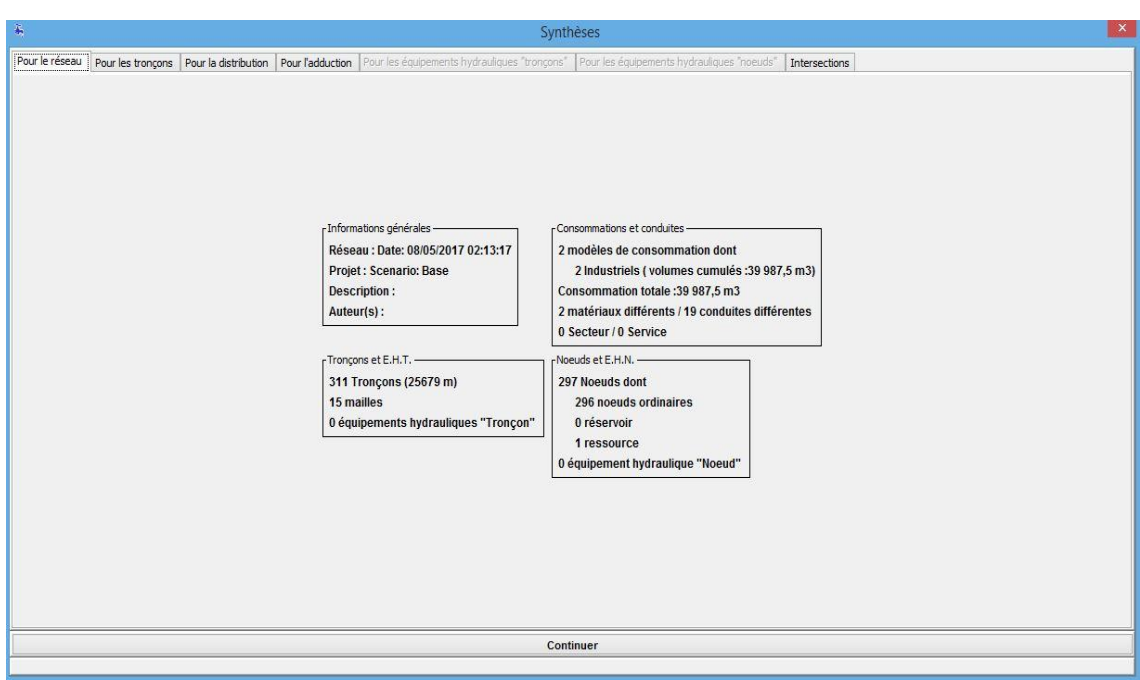

 **Figure IV.23:** caractéristique technique du projet.

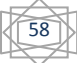

## **IV.3.1. Exécution de la simulation**

Le module Zomayet à était choisi pour les calculs de la simulation, car ce dernier correspond avec notre méthode de travail qui est la répartition du débit sur les nœuds de consommation, la figure VI.24 représente que l'exécution de la simulation a été réussi.

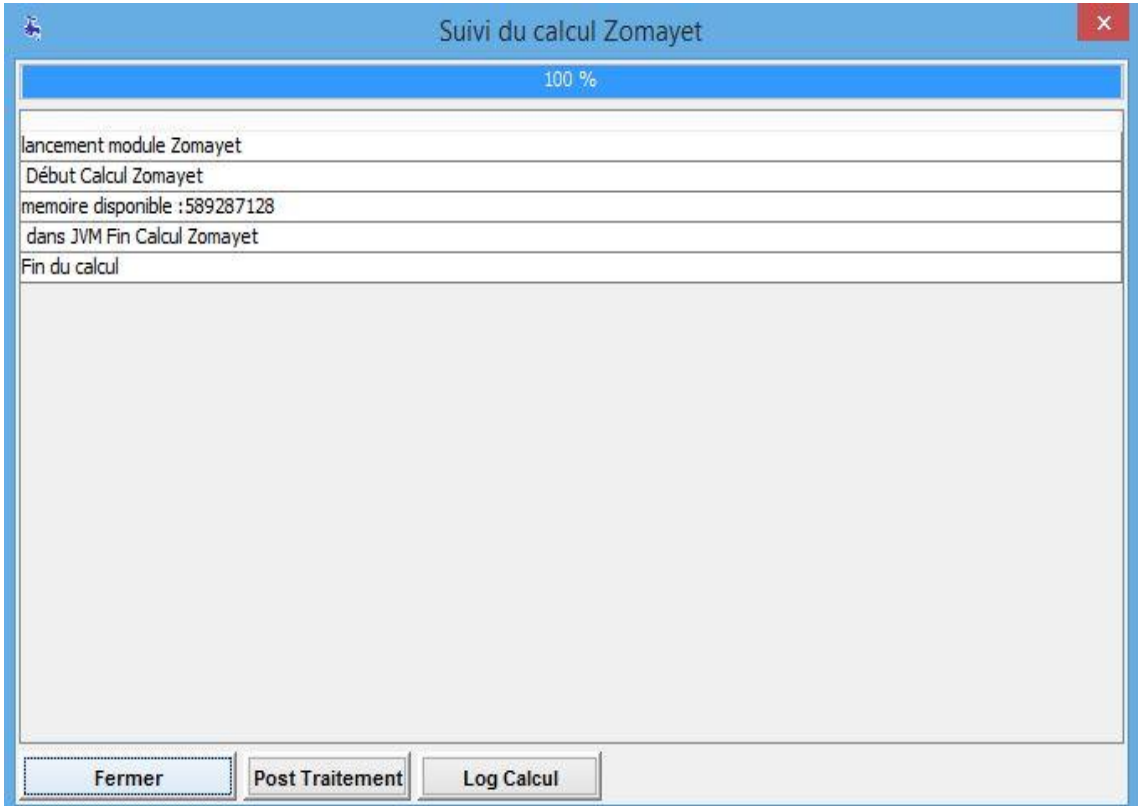

 **Figure IV.24**: exécution du module ZOMAYET.

Les résultats de la simulation pour chaque nœud de consommation sont affichés au choix : Le choix « pression » permet de consulter le graphique de la pression en fonction du temps calculée sur le nœud .Au dessus du graphique sont affichées les valeurs extrêmes atteintes pendant la durée simulée (figure IV.25).

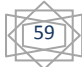

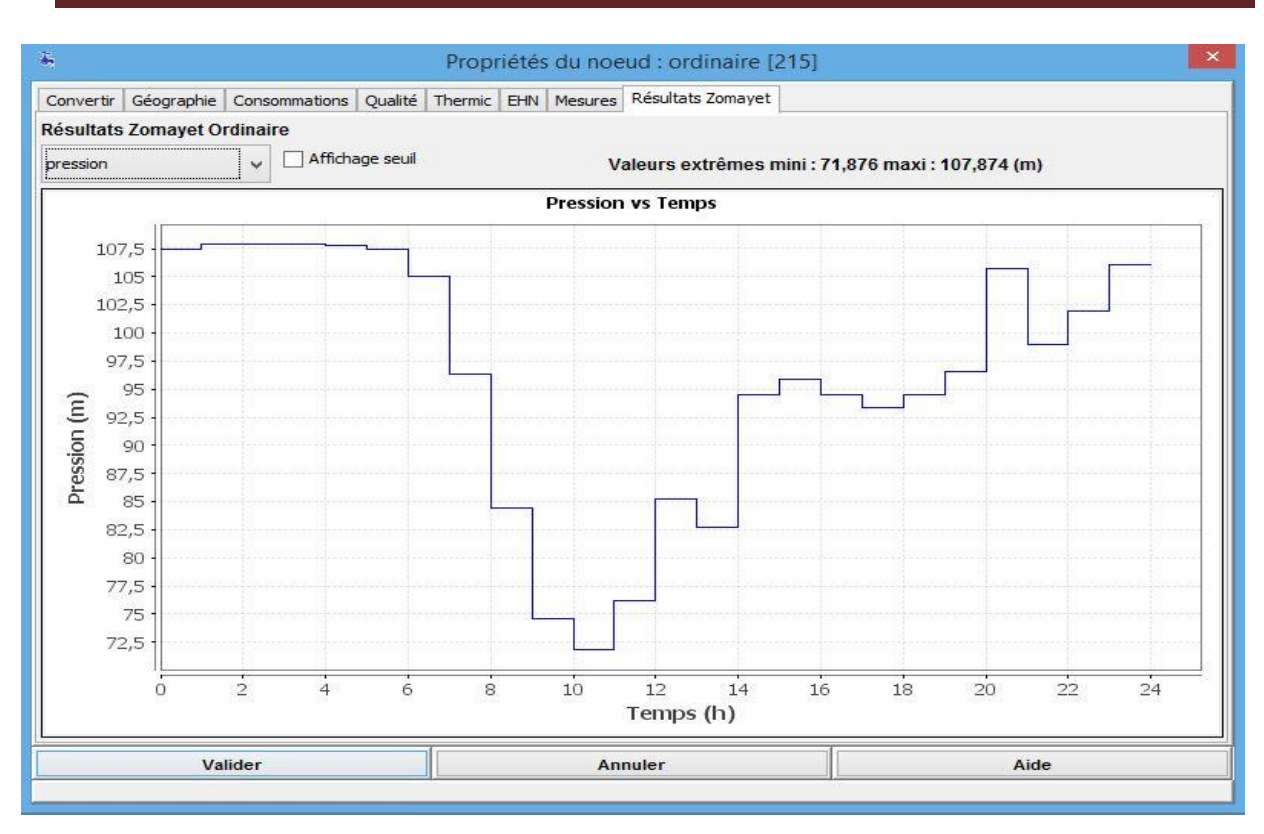

# **Chapitre IV: Simulation, résultats et discussions**

**Figure IV.25 :** variation de la pression dans un nœud sur 24 h.

Le choix « vitesse » permet de consulter le graphique de la vitesse en fonction du temps calculée sur un tronçon. Au-dessus du graphique sont affichées les valeurs extrêmes atteintes pendant la durée simulée (figure IV.26).

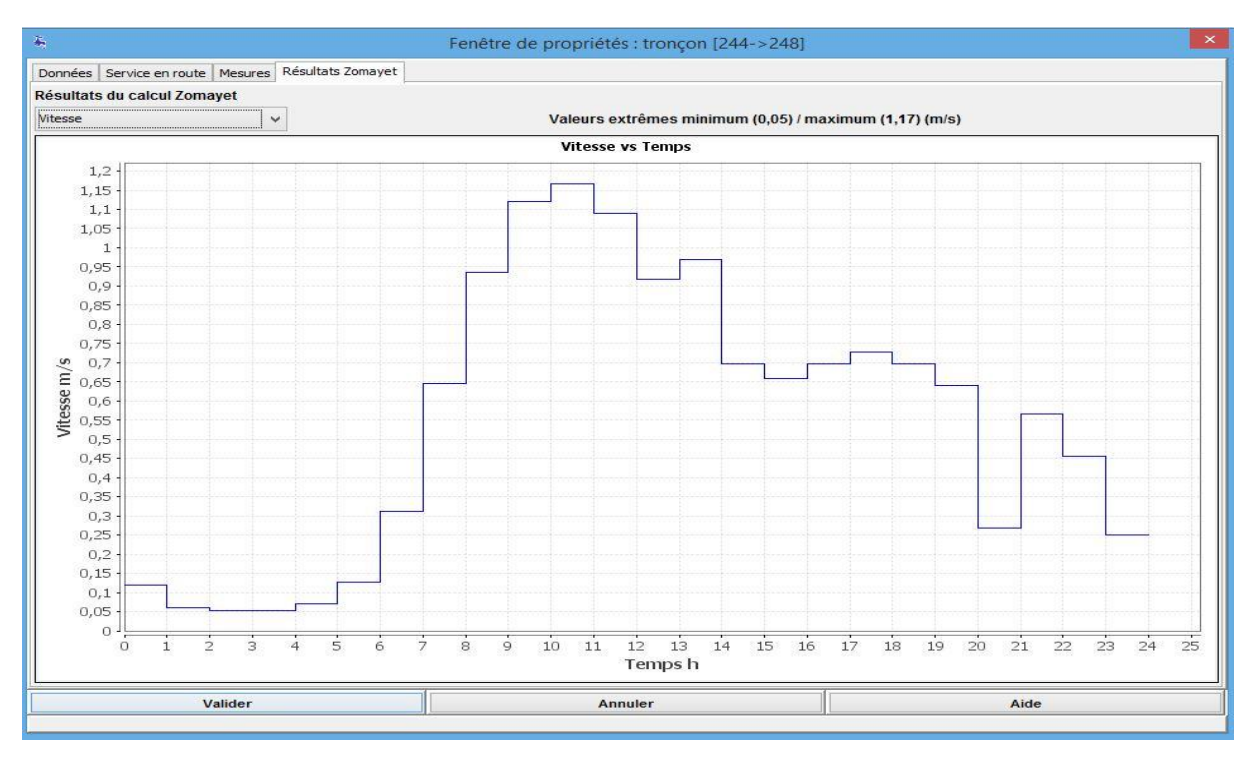

 **Figure IV.26 :** variation des vitesses sur un tronçon sur 24 h.

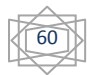

Les résultats de la simulation ont montré qu'il n'y a aucune pression inférieure à 10 m dans les nœuds et 10% des nœuds ont des pressions compris entre (10 et 40 m), 12% des nœuds ont des pressions entre 40 et 60 m et 78% des nœuds ont des pressions supérieures à 60 m. Dans 72% des canalisations la vitesse est inférieure à 0.5 m/s, 16% des canalisations ont des vitesses supérieures à 1.5 et 12% des canalisations ont une vitesse compris entre 0.5 et 1.5 m/s (figure IV. 27).

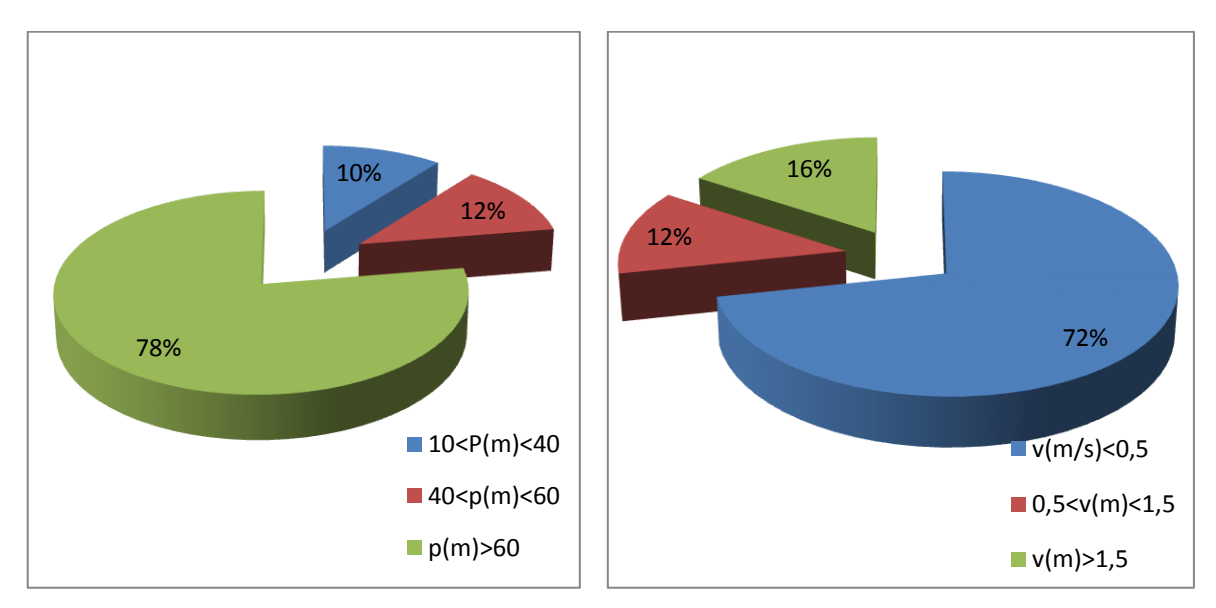

**Figure IV.27**: résultat de la simulation.

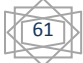

# Conclusion generale

#### **Conclusion générale**

La simulation hydraulique n'est pas seulement un outil de calcul et de dimensionnement rapide et efficace, mais un moyen indispensable pour la conception, analyse, planification et gestion rationnelle des réseaux.

Notre travail nous a permis d'avoir un aperçu sur les modèles hydrauliques existants, notre objectif n'était pas de faire une sélection et choisir le meilleur des modèles, mais de montrer l'intérêt qu'apporte la simulation à la conception et la gestion des réseaux surtout les plus complexes d'entre eux.

Notre choix a été fait sur le modèle Epanet, ce modèle du comportement hydraulique des réseaux sous pression a pour objectif une meilleure compréhension de l'écoulement de l'eau dans le système de distribution, ainsi le modèle Porteau qui a pour objectif de faire une comparaison des résultats obtenu sous Epanet.

Les données et les valeurs des composants physiques (conduites, réservoirs, nœuds, ...) et non physiques (courbes caractéristiques) du système de distribution d'eau de la localité Imama nous ont servis pour réaliser le modèle Epanet de ce système de distribution.

La simulation du modèle a été exécutée avec succès ce qui nous a permis d'établir un état des lieux des paramètres hydrauliques sur tout le réseau, et nous a aidé à bien comprendre le fonctionnement de notre système.

Les résultats obtenue lors de la simulation du fonctionnement du réseau d'AEP de la zone Imama sous les deux logiciels de simulation Epanet et Porteau sont quasiment les mêmes.

on remarque de ces résultats que notre zone d'étude subite a des fortes pressions dans tous les points (nœuds) de la région (pression> 60m), ce qui peut provoquer des désordres dans les canalisations, et pour les vitesses, plus de 70% des conduites leurs vitesse varient de 0.1 à 0.5 m/s et moins de 30% des conduites leurs vitesses varient de  $0.5$  jusqu'à  $2 \text{ m/s}$ .

Notons que les vitesses faibles favorisent des dépôts dans les conduites de distribution, et les fortes pressions nous donnent des pertes de charge considérables et fatiguent les joints ce qui diminuent la durée de vie des canalisations.

# Références bibliographiques

## **Bibliographique**

[1] VALIRON F., 1994, Mémento du gestionnaire de l'alimentation en eau potable et de L'assainissement, Tome 1, 2, 3, Edition Lavoisier, 1994, 1262 p.

[2] DUPONT A., 1979, Hydraulique urbaine, Tome 2, Edition Eyrolles, 484 p.

[3] BONNIN J. (1982).Aide-mémoire d'hydraulique urbaine Édition Eyrolles, France.

[4]www.cnrs.com.(consulté le 15/04/2017 à 15 :30).

[5] BENBLIDIA M., THIVET G. (2010).Gestion des ressources en eau : les limites d'une politique de l'offre. La note d'analyse du centre international de hautes études agronomiques méditerranéennes (CIHEM). CE.

[6] NAFI A.**,** 2006, la programmation pluriannuelle du renouvellement des réseaux d'eau Potable, Thèse de doctorat, Université Louis Pasteur, Strasbourg I.

[7] DIOUF P., DIOUF O., 2005, Conception et dimensionnement d'un réseau d'alimentation en eau potable et d'un système d'évacuation des eaux usées de la nouvelle ville de DIAMNIADIO, mémoire d'Ingénieur de Conception, Université Cheikh Anta Diop de Dakar Ecole supérieure polytechnique.

[8] Adduction et distribution d'eau, Techniques de L'ingénieur, 2000, réf : C5195.

[9] Hydraulique Urbaine Appliquée aux agglomérations de petite et moyenne Importance, Edition Eyrolles, 1986, 228 p.

[10] SAID-DJAAT M., 2012, Diagnistique et conception du réseau d'AEP de la ville de Bordj bou Arrerij Willaya de Bordj bou Arreridj, mémoire de magistère, Ecole national supérieure de l'hydraulique-Arbaoui Abdellah

[11] ATBA M., 2013, modélisation d'un réseau d'alimentation en eau potable et constitution à sa gestion à l'aide d'un système d'information géographique –cas de la ville de GHAZAOUET. Mémoire de magistère, Université Abou Bakr Belkaid Tlemcen.

[12] AZZI L., 2016, Modélisation d'un réseau d'AEP et contribution à sa gestion à l'aide d'un système d'information géographique. Étude de la rive gauche de la ville de SIDI AICHE. Mémoire de magister, université Mohamed khider-Biskra.

[13] SIAEP DU VALILESBIR : Modélisation du réseau d'eau potable construction du modèle et calage.

[14] SOCIETE DE CONSEILS, ETUDES ET REALISATIONS POUR LES COLLECTIVITES LOCALES (SCERCL CJ), 2012, Schéma directeur de l'alimentation en eau potable : Modélisation mathématique du fonctionnement hydraulique du réseau d'eau potable, SCERCL CJ/AV en mai 2012 - F-06-01 / Feissons sur Salins / SDAEP - Modélisation hydraulique

[15] [http://www.memoireonline.com/10/09/2743/m\\_Modelisation-hydraulique-et-de-la-qualite](http://www.memoireonline.com/10/09/2743/m_Modelisation-hydraulique-et-de-la-qualite-deau-dans-les-reseaux-dadduction-deau-potable-par-EP2.html(consulté)[deau-dans-les-reseaux-dadduction-deau-potable-par-EP2.html\(consulté](http://www.memoireonline.com/10/09/2743/m_Modelisation-hydraulique-et-de-la-qualite-deau-dans-les-reseaux-dadduction-deau-potable-par-EP2.html(consulté) le 29/06/2017 à 23 :11).

[16] MADOUNI A.**,** 2013**,** Modélisation du réseau d'alimentation en eau potable de la ville de Maghniya avec le logiciel PORTEAU, mémoire de master, Université Abou Bekr Belkaid-Tlemcen.

[17] SYLVAIN G.**, 2**007**,** Modélisation sur le logiciel EPANET du réseau d'eau potable de la commune d'URRUGNE5(064).

[18] BELAIB A**.,** Modélisation hydraulique d'un système de transfert d'eau potable cas du transfert du couloir CHLEF\_ TENES\_ GUELTA\_ à partir du barrage de SIDI YACOUB. Thèse de magister Université Hassiba Benbouali, Chlef.

[19] SOLTANI Ep ACHACHERA W., 2013, Gestion des ressource en eau dans le groupement urbain de Tlemcen- Bilan et perspectives, Mémoire de Master, université Abou Bakr Belkaid – Tlemcen.

[20] [https://www.google.dz/maps/place/Imama,+Tlemcen/\(consulté](https://www.google.dz/maps/place/Imama,+Tlemcen/(consulté) le 29/06/2017 à 23 :00).

[21] CHERIF F., 2015, Etude critique et modélisation du réseau d'AEP du chef-lieu de Chetouane, Mémoire de Master, Université Abou Bakr Belkaid –Tlemcen.

[22] ADE, 2017, Rapport interne (Algérienne des eaux).

[23] FRANÇOI, G. B, 2000, Distribution et collecte des eaux (2 ed.): Presses internationales Polytechnique.

[24] ADE, 2015, Rapport interne: (Algérienne des eaux).

[25] GOMELLA C., 1985, Guide de l'alimentation en eau dans les agglomérations urbaines et rurales Tome I : La distribution, Edition Eyrolles, Paris, 1985, 227 p.

[26] http://inpe.dz/fr/watercad (consulté le 04/01/2017 à 10 :45).

[27] ROSSMAN L., 2000, Epanet 2 User's Manual, Environmental Protection Agency, Cincinnati, USA.

[28] MARION V., MOHAMED H, PHYLIPE K., 2015, Domestic Water consumption in Algeria-a case study of Béni Abess.La Houille Blanche,n°1,2015,p.76-83.